# uc3m Universidad Carlos III de Madrid

Escuela politécnica superior

Departamento de Ingeniería Mecánica

GRADO EN INGENIERÍA MECÁNICA

Trabajo de Fin de Grado

# **Estudio de soportes automáticos para impresión 3D**

Autor: Jorge Ballesteros Sutil

Tutora: Carolina Álvarez Caldas

Leganés, Octubre de 2017

Título: **Estudio de soportes automáticos para impresión 3D** Autor: **JORGE BALLESTEROS SUTIL** Tutora: **CAROLINA ÁLVAREZ CALDAS**

#### EL TRIBUNAL

Presidente: **JOSÉ FERNÁNDEZ SÁEZ**

Secretaria: **CELIA LÓPEZ ONGIL**

Vocal: **XAVIER SOLDANI**

Realizado el acto de defensa y lectura del Trabajo Fin de Grado el día **9** de **Octubre de 2017**, en Leganés, en la Escuela Politécnica Superior de la Universidad Carlos III de Madrid, acuerda otorgarle la CALIFICACIÓN de

VOCAL

SECRETARIO PRESIDENTE

# **Agradecimientos**

*A toda mi familia por el apoyo y ánimo prestado. En especial, a mi padre Ángel, recientemente fallecido, y al que no pude darle la satisfacción de verme terminar esta carrera.*

*A todos mis amigos y compañeros de carrera que he tenido la suerte de conocer y con los que he compartido los buenos y los malos momentos.*

*A los profesores y en especial a mi tutora.*

*A todas estas personas, muchas gracias.*

# Índice de contenidos 3.1.5. Funcionamiento de impresoras de modelado por deposición fundida ....... 22

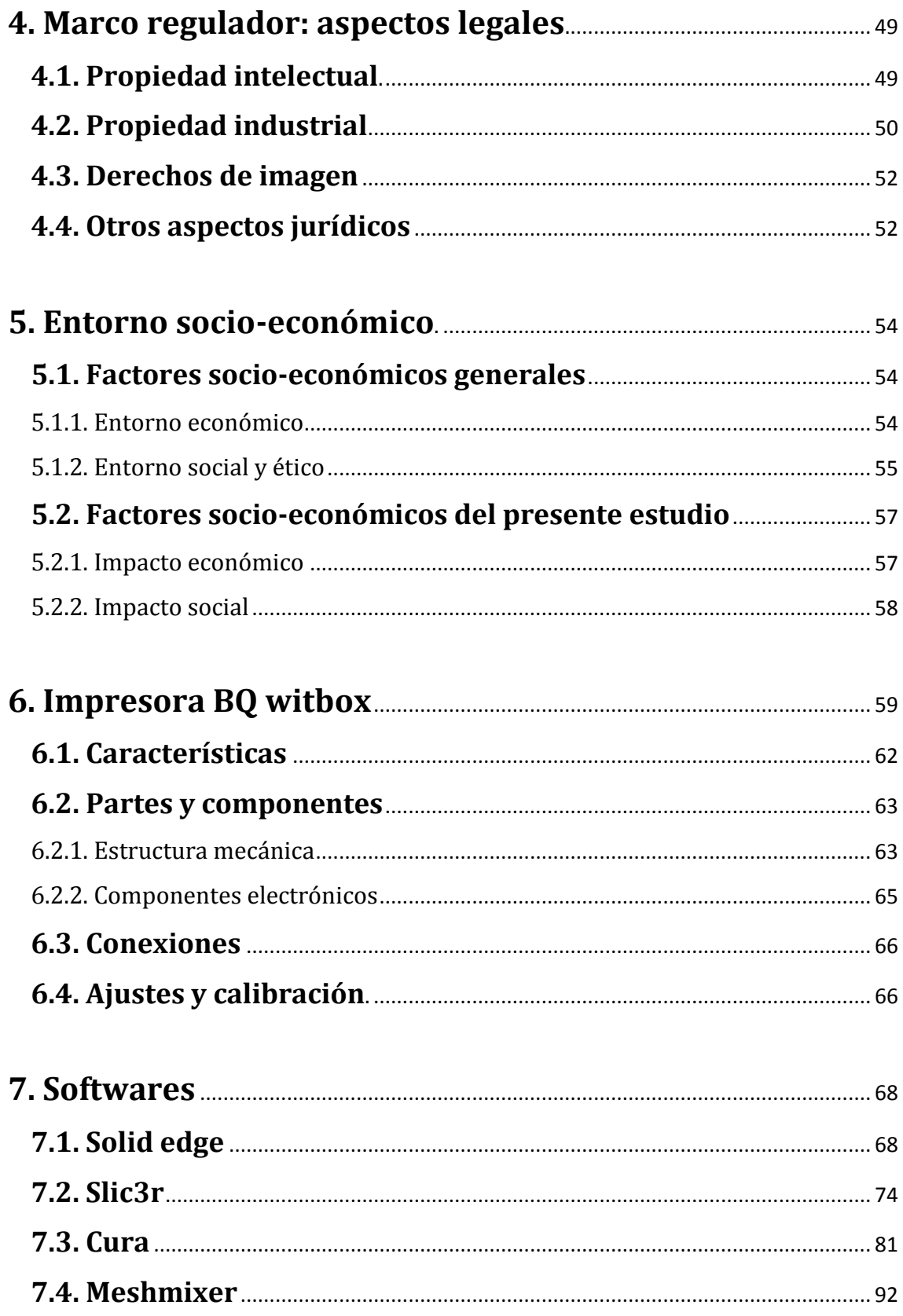

# Estudio de soportes automáticos para impresión 3D

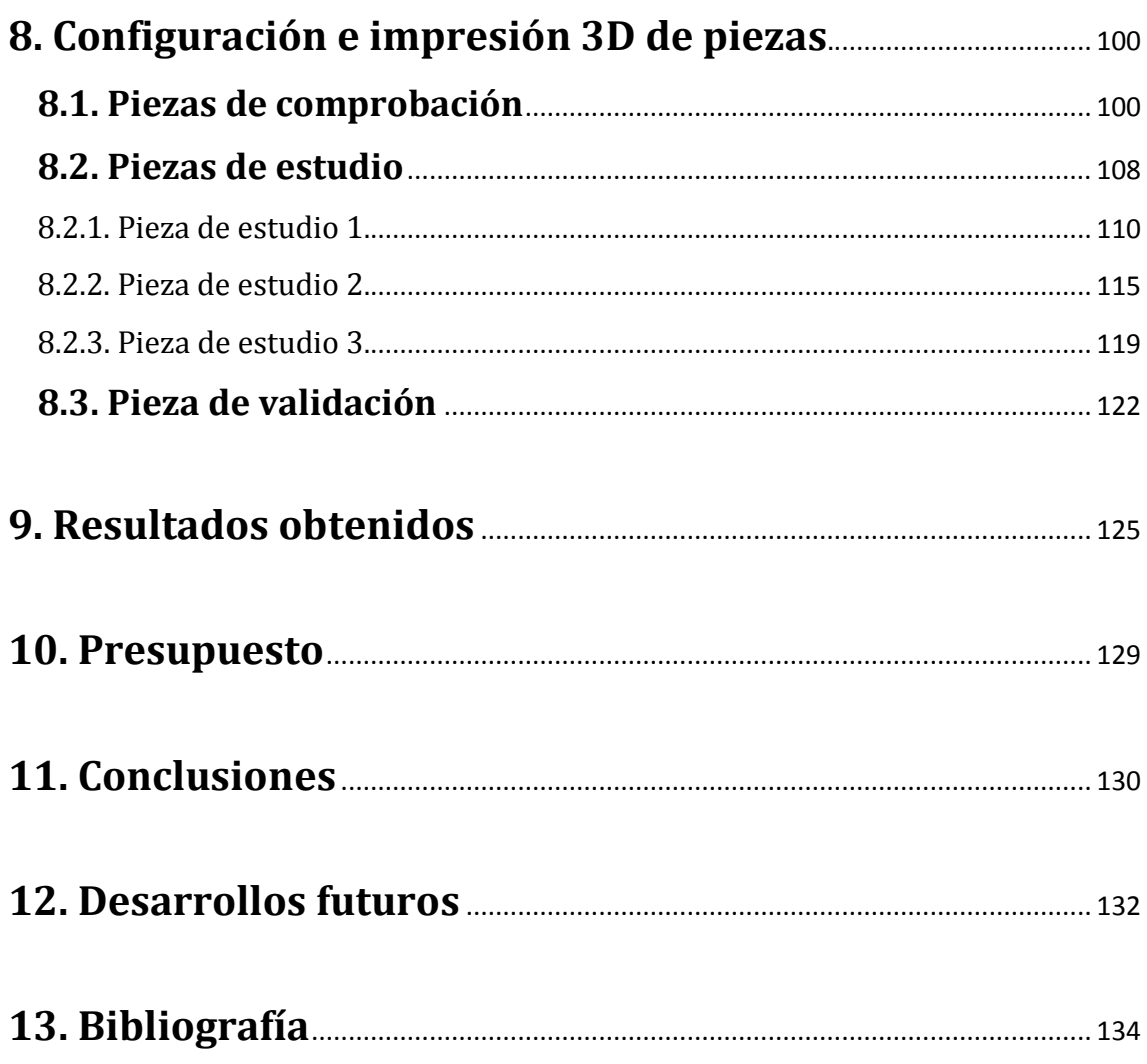

# **Índice de ilustraciones**

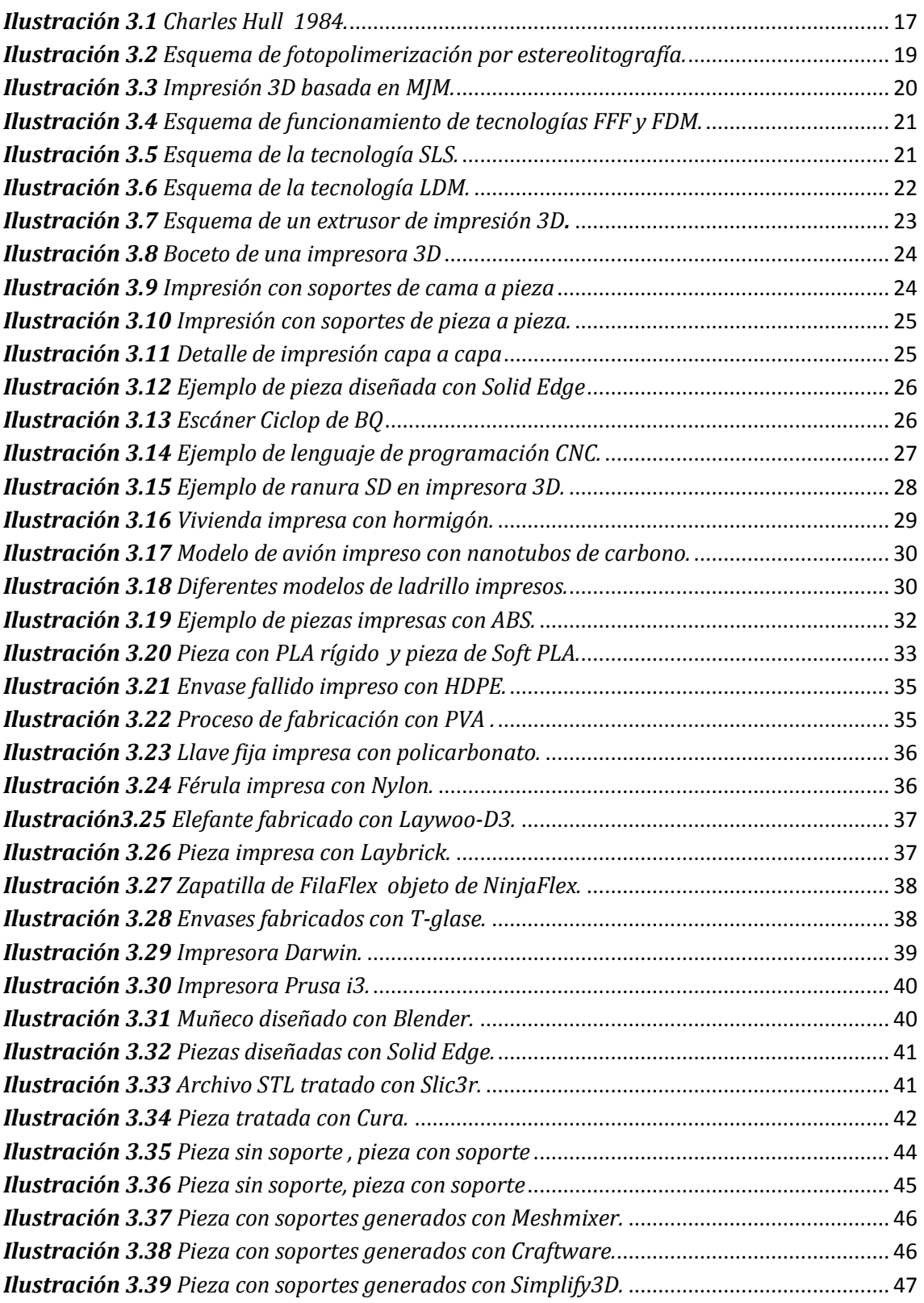

## Estudio de soportes automáticos para impresión 3D

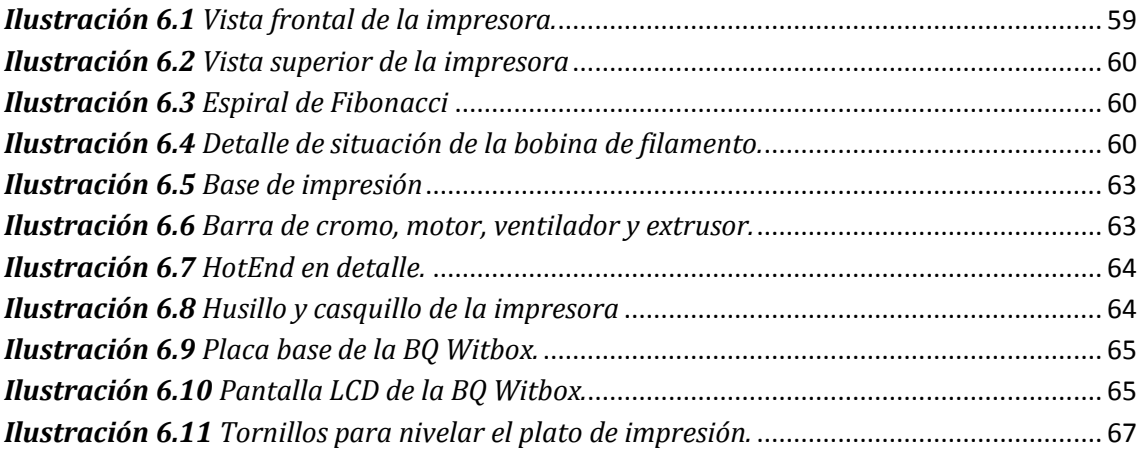

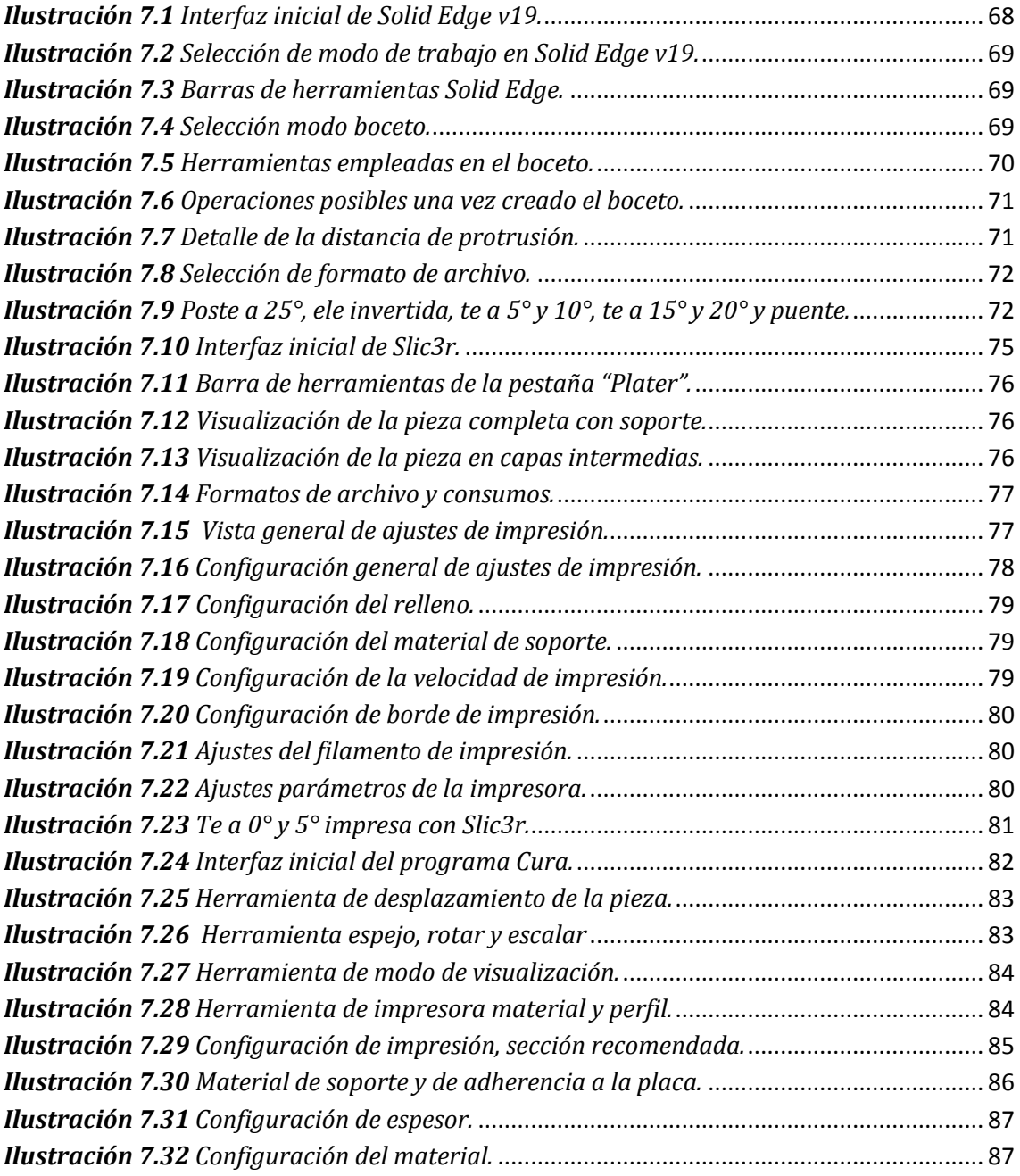

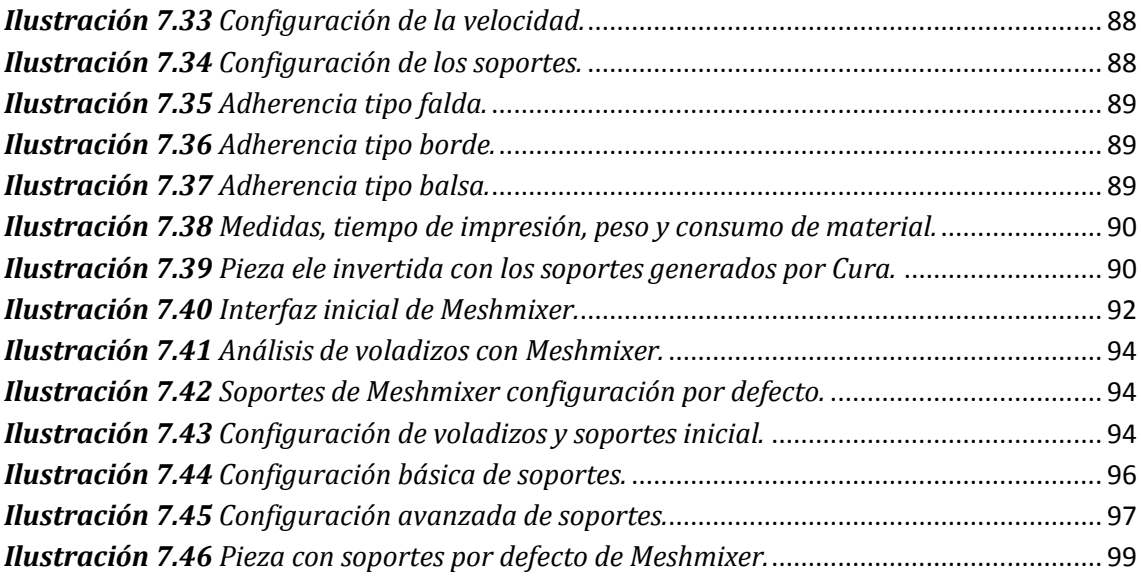

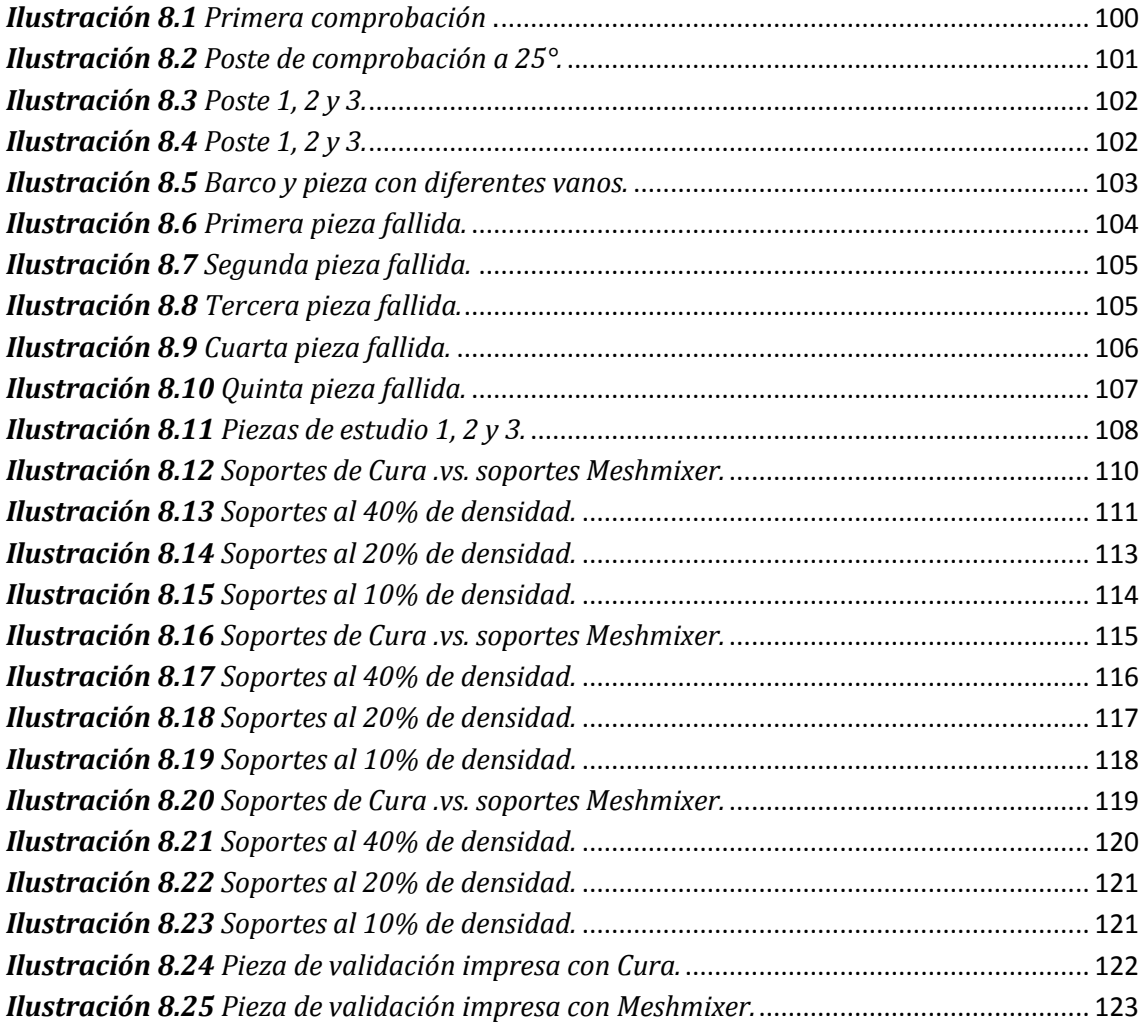

*Ilustración 9.1 Altura de capa 0,2mm [.vs. Altura de capa 0,3mm](#page-125-0)*........................................ 126

# **Índice de tablas**

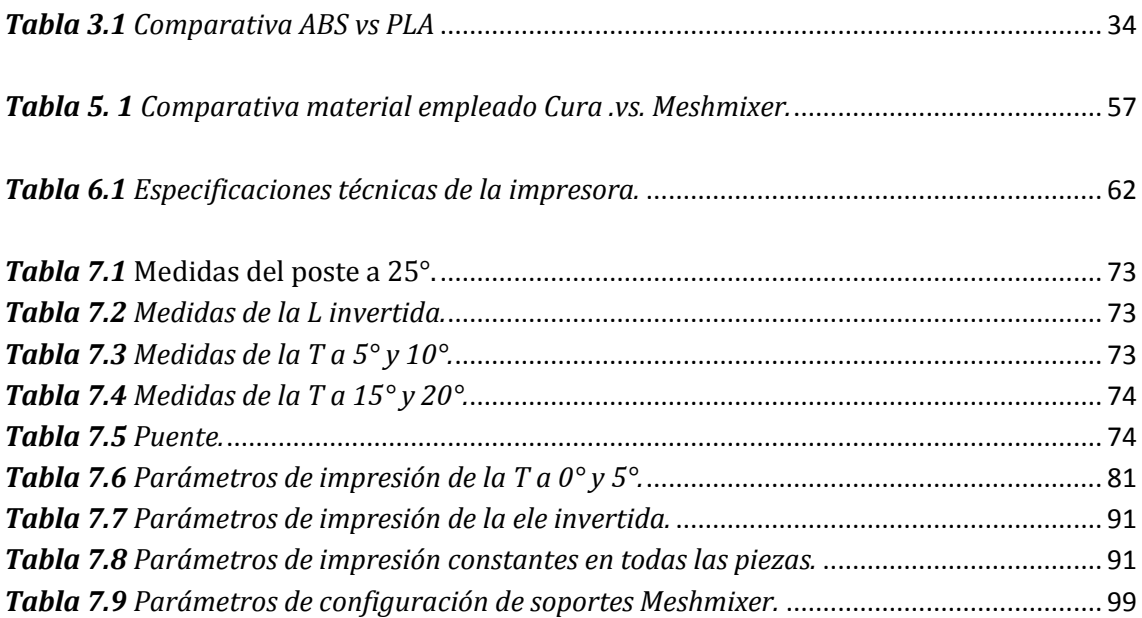

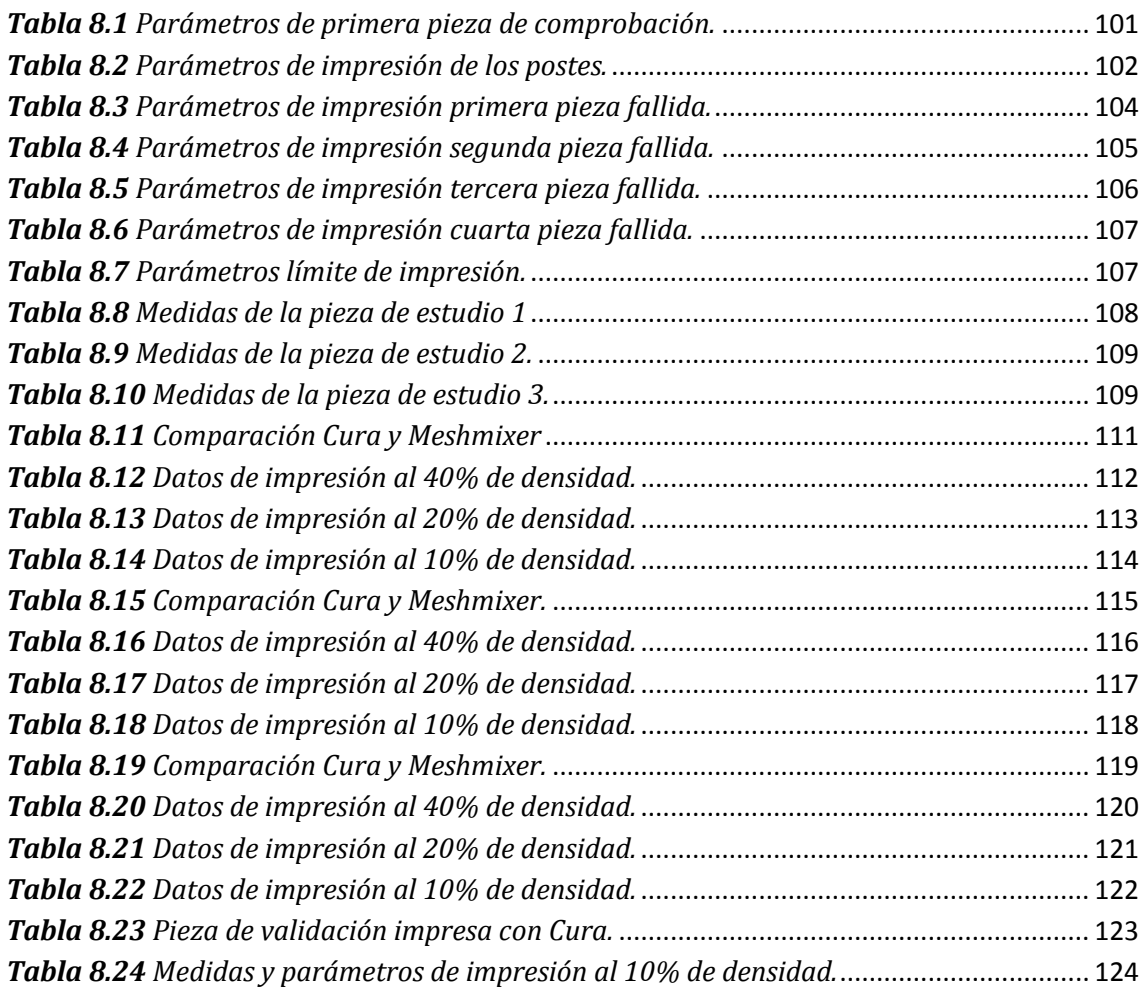

## Estudio de soportes automáticos para impresión 3D

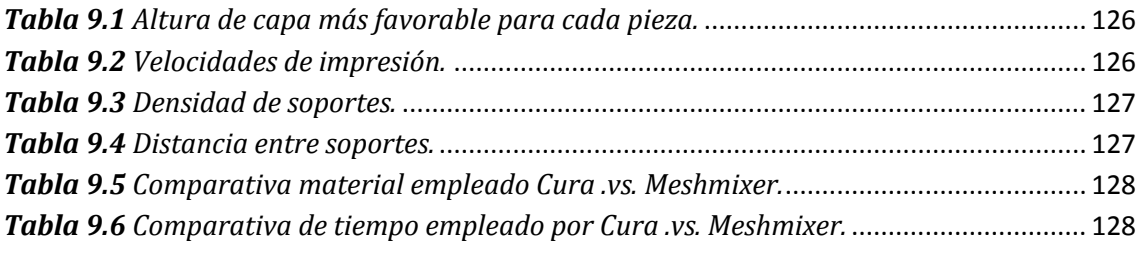

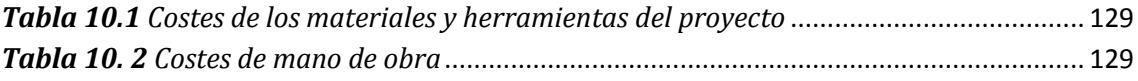

# <span id="page-11-0"></span>**1. Introducción**

En este proyecto se va a llevar a cabo un estudio del funcionamiento de una impresora 3D basada en la tecnología de modelado por deposición fundida. Dicho estudio abarcará, desde la creación de un archivo digital que contenga una pieza tridimensional, hasta el proceso de impresión generando una pieza física.

La tecnología de modelado por deposición fundida se basa en fundir un material de impresión, generalmente plástico, y extruirlo a través de un cabezal de diámetro reducido. El material extruido va construyendo, capa por capa, la pieza que se desea imprimir. Una limitación de este modo de impresión es que el material necesita un tiempo de secado para solidificar, lo que supone un problema a la hora de imprimir en voladizos, vanos ó inclinaciones muy pronunciadas.

Para poder imprimir en este tipo de circunstancias, en las que no existe una capa anterior de la pieza sobre la que depositar el material, se generan estructuras auxiliares conocidas como soportes de impresión. En estos soportes se depositará el material de la pieza que no pueda sostenerse por sí mismo y una vez terminada la misma se retirará el material de soporte.

Los soportes de impresión serán el núcleo central de este estudio. Se va a analizar cómo funciona el sistema de generación de soportes más extendido en las impresoras 3D convencionales. También se va a proponer una serie de programas alternativos que ofrecen una nueva manera de generar los soportes de impresión ahorrando tiempo y material. Se contrastarán los resultados obtenidos con el sistema convencional, con los que surjan del nuevo sistema que ha surgido recientemente.

La impresión 3D es un tecnología de fabricación que algunos consideran como la tercera revolución industrial. Aún queda tiempo para comprobar si esa afirmación es temeraria ó no. Lo que resulta innegable es que en los últimos años esta tecnología de fabricación ha tenido una expansión muy notable, lo que la convierte en un campo de estudio muy atractivo, ya que a día de hoy no se conoce la magnitud de sus alcances.

El hecho de ser una tecnología en fase de desarrollo ha sido una gran motivación para realizar este proyecto, poder aportar nuevas ideas y estudios a esta tecnología que puede abrir muchas puertas en el futuro. La motivación principal es mejorar el sistema de generación de soportes convencional, ya que con éste, en ocasiones, se emplea más material en imprimir el soporte que en la propia pieza. Este hecho supone altos tiempos de impresión y consumo de material.

Poder aportar una pequeña mejora a esta tecnología sirve de motivación suficiente para realizar este estudio.

Para la realización de este proyecto se van a seguir los pasos que se detallan a continuación:

- Primero se hará una introducción al estado el arte. En este apartado se expondrá cómo surgió esta tecnología de fabricación, y cómo ha ido desarrollándose a lo largo del tiempo. Se hará hincapié en las diferentes tecnologías de impresión existentes y la amplia gama de materiales que pueden ser empleados en la impresión 3D.
- A continuación se presentarán los diferentes softwares que intervienen en el proceso de impresión 3D, desde la idea de la pieza, hasta tener la misma fabricada.
- Seguidamente se hará un estudio del sistema más extendido actualmente para generar de soportes de impresión y se presentarán los diferentes programas que están surgiendo en este ámbito, y que mejoran a los convencionales.
- Llegados a este punto se presentará el marco regulador en el que se encuentra la impresión 3D, analizando la legislación que la regula y los posibles problemas jurídicos y legales que presenta.
- Posteriormente se llevará a cabo un estudio socio-económico de la tecnología de impresión 3D y la repercusión de este estudio en dicho ámbito.
- El siguiente apartado comenzará con la presentación de la impresora utilizada para realizar este proyecto, la BQ Witbox. Se analizarán sus características técnicas, sus componentes, sus ventajas y desventajas.
- A continuación se presentarán los programas utilizados en este proyecto, su alcance en el mismo, y se detallará cómo se ha trabajado con ellos.
- Una vez presentados los programas utilizados, se mostrarán todas las piezas ensayadas, los parámetros que se han utilizado en su impresión y la relevancia de cada uno de ellos en el resultado final obtenido.
- Se recogerán los resultados obtenidos de todos los ensayos y se realizará un análisis de los mismos.
- Finalmente se expondrán las conclusiones obtenidas tras la realización de este proyecto, su presupuesto, y los posibles desarrollos futuros que tiene el presente estudio.

# <span id="page-13-0"></span>**2. Objetivos**

Los objetivos perseguidos en la realización de este proyecto se exponen a continuación:

- Conocer, analizar y llegar a ser capaz de manejar una impresora 3D basada en la tecnología de modelado por deposición fundida.
- Desarrollar todo el proceso de fabricación con una impresora 3D. Es decir partir de la idea de una pieza, crearla mediante un programa de diseño asistido por ordenador, manipular ese archivo digital para convertirlo en un archivo imprimible y obtener una pieza física.
- Recabar toda la información referente a los parámetros que influyen en el proceso de impresión y analizar la relevancia de cada uno de ellos en el mismo.
- Estudiar las propiedades y las características del material plástico PLA que ha sido utilizado en este proyecto.
- Estudiar el mejor sistema para comenzar una impresión, es decir, cómo adherir una pieza a la placa de impresión con garantías de buen agarre a la misma.
- Analizar el proceso actual de impresión de piezas que necesitan un material de soporte para poder imprimirlas.
- Estudiar cómo mejorar ese sistema de generación de soportes.
- Utilizar otros programas de impresión 3D que mejoren la generación de soportes en las piezas que así lo requieran.
- Comparar los programas convencionales de generación de soportes con los que aquí se van a presentar y analizar las ventajas y desventajas de cada uno de ellos.
- Buscar los límites de impresión de la impresora BQ Witbox cuando se trata de imprimir piezas con voladizos, vanos, o inclinaciones muy pronunciadas.
- Dentro del programa nuevo de generación de soportes, analizar los diferentes parámetros que influyen en la generación de soportes, y las posibilidades de manipulación que tiene el usuario sobre los mismos.
- Reducir al mínimo posible, el uso de soportes de impresión, y analizar la repercusión que tiene este hecho en la pieza final impresa.
- Analizar los parámetros de impresión tales como, altura de capa, velocidad de impresión, densidad de soportes y distancia entre los mismos. Ver cómo influye la modificación de cada unos de ellos en los otros.
- Imprimir varias piezas de estudio que sirvan para acotar los límites de impresión con los parámetros anteriormente citados.
- Imprimir una pieza de validación que mezcle las propiedades geométricas de las piezas de estudio a fin de poder ofrecer unos resultados contrastados.
- Mostrar las ventajas y desventajas de los soportes reducidos frente a los convencionales, ofrecer una serie de resultados que engloben datos de consumo de material, tiempo de impresión y calidad de acabados.

# <span id="page-15-0"></span>**3. Estado del arte**

### <span id="page-15-1"></span>**3.1. La impresión 3D**

#### <span id="page-15-2"></span>**3.1.1. Definición**

La impresión 3D es un conjunto de tecnologías de fabricación por adición de un objeto sólido tridimensional, creado mediante la superposición de capas sucesivas de material. [1]

El objetivo es crear un objeto real y en tres dimensiones, a partir de un modelo diseñado por ordenador mediante un programa CAD, siglas provenientes del inglés *"Computer Aided Design",* cuya traducción al castellano más aceptada es, diseño asistido por ordenador. [2]

#### <span id="page-15-3"></span>**3.1.2. Historia**

Es común creer que la tecnología de impresión 3D se ha desarrollado recientemente. En cambio los primeros pasos de esta técnica tuvieron lugar hace décadas. A principios de los años 80 del siglo pasado se idearon los primeros equipos y materiales de fabricación aditivos tempranos. En 1981 Hideo Kodama, del Instituto Municipal de Investigaciones de Nagoya, desarrolló un método de fabricación por adición de material de un modelo de plástico tridimensional. [3]. Este proceso recibe el nombre de estereolitografía. A grandes rasgos la estereolitografía consiste en endurecer un polímero en estado líquido mediante rayos ultravioletas, controlando el patrón del haz de luz, se consigue construir capa a capa el objeto deseado solidificando una capa encima de la anterior.

El 16 de Julio de 1984, Alain Le Méhaute, Oliver de Witte y Jean Claude André presentaron la patente para el proceso de estereolitografía, pero esta aplicación fue abandonada por General Electric, compañía para la que trabajaban. La razón aducida por la empresa para dejar el proyecto fue la falta de perspectiva empresarial del mismo.

Pocas semanas después, Chuck Hull, co-fundador de 3D Systems Corporation presentó su propia patente de estereolitografía. La principal contribución de Hull a la tecnología creada por Hideo Kodama fue la creación del formato de archivo STL, siglas en inglés de *(STereoLithography).* [3]

Esteformato es ampliamente reconocido por los programas de impresión en 3D y a día de hoy sigue siendo el más utilizado. También introdujo las estrategias de corte y relleno comunes a muchos procesos actuales.

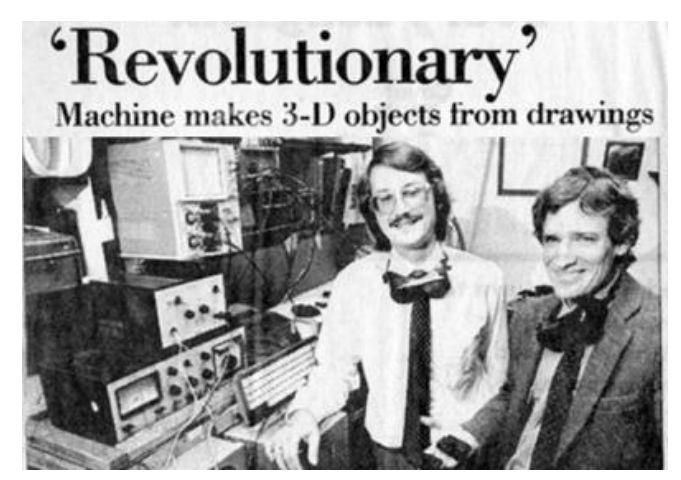

*Ilustración 3.1 Charles Hull (izquierda) 1984.*

<span id="page-16-0"></span>Desde su invención hace más de 30 años, la tecnología de impresión 3D no ha dejado de crecer. Se han desarrollado diferentes técnicas de fabricación, la investigación en nuevos materiales imprimibles es constante y tanto las calidades de los acabados como la velocidad de impresión, no dejan de optimizarse.

A continuación se muestra una breve cronología de la evolución que ha tenido la impresión 3D desde sus orígenes. [3]

-Año 1984: Chuck Hull patenta la estereolitografía.

-Año 1992: Se cran nuevos métodos de impresión como la impresión por deposición de material fundido y la impresión por láser.

-Año 1995: Un grupo de estudiantes del MIT, (Massachusetts Institute of Technology), concibe la impresión 3D por inyección.

-Año 1999: Primer órgano criado en laboratorio e implementado en humanos, la estrategia para los órganos de ingeniería pasaba por imprimirlos previamente.

-Año 2002: Primer riñón impreso en 3D. Los científicos diseñan un riñón en miniatura completamente funcional y con la capacidad de filtrar sangre y producir orina diluida en un animal.

-Año 2005: El Dr. Adrian Bowyer funda [RepRap.](http://www.reprap.org/wiki/Main_Page) La visión de este proyecto es el de democratizar la fabricación de unidades de distribución de bajo coste a las personas de todo el mundo, lo que les permite crear productos a diario por su cuenta.

-Año 2006: Este año se construye la primera máquina viable del tipo SLS (Sintetización de laser selectivo). Básicamente, este tipo de máquina utiliza un láser para fundir materiales en el proceso de impresión 3D.

-Año 2008: Gran avance en fabricación de prótesis. La primera persona que camina sobre una pierna de prótesis impresa en 3D, con todas las partes, rodilla, pie, etc.

-Año 2009: Llega la bio-impresión. El doctor Gabor Forgacs imprime el primer vaso sanguíneo.

-Año 2011: Primer avión impreso en 3D. Este avión no tripulado se construye en siete días, con un presupuesto de 7.000€. La impresión 3D permite que sus alas tengan forma elíptica, una característica normalmente cara, que ayuda a mejorar la eficiencia aerodinámica y reduce al mínimo la resistencia inducida.

-Año 2011: Primer coche impreso en 3D. Toda su carrocería surge de la impresión 3D.

-Año 2012: Primeras piezas impresas en oro y plata.

-Año 2014: Implante de prótesis de mandíbula.

-Año 2014: Impresión con titanio.

#### <span id="page-17-0"></span>**3.1.3. Impresoras 3D**

Una impresora 3D es una máquina capaz de fabricar objetos en tres dimensiones partiendo de un modelo 3D diseñado por ordenador.

Se pueden clasificar en dos tipos dependiendo de la técnica utilizada en la impresión: [4]

- **De compactación:** Consiste en la compactación por estratos de una masa de polvo para obtener la pieza requerida. Las impresoras de compactación se clasifican en:
	- o **Impresoras 3D de tinta:** El polvo se compacta utilizando una tinta aglomerante que puede ser de diferentes colores. Dicho polvo puede ser de base de escayola o celulosa. La ventaja de este método frente a otros es que es rápido y económico, pero las piezas resultantes son frágiles.
	- o **Impresoras 3D láser:** El polvo se polimeriza mediante la energía transferida por un láser. Después se sumerge en un líquido que provoca que las zonas polimerizadas solidifiquen. Comparándolas con las impresoras de tinta, las piezas resultantes son más resistentes, pero su precio y tiempos de fabricación son mayores.

 **Por adición o inyección de polímeros:** La pieza es creada por la superposición de capas de un polímero. Este tipo de tecnología es la más común en impresoras domésticas e incluso en impresoras industriales. Además es la técnica con la que se ha llevado a cabo este proyecto, en apartados sucesivos se detallará de manera más exhaustiva el proceso.

#### <span id="page-18-0"></span>**3.1.4. Tipos de tecnologías de impresión 3D**

La impresión 3D es un proceso mediante el cual se crea un objeto tridimensional a partir de un modelo 3D mediante la unión de materiales, generalmente capa por capa. Este proceso de fabricación por adición resulta contrario a las técnicas de fabricación tradicionales, (mecanizado, fresado…), que son tecnologías sustractivas.

En este apartado se van a exponer las siete tecnologías principales de impresión 3D: [5]

#### **Fotopolimerización.**

Ésta fue la primera técnica de impresión 3D, patentada por Charles Hull en 1984. Consiste en introducir un polímero en estado líquido, en forma de resina, dentro de una cuba. Dicho polímero se endurece capa por capa mediante un haz de luz de alta energía.

Dentro de la fotopolimerización hay dos posibles procedimientos:

o **Estereolitografía**, SLA, *(Stereolithography):* En esta técnica la resina del polímero es solidificada mediante un láser de rayos ultravioletas. El endurecimiento se produce capa por capa siguiendo un patrón.

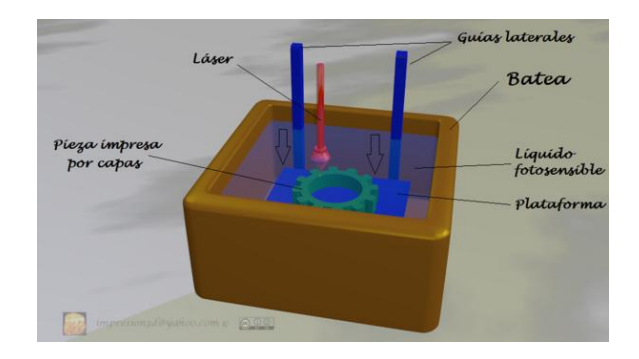

<span id="page-18-1"></span>*Ilustración 3.2 Esquema de fotopolimerización por estereolitografía.*

- o **Procesamiento de Luz Digital,** DLP, *(Digital Light Processing):* El endurecimiento se realiza con un proyector de luz.
- **Inyección de metal.**

Esta tecnología de impresión 3D utiliza un proceso llamado Modelado de Chorro Múltiple *(Multi-Jet Modeling),* **MJM**. Mediante un cabezal de impresión de inyección, similar al de las impresoras de tinta convencionales, se inyectan materiales de cera en una plataforma de impresión. El material se enfría y solidifica a medida que la plataforma desciende, creando una capa de material encima de la anterior.

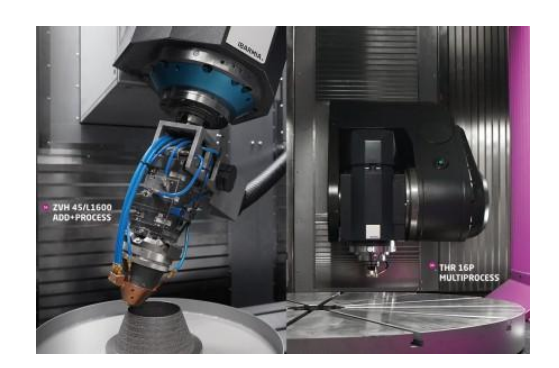

*Ilustración 3.3 Impresión 3D basada en MJM.*

<span id="page-19-0"></span>**Inyección de aglutinante.**

Consiste en pulverizar un aglutinante líquido sobre un lecho de polvo que une el material. Cada capa se imprime del mismo modo que en una impresora tradicional de papel, sólo que en este caso en lugar de tinta se libera una solución aglutinante. Hay dos procesos asociados a esta tecnología:

- o **PBIH** *(Powder Bed and Inker Head)*:
- o **PP** *(Plaster based 3D Printing)*:

#### **Extrusión de material.**

Se trata de la tecnología más utilizada en impresoras 3D personales y semiprofesionales. Es una técnica más rápida, barata y fácil de usar comparada con el resto de procesos de fabricación por adición.

Este tipo de impresión 3D es conocida como Modelado por Deposición Fundida, *(Fused Deposition Modeling)* **FDM,** ó Fabricación con Filamento Fundido, *(Fused Filament Fabrication)* **FFF.** Consiste en fundir un material termoplástico, extruirlo a través de una boquilla, e ir depositándolo capa por capa.

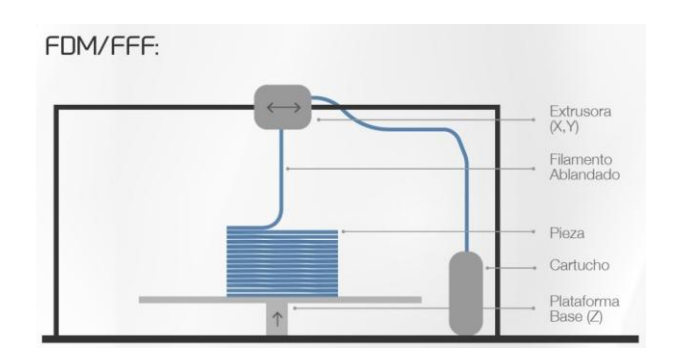

<span id="page-20-0"></span>*Ilustración 3.4 Esquema de funcionamiento de tecnologías FFF y FDM.*

#### **Fusión de capa de polvo.**

Esta técnica de impresión 3D funciona básicamente de la siguiente manera. Se tiene una capa de polvo del material con el que se desea construir la pieza, a dicho polvo se le aplica una energía térmica que lo funde con la forma deseada capa por capa hasta generar el objeto completo.

Dentro de esta tecnología de impresión hay cinco variantes:

- o **EBM** *(Electron Beam Sintering)*
- o **SLM** *(Selective Laser Melting)*
- o **SLS** *(Selective Laser Sintering)*
- o **SHS** *(Selective Heat Sintering)*
- o **DMLS** *(Direct Metal Laser Sintering)*

<span id="page-20-1"></span>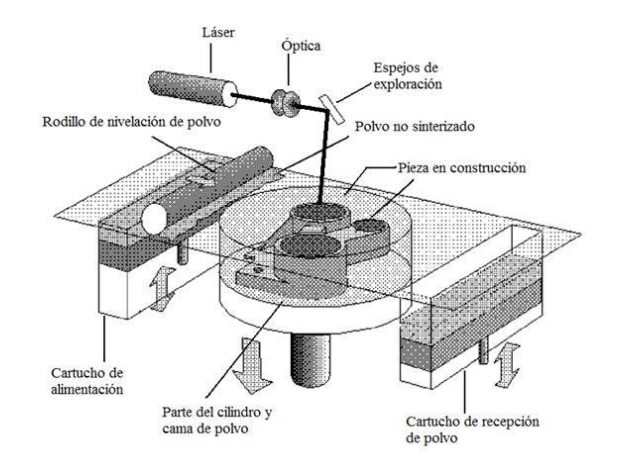

*Ilustración 3.5 Esquema de la tecnología SLS.*

#### **Laminación de hojas.**

En esta tecnología, las distintas capas laminadas del material se unen con pegamento. La impresora rebana el contorno del objeto en la sección transversal para posteriormente retirar el exceso de material que rodea la pieza. Hay dos procesos que utilizan esta técnica:

- o **UC** *(Ultrasonic Consolidation):*
- o **LOM** *(Laminated Object Manufacturing)*

#### **Deposición directa de energía.**

Una fuente de energía térmica funde el material en el momento que éste es depositado. La principal técnica que usa este método es conocida como **LMD** *(Laser Metal Deposition)*.

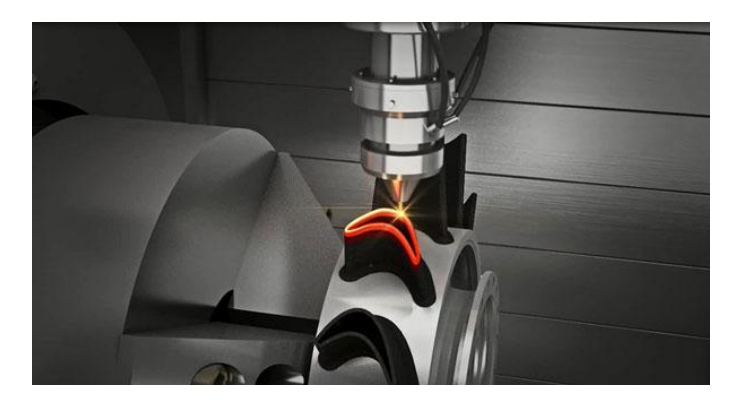

*Ilustración 3.6 Esquema de la tecnología LDM.*

#### <span id="page-21-1"></span><span id="page-21-0"></span>**3.1.5. Funcionamiento de impresoras de modelado por deposición fundida**

Como se ha mencionado anteriormente, la tecnología utilizada para realizar este proyecto es la de Modelado por Deposición Fundida (MDF ó FDM en sus siglas inglesas). En el presente apartado se pretende explicar en detalle el funcionamiento de este método de impresión 3D.

El modelado por deposición fundida es la técnica de fabricación por adición mediante la cual un filamento se desenrolla de una bobina o carrete y abastece de material a uno o varios extrusores. El cabezal o extrusor es el encargado de fundir el material, en función del tipo de material se programará a la temperatura óptima de fundición. [6]

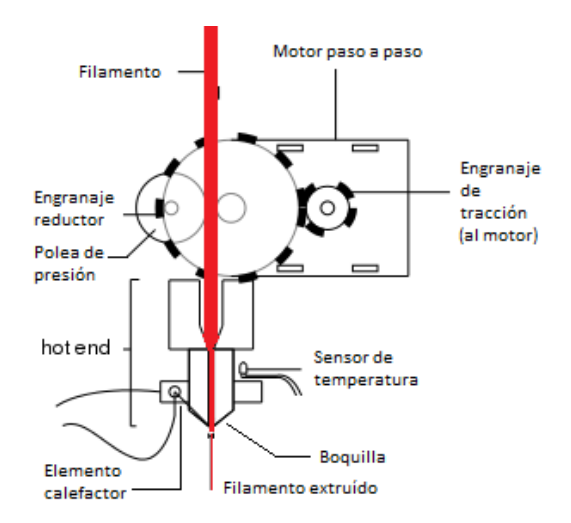

*Ilustración 3.7 Esquema de un extrusor de impresión 3D.*

<span id="page-22-0"></span>A continuación se describen los componentes de un extrusor y la función de cada uno de ellos:

- **Motor paso a paso**: este motor se utiliza para el empuje del filamento desde la zona por donde entra, desde la bobina, hasta que sale por la boquilla para ser depositado el material de impresión sobre la pieza en construcción. Este motor va controlado por la electrónica de la impresora y gira en pequeños pasos, (fracciones de giro), precisos para que salga la cantidad exacta de material necesario.
- **Engranaje de tracción**: se trata de la pieza que va sobre el eje del motor paso a paso, como una polea, con dientes o líneas longitudinales alrededor del borde exterior. Su función es traccionar sobre el filamento para que éste se desplace según el motor paso a paso gire.
- **Engranaje reductor**: en algunos casos se utiliza un engranaje de diámetro superior al que va en el eje del motor con la finalidad de aumentar la fuerza aplicada sobre el filamento para el arrastre.
- **Rodamiento de presión**: es un rodamiento simple y sencillo que presiona el filamento sobre el engranaje de tracción para que ésta no se pierda y el filamento se desplace acorde a lo que la impresora ordena al extrusor.
- **Guía del filamento**: es un tubo simple que guía el filamento de forma recta desde el motor hasta el *hotend*. Este tubo tiene el diámetro justo para que pase el filamento sólido en dirección al *hotend*.
- **Hot-end**: este es el elemento que calienta el filamento y lo derrite para que salga de forma lo suficientemente líquida por la boquilla del extrusor. Se trata de un tubo vertical por el cual pasa el filamento aun sólido y por fuera éste, se aplica calor para que la temperatura llegue a la parte interior y afecte correctamente al filamento.
- **Sensor de temperatura**: como bien indica su nombre, este elemento se encarga de medir la temperatura y pasar el dato leído al sistema de control de la impresora para que se lleve a cabo el correcto control de la temperatura del extrusor, que será la temperatura a la que salga el filamento por la boquilla.

 **Boquilla de salida**: es simplemente un cono donde va llegando el material fundido por su parte más ancha, se acumula y mantiene caliente, y sale por un pequeño agujero en su parte más reducida. Los diámetros de esta boquilla varían en función de la impresora.

El extrusor deposita el material fundido sobre la cama o plataforma de impresión, que puede estar calefactada ó no, según el material. El cabezal de extrusión se desplaza a lo largo de la plataforma de acuerdo a la geometría requerida comenzando la impresión desde las capas inferiores hacia las superiores. El material se endurece nada más salir del extrusor y se adhiere a la capa anterior ya enfriada, de esta forma, capa a capa se genera el modelo de la pieza a fabricar.

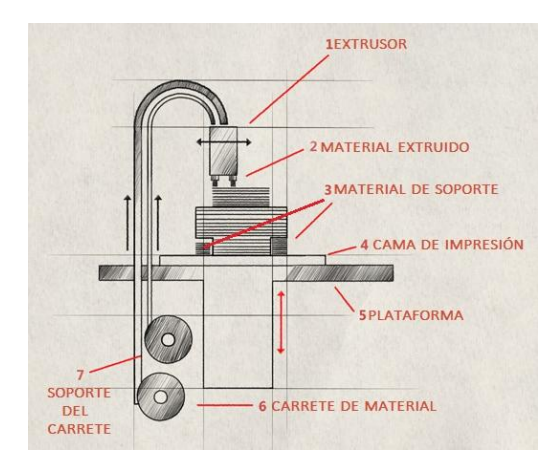

*Ilustración 3.8 Boceto de una impresora 3D*

<span id="page-23-0"></span>Para sustentar las zonas en voladizo de la pieza, se extruye material de soporte que no forma parte de la pieza final y que por tanto se elimina. Estos soportes pueden imprimirse desde la cama de impresión hasta el voladizo a sustentar, desde una parte de la pieza ya impresa y enfriada hasta la zona que necesite soporte, o bien surgir de un soporte y finalizar en la pieza.

<span id="page-23-1"></span>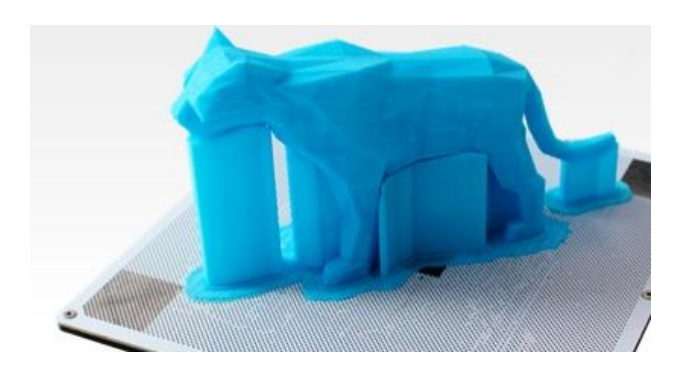

*Ilustración 3.9 Impresión con soportes de cama a pieza*

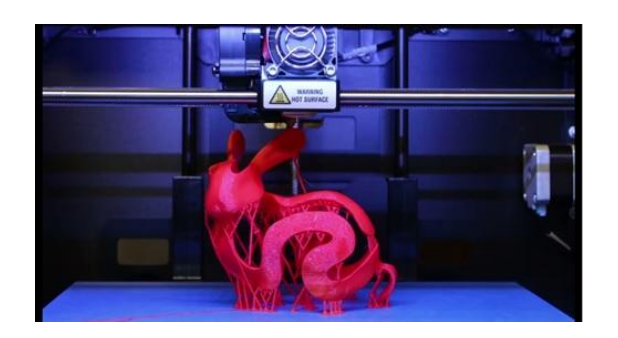

*Ilustración 3.10 Impresión con soportes de pieza a pieza.*

<span id="page-24-1"></span>Esta técnica se ha convertido en la técnica aditiva más utilizada por sus grandes ventajas como son: el uso de una gran variedad de materiales de bajo coste, inodoros, seguros y no tóxicos, la gran estabilidad que presentan los modelos creados, la facilidad de manejo y mantenimiento. La gran desventaja de esta técnica es que puede resultar lenta para piezas de gran tamaño.

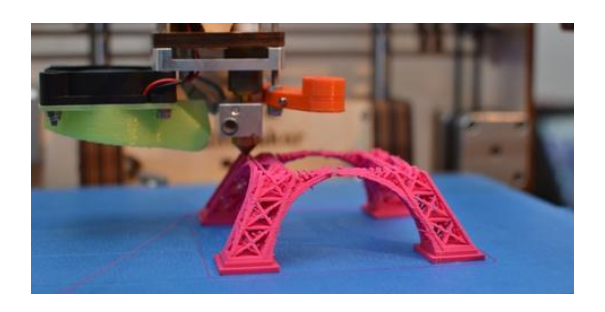

*Ilustración 3.11 Detalle de impresión capa a capa*

#### <span id="page-24-2"></span><span id="page-24-0"></span>**3.1.6. El proceso de impresión 3D**

El proceso de impresión 3D son los pasos a seguir para poder realizar una impresión en tres dimensiones de un objeto.

Este procedimiento consta de tres pasos bien diferenciados que se explican brevemente a continuación:

#### **1º) Diseño de la pieza.**

Lo primero que se debe hacer es obtener un archivo en formato STL (*STereoLithography)* cuya extensión es .stl. Este tipo de archivo contiene la información referente a la geometría de la pieza que se quiere construir. No contiene información del color, textura o propiedades físicas de la pieza.

Existen tres posibilidades para obtener un archivo .stl:

 **Diseño asistido por ordenador:** hay una amplia gama de programas informáticos de diseño 3D. Los conocidos como CAD, *"Computer Aided Design",* permiten diseñar piezas de todo tipo en multitud de formatos. Entre dichos formatos se encuentra el .stl reconocido por la mayoría de los programas y compatible entre ellos. Estos programas pueden ser gratuitos, (OpenScad), o comerciales (AutoCAD, SolidWorks, Catia). Para la realización de este proyecto se ha utilizado la versión académica de Solid Edge.

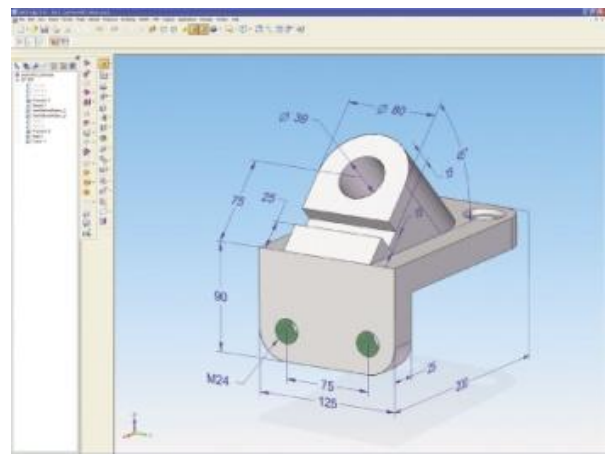

*Ilustración 3.12 Ejemplo de pieza diseñada con Solid Edge*

- <span id="page-25-0"></span> **Descarga de un archivo STL:** la impresión 3D ha tenido una gran expansión en los últimos años, gracias a esto existen multitud de páginas web, ya sean gratuitas o de pago, donde se pueden descargar los archivos .stl con el diseño de una pieza finalizada.
- **Utilización de un escáner 3D:** un escáner 3D es un dispositivo que analiza un objeto real y a partir de él genera un modelo digital tridimensional. Uno de los formatos que soporta este tipo de escáneres es el STL, lo que permite pasar rápidamente de un objeto real, a un modelo listo para ser reproducido por la impresora.

<span id="page-25-1"></span>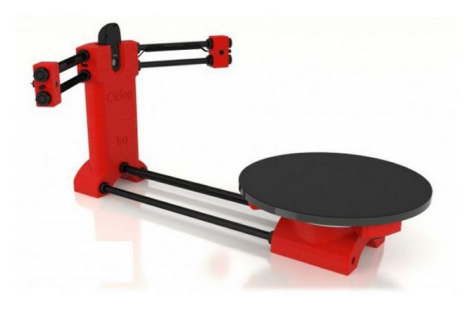

*Ilustración 3.13 Escáner Ciclop de BQ*

#### **2º) Generación de un archivo GCode.**

Este paso consiste en transformar el archivo STL en un lenguaje de programación que la impresora convertirá en una secuencia de operaciones.

Los programas generadores de GCode se conocen comúnmente como capeadores. Dichos programas cargan el archivo STL, analizan la geometría de la pieza y la desgranan capa a capa, permitiendo al usuario controlar multitud de parámetros como la velocidad de impresión, altura de capa, temperaturas, espesores etc.

A partir de los parámetros configurados, el programa capeador genera un archivo de formato .gcode que contiene un lenguaje de programación de control numérico (CNC). Dentro de este lenguaje, se encuentran detallados todos los parámetros de impresión, los movimientos que hará el extrusor de la impresora desde el inicio hasta el fin de la pieza.

Los programas capeadores más comunes son el Cura y el Slic3r, ambos utilizados durante este proyecto y cuyo funcionamiento se detallará más adelante.

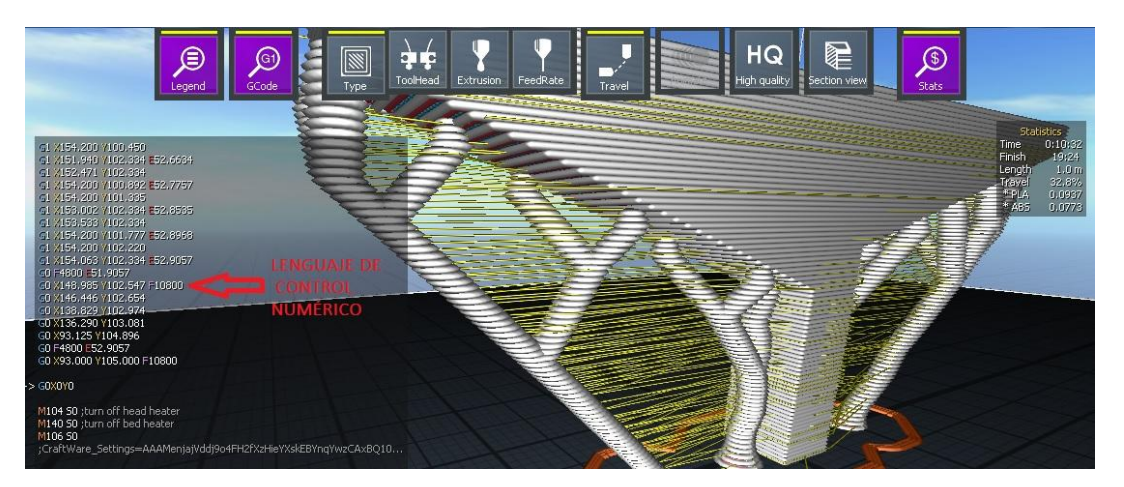

*Ilustración 3.14 Ejemplo de lenguaje de programación CNC.*

#### <span id="page-26-0"></span>**3º) Impresión 3D.**

Éste será el último paso antes de obtener la pieza final impresa. Para ello se debe enviar el archivo GCode a la impresora. Existen tres métodos para hacerlo:

 **Mediante un programa interfaz:** este programa conecta la impresora con el ordenador y transmite los comandos de uno a otro. Algunos de los programas interfaz más utilizados son: Repetier-Host, ReplicatorG y Pronterface. La conexión física entre impresora y ordenador es con un cable idéntico al de las impresoras convencionales.

 **A través un dispositivo externo:** la gran mayoría de las impresoras 3D disponen de ranuras para tarjeta SD y puertos USB. Almacenando en un pen-drive o tarjeta SD el archivo GCode la impresora ya cuenta con toda la información necesaria para la impresión.

Este método ha sido el utilizado para el presente proyecto. Con un programa capeador se generaba el archivo GCode, éste se guardaba en una tarjeta SD y la misma se conectaba a la impresora. Debido al gran uso de la impresora por parte del departamento, tanto a nivel docente como de investigación, se convino que este sería el método de trabajo para no instalar softwares externos ni añadir configuraciones extras a la impresora.

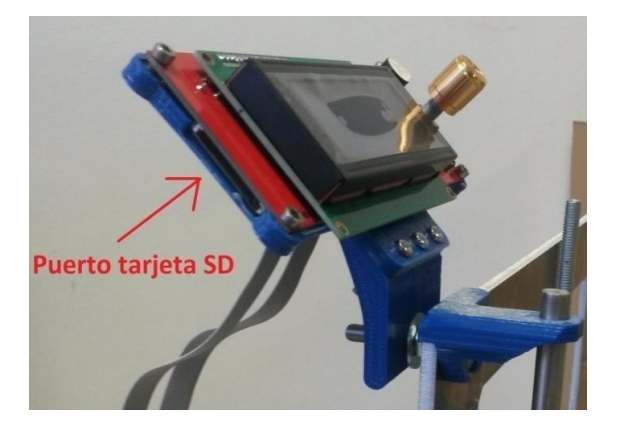

*Ilustración 3.15 Ejemplo de ranura SD en impresora 3D.*

<span id="page-27-1"></span> **Mediante algunos de los programas capeadores:** programas como el Cura, Slic3r, Craftware, permiten generar el GCode y a su vez transmitirlo a la impresora, sin necesidad de un programa de interfaz intermedio.

#### <span id="page-27-0"></span>**3.1.7. Materiales**

El objetivo de este apartado es presentar los diversos materiales utilizados en la impresión 3D. Se van a comentar brevemente las materias primas empleadas en distintas tecnologías de impresión, así como otras innovadoras que aun están en periodo de prueba. Se profundizará en los materiales del método de modelado por deposición fundida que es el utilizado en este trabajo.

Los materiales empleados en la impresión 3D son en su mayoría plásticos, pero el creciente y rápido desarrollo de las tecnologías de impresión hace que haya una constante mejora de las técnicas y una innovación continua en lo que a materiales se refiere. Con esto, se consigue realizar impresiones con productos antes impensables tales como arcilla, grafeno, alimentos, metales, materiales biodegradables e incluso tejidos orgánicos.

A continuación se expone una variada lista de materiales utilizados en impresión 3D: [7]

- **Lana:** el equipo de investigación de Disney en Estados Unidos en colaboración con la Universidad Carnegie Mellon de Pennsylvania, ha conseguido imprimir muñecos con este material, lo que significa que además de objetos duros y precisos, también se pueden imprimir materiales muy elásticos. La impresora va acumulando hilo en capas produciendo una masa unificada.
- **Hormigón:** la empresa de construcción china WinSun Decoration Design Engineering, ha demostrado que puede producir casas de forma rápida y económica mediante una impresora 3D y un material de hormigón reciclado.

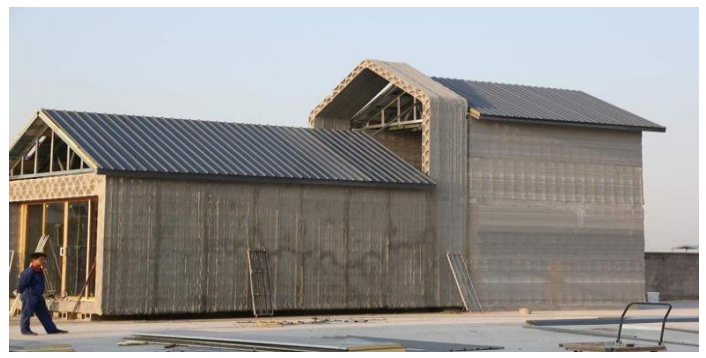

*Ilustración 3.16 Vivienda impresa con hormigón.*

- <span id="page-28-0"></span> **Tejidos orgánicos:** aunque la impresión 3D está generalizada en odontología para imprimir dientes y partes de mandíbula, así como prótesis y férulas para el resto del cuerpo, un equipo del University College of London ha desarrollado un proceso para imprimir orejas a partir de material sintético. El equipo también está trabajando en narices, tráqueas, conductos lagrimales y vasos sanguíneos. En poco tiempo esta línea de investigación llegará a producir órganos más complejos.
- **Carbono**: el fabricante de aviones Airbus, quiere utilizar la impresión en 3D para crear nuevas estructuras de avión que imiten el diseño un esqueleto. Formas fuertes y flexibles que pesen significativamente menos que las que se construyen con los procesos de fabricación habituales. Partiendo de los pequeños nanotubos de carbono que "crecen" dentro de la impresora, pueden crearse enormes estructuras complejas de forma rápida y con el mínimo desperdicio de material. La reducción de peso que se obtiene con estos materiales más ligeros puede suponer un enorme ahorro en combustible.

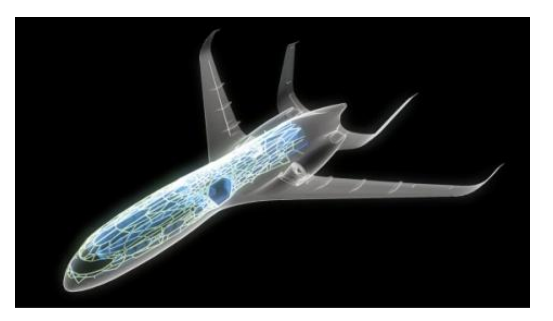

*Ilustración 3.17 Modelo de avión impreso con nanotubos de carbono.*

- <span id="page-29-0"></span> **Impresión 4D:** investigadores de la Universidad de Wollongong, Australia, han añadido una dimensión más al proceso de impresión: el tiempo. Este estudio ha logrado imprimir una válvula que se abre y se contrae con el tiempo como reacción a la temperatura del agua circundante. Este logro abre el camino a miles de posibilidades en áreas como la medicina, la construcción y la robótica, ya que se consiguen dispositivos plenamente funcionales que salen directamente de la impresora, sin necesidad de montaje alguno.
- **Metales:** el ingeniero argentino Gastón Accardi ha inventado un prototipo de impresora de metal de muy bajo coste, comparado con otras impresoras que usan esta tecnología. Básicamente se trata de un rotulador con una solución de cobre ácido que utiliza el concepto del cobreado electrolítico para construir objetos en 3D capa a capa en distintos tipos de metal. Aunque todavía es algo lenta, algún día esta máquina podría suponer un impulso para las pequeñas empresas.
- **Arcillas:** el principal objeto que se imprime con este material en la actualidad es el ladrillo. Con una mezcla de barro líquido, normalmente utilizado en moldes, y modificando el extrusor a uno conocido como cabeza de ratón, se consigue imprimir ladrillos convencionales listos para su utilización en unos 10 minutos. La mayor ventaja que presenta esta técnica frente al modelado convencional es poder fabricar las piezas justas con tamaños y formas hechas a medida con el consiguiente ahorro de material.

<span id="page-29-1"></span>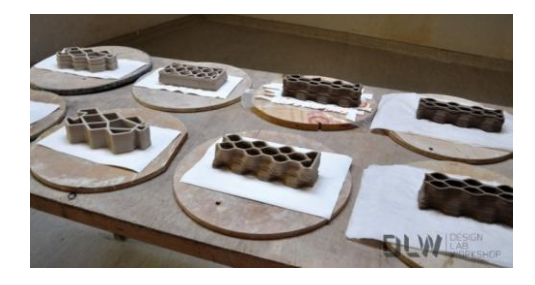

*Ilustración 3.18 Diferentes modelos de ladrillo impresos.*

En cuanto al modelado por deposición fundida, la gran mayoría de las impresoras utilizan rollos de material termoplástico. El plástico sale fundido por la boquilla y se endurece rápidamente al enfriarse formando capas del objeto a construir. Gracias a que estos plásticos son reciclables este proceso se puede repetir varias veces.

Las bobinas de material que usan las impresoras de FDM se pueden adquirir en internet y cada vez en más tiendas físicas. Los filamentos varían de grosor yendo desde los 1,75mm, que es el más habitual, hasta los 4mm. Para el desarrollo de este trabajo se ha usado filamento de 1,75mm de diámetro.

Existe una gran variedad de termoplásticos en función de su composición y propiedades, pueden ser de una amplia variedad de colores, fluorescentes, o incluso transparentes.

A continuación se detallan los dos materiales más utilizados en las impresoras 3D de bajo coste como la utilizada en este proyecto.

<span id="page-30-0"></span>*3.1.7.1. Materiales principales*

**ABS:** *(Acrilonitrilo Butadieno Estireno)*

Es uno de los termoplásticos más utilizados en impresión 3D, principalmente debido a que es el más barato. Es un material reciclable, no biodegradable y al fundirse produce gases nocivos en dosis tolerables, si bien estos pueden resultar perjudiciales y peligrosos en personas y animales con afecciones respiratorias, por lo que se recomienda que al utilizar este material, se disponga de una zona amplia y ventilada.

Se trata de un material tenaz, duro, rígido, con resistencia química y a la abrasión, pero que sufre al ser expuesto a rayos ultravioleta. Su color natural es mate sin brillo.

El ABS es bastante versátil. Se puede lijar con facilidad, es soluble en acetona, lo que permite pulirlo bañándolo en ésta, también permite un pegado sencillo utilizando pegamentos o la propia acetona. La temperatura de impresión óptima oscila entre los 220 y 240°C para el Hot-end, y de 80 a 120°C para la cama de impresión. Su densidad se encuentra entre 1,01 y 1,42 g/cm<sup>3</sup>. [8]

Este material puede utilizarse con ó sin cama de impresión calefactada, comúnmente conocida como cama caliente. Como se ha dicho antes la temperatura óptima para la cama de impresión está entre 80 y 120°C, para ello será necesario la cama caliente, provoca un mayor consumo de energía de la

impresora pero una mejor adherencia. Para garantizar un adherencia óptima es necesario pegar una cinta de poliamida, (kapton), sobre la placa de impresión, rociarla con laca, o bien con una mezcla de acetona y ABS.

El principal problema del ABS surge de su calidad de acabado frente a otros materiales de la misma clase, presentando peores niveles de detalle. Ejemplos de piezas impresas con ABS son: palos de golf, sumideros de piscinas, o piezas de Lego. Los principales fabricantes de este material son: *BASF, Lanxess y CHIMEI.*

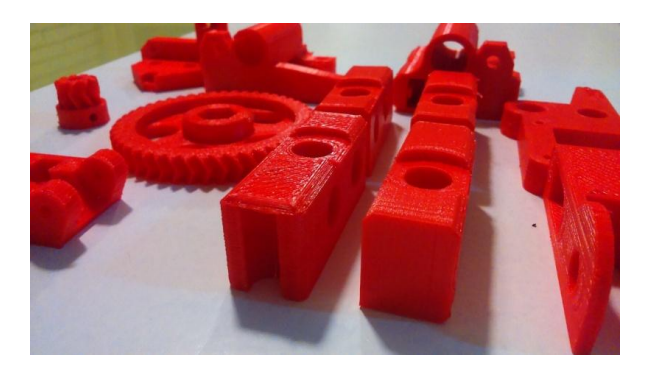

*Ilustración 3.19 Ejemplo de piezas impresas con ABS.*

<span id="page-31-0"></span>**PLA:** *(Ácido Poliláctico)*

Es el otro termoplástico más utilizado en la impresión 3D. Es un material reciclable y biodegradable ya que su procedencia más habitual es del almidón de maíz o de la patata entre otros. Al fundirlo no emite ningún gas tóxico por lo que su utilización en espacios cerrados no genera problemas.

Resulta menos suave al tacto que el ABS, es más brillante que éste y más frágil. Ofrece mejor nivel de acabado sobretodo en esquinas y vértices de la pieza. El PLA es un material estable a la luz ultravioleta.

Existen dos modelos de material: el PLA normal, que resulta rígido tras ser impreso, y el PLA suave, "Soft PLA", con el que se consiguen piezas flexibles. Este aspecto debe tenerse en cuenta cuando se configura la impresora. El PLA se puede hacer con diversas características mecánicas dependiendo del proceso de fabricación seguido.

La densidad de este material oscila entre 1,2-1,4 g/cm<sup>3</sup>, la temperatura del Hotend debe estar éntrelos 180-220°C, mientras que la cama de impresión puede ser calefactada ó no. En el caso se usar una cama caliente la temperatura óptima oscila entre los 50-60°C. [8]. No es necesario utilizar una cinta de poliamida. El PLA ha sido el material utilizado para el presente trabajo, no fue necesario el uso de cama caliente, simplemente antes de comenzar la impresión se rociaba con laca la placa de impresión. Con este sistema se han obtenido piezas de calidad aceptable y no se observaron problemas de adherencia ni dificultades para separar la pieza obtenida de la base. La temperatura de impresión del Hot-end era de 200°C.

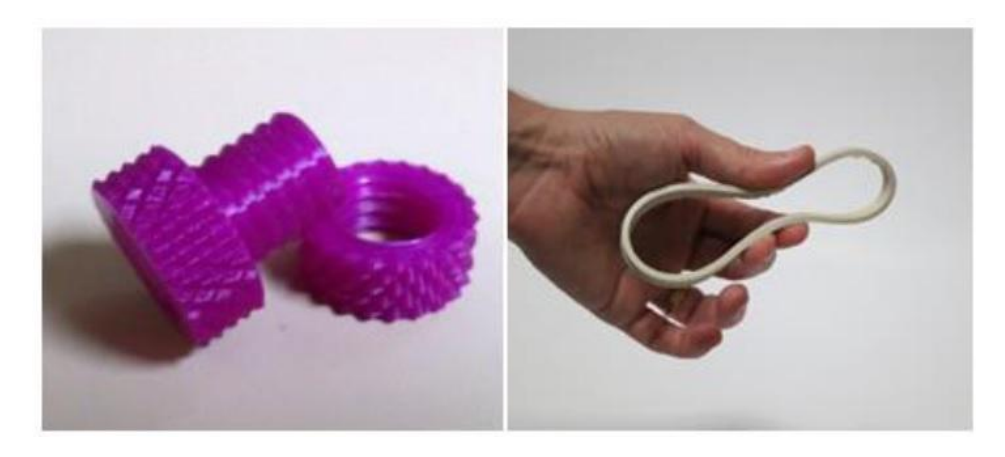

*Ilustración 3.20 Pieza con PLA rígido (izquierda) y pieza de "Soft PLA (derecha).*

<span id="page-32-1"></span>Hay principalmente dos desventajas del PLA frente al ABS: no resiste las altas temperaturas puesto que se empieza a descomponer a partir de 50-60°C, y el pos proceso, mecanizar, pintar y, sobre todo, pegar, es mucho más complicado.

Como principal fabricante de PLA aparece otra vez *CHIMEI.* Ejemplos de piezas impresas con PLA son: vasos, juguetes, bolsas, y cada vez más en la industria textil y de empaquetado.

#### <span id="page-32-0"></span>*3.1.7.2. Comparativa ABS vs PLA*

Entre el ABS y el PLA se reparte el 95%, [8] del mercado de impresoras de bajo coste, por lo tanto escoger estos materiales es lo más habitual. Es importante conocer las características de ambos a la hora de elegir.

Los dos materiales son válidos para una gran variedad de piezas, así que habrá que tener en cuenta la pieza que se quiere obtener y la impresora de la que se dispone.

En cuanto al coste del material hay poca diferencia entre ambos, siendo además los dos consumibles más baratos para la impresión en 3D.

En la siguiente tabla se recoge una comparativa entre ambos materiales:

<span id="page-33-0"></span>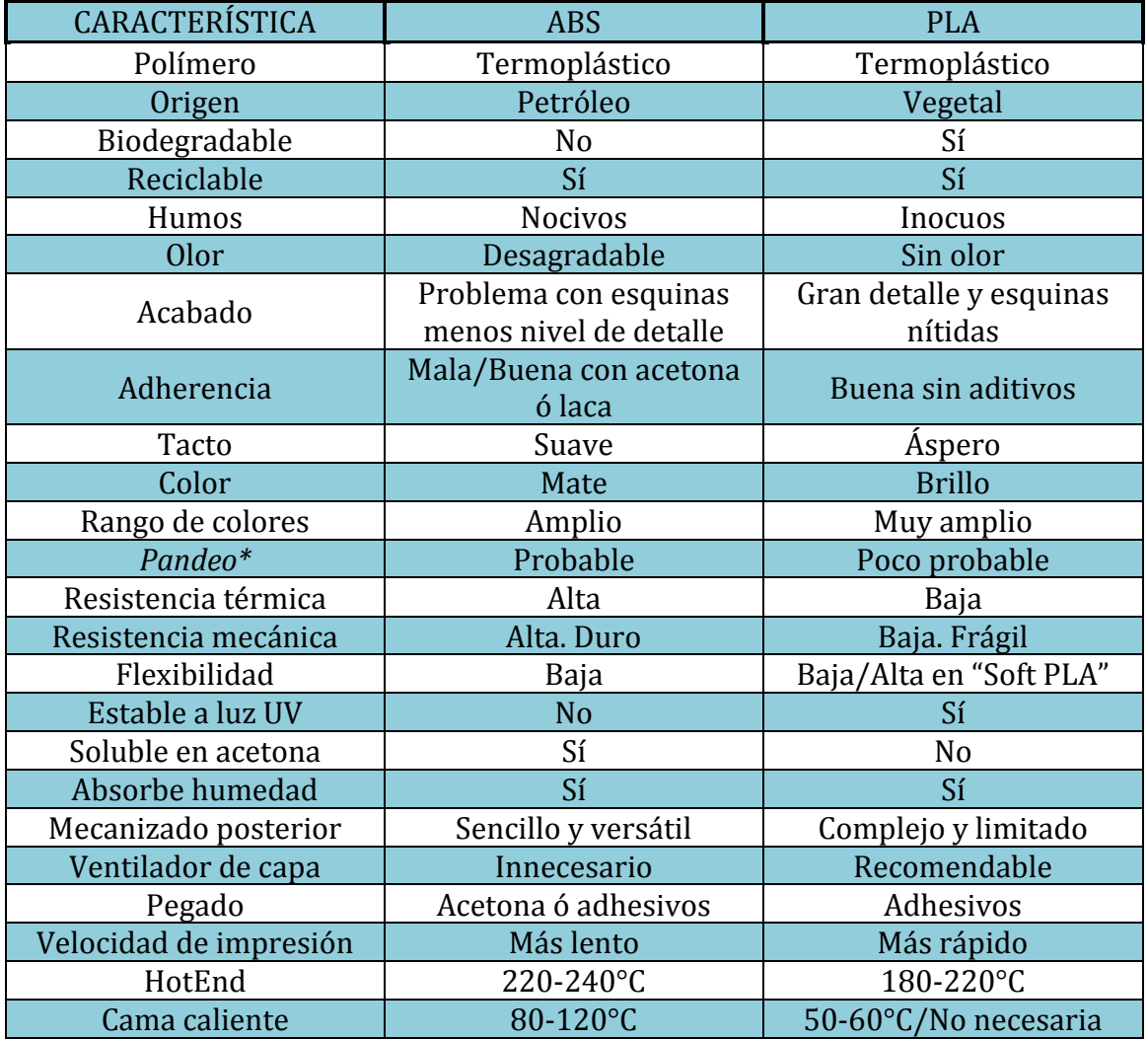

#### *Tabla 3.1 Comparativa ABS vs PLA*

*Pandeo\*:* Este fenómeno se conoce comúnmente como "*warping*", traducido del inglés como alabeo ó pandeo. El warping tiene lugar cuando las esquinas de la base de impresión se levantan debido a la contracción del material. Para evitar este fallo se usa la cama caliente ó bien un fijador como la laca.

#### <span id="page-34-0"></span>*3.1.7.3. Otros materiales poliméricos de impresión*

En este apartado se muestran otros polímeros que también se usan en la impresión 3D. [9]

**HDPE:** *Polietileno de alta densidad (High Density PolyEthylene)*

Este material se utiliza para fabricar envases plásticos desechables de uso no alimentario. Es reciclable pero no biodegradable. Presenta una gran resistencia a prácticamente todos los disolventes y pegamentos. La temperatura de fusión se encuentra entre los 225-230°C, la cama caliente no es necesaria. El principal problema de este material es que durante la impresión tiende a encogerse no sólo en la primera capa, sino durante todo el proceso, es un material muy sensible a los cambios de temperatura durante su endurecimiento.

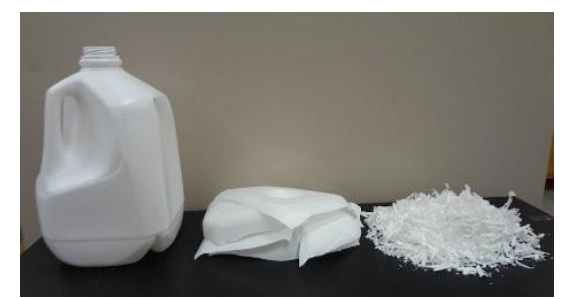

*Ilustración 3.21 Envase fallido impreso con HDPE.*

#### <span id="page-34-1"></span>**PVA:** *Alcohol Polivinilo.*

Se trata de un plástico biodegradable y soluble en agua, esta última característica hace que sea un material utilizado para imprimir los soportes de piezas con geometrías muy complejas. Suele utilizarse en impresoras con varios cabezales, mientras un cabezal extruye el PLA ó ABS, material de la pieza, el otro funde PVA y lo aplica en las zonas que necesiten soporte.

<span id="page-34-2"></span>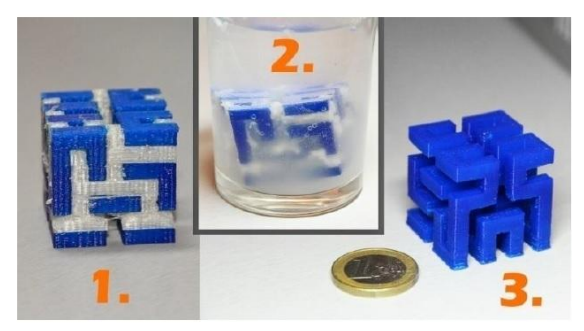

*Ilustración 3.22 Proceso de fabricación con PVA (material blanco).*

El principal problema es que presenta dificultades de absorción de agua, luego se requiere una atmósfera controlada. Por otro lado el hecho de ser soluble en agua lo hace muy fácil de separar de la pieza. La temperatura de fusión es de 180-220°C y la de la cama caliente alrededor de los 50°C.

**PC:** *Policarbonato.*

Es un material reciclable pero no biodegradable. Presenta una buena durabilidad junto a una gran resistencia a la temperatura. Su principal uso es el de prototipado. Debido a su mayor temperatura de fusión el Hot-End debe trabajar entre 280-305°C, mientras que la cama caliente alrededor de los 90°C.

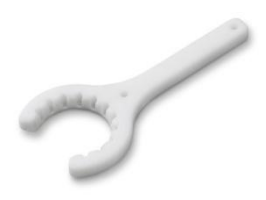

*Ilustración 3.23 Llave fija impresa con policarbonato.*

<span id="page-35-0"></span>**Nailon:** *Nylon*

El Nailon es una fibra sintética con multitud de usos, reciclable y no biodegradable. Tiende a absorber humedad. Es un material con una resistencia mecánica alta, baja viscosidad, flexible y resistente a altas temperaturas. Su principal desventaja es la complejidad del proceso de impresión, de hecho es uno de los más difíciles de llevar a cabo con éxito. El principal inconveniente es la falta de adhesión a la cama de impresión, provocando un efecto *"warping"* difícil de controlar.

<span id="page-35-1"></span>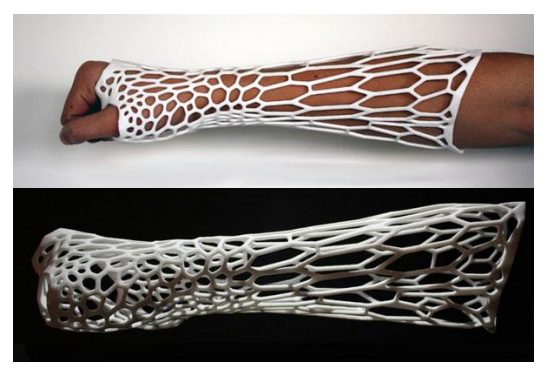

*Ilustración 3.24 Férula impresa con Nylon.*
### **Laywoo-D3.**

Es un material patentado por *FormFutura.* Es el resultado de un polímero y 40% de polvo de madera, lo cual le da un aspecto final muy parecido a la madera. El comportamiento térmico es similar al PLA, en cambio, gracias a su composición de madera presenta una buena tolerancia a un mecanizado posterior a la impresión. El color de la pieza final depende del a temperatura, a mayor temperatura más oscuro será el resultado. No hay problemas de pandeo, no es necesario calentar la base de impresión y la temperatura de fusión se sitúa entre 180-250°C.

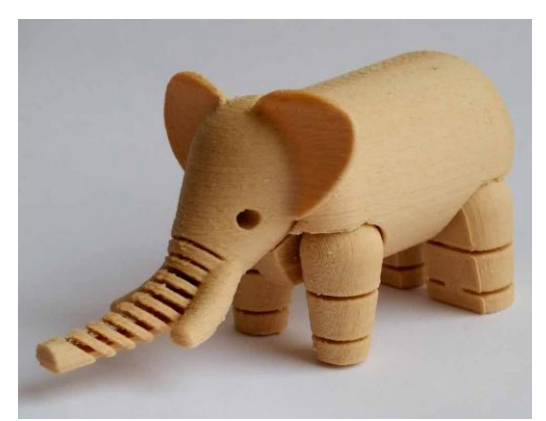

*Ilustración3.25 Elefante fabricado con Laywoo-D3.*

### **Laybrick.**

Material también patentado por la compañía *FormFutura* en 2012. Es una mezcla de polímero con polvo de yeso que permite un acabado en las piezas arenisco, ofreciendo una imagen artesanal. Dependiendo de la temperatura de extrusión que oscila entre los 160-220°C se obtienen acabados más lisos ó rugosos. El material no presenta problemas de adherencia a la placa de impresión y no es necesaria la cama caliente. Para retirar la pieza acabada se debe esperar entre 3 y 4 horas ya que necesita de un periodo de secado.

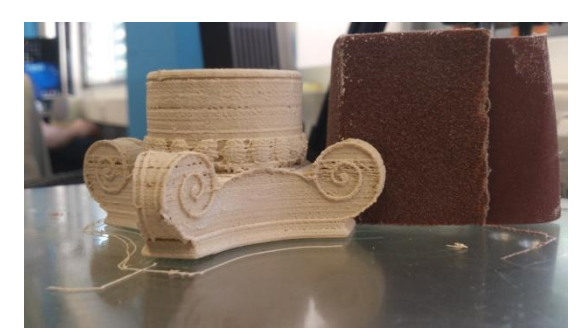

*Ilustración 3.26 Pieza impresa con Laybrick.*

### **Filaflex-Ninjaflex.**

Son dos materiales termoplásticos elastómeros con base de poliuretano y con ciertos aditivos que posibilitan su impresión 3D. Filaflex es un producto español desarrollado por "*Recreus"* mientras que Ninjaflex ha sido concebido por la compañía estadounidense "*Fenner Drives".* Ambos son materiales elásticos y flexibles, pero pueden combinarse con PLA ó ABS para construir piezas compuestas en impresoras con varios extrusores. Son resistentes a disolventes. La impresión debe realizarse a bajas velocidades y con una gran retracción para evitar el goteo de material. No necesitan cama caliente y su temperatura de fusión debe ser de 220-230°C

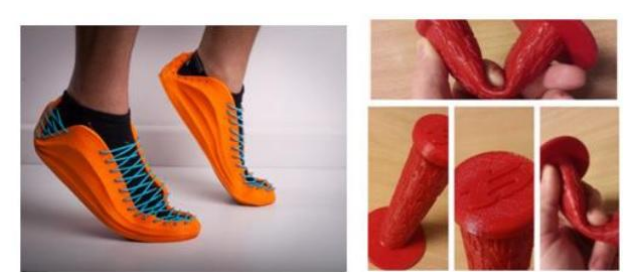

*Ilustración 3.27 Zapatilla de FilaFlex (izquierda) objeto de NinjaFlex (derecha).*

### **T-glase.**

Es un polímero (PET) muy utilizado en envases, destacado en su uso en el sector alimentario ya que es el único que cuenta con la aprobación de la FDA ("*Food and Drugs Administration"*) de EEUU. Es reciclable, no biodegradable y no emite humos ni olores. El tratamiento térmico es similar al PLA, no presenta problemas de "*warping",* su temperatura de fusión está en 210-215°C.

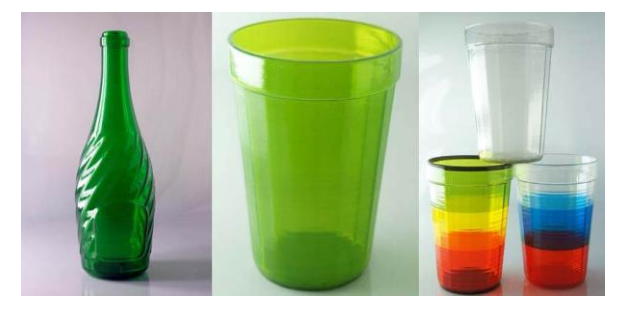

*Ilustración 3.28 Envases fabricados con T-glase.*

### **3.1.8. Proyecto RepRap**

El proyecto RepRap, (*"Replicating Rapid Prototyper"*), [10] surgió en el año 2005. El aumento de la demanda, y el deseo de poder controlar aún más la creación de piezas sin necesidad de usar máquinas caras, complejas y protegidas por patentes y derechos de propiedad fue el precursor de esta idea.

El incremento del software y hardware libre propició una rápida expansión del modelo RepRap. El proyecto comenzó gracias al ingeniero y matemático británico Adrian Bowyer, [10] de la Universidad de Bath, Reino Unido. La finalidad de Bowyer era la creación de una impresora de software libre, "*Open Source",* que pudiera auto-replicarse, es decir, que fuese capaz de imprimir ella misma las piezas para desarrollar otra impresora igual o mejor. La tecnología de este proyecto es la conocida como Fabricación por Filamento Fundido (FFF), es el mismo fundamento que tiene el proceso de FDM, pero al cambiar el nombre y unos leves matices pudieron burlar la ley de patentes y propiedad industrial.

Todas las impresoras 3D desarrolladas a partir del proyecto RepRap son libres y con licencia GPL (*General Public License)*. [10] Por lo tanto, gracias a esta licencia pública de software y hardware libre se pueden copiar, estudiar, mejorar y distribuir sus diseños y códigos fuente, ya que ningún componente está sujeto a una patente, copyright o registro de ningún tipo.

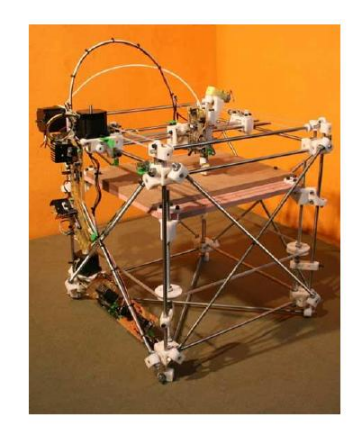

*Ilustración 3.29 Impresora Darwin.*

La primera impresora RepRap fue la Darwin creada en el año 2007, en octubre de 2009 la siguió la impresora Mendel, más tarde legaron la Prusa Mendel y Huxley en 2010. Todas ellas tienen nombres de importantes científicos dedicados a la biología y evolución de las especies. Unas generaciones más tarde llegó la impresora 3D más popular dentro del proyecto RepRap, la Prusa i3, nombre proveniente de su creador Josef Prusa, donde i3 se refiere a la tercera generación de este tipo de impresoras.

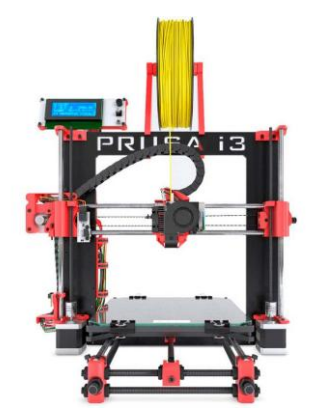

*Ilustración 3.30 Impresora Prusa i3.*

Las principales empresas que se han ido uniendo a este proyecto son: MarketBot, Ultimaker, 3DSystems, Zcorp y Stratasys. Al margen del gran desarrollo tecnológico que ha supuesto RepRap, la gran revolución tuvo lugar en el precio de esta tecnología. Antes de su aparición, las impresoras más asequibles no bajaban de los 5000€, precio prohibitivo para el gran público. El proyecto RepRap produjo automáticamente una rebaja de precios en el mercado llevando los mismos a una horquilla que comienza en los 300€. La tendencia ha continuado y ha provocado una competencia que favorece al consumidor rebajando precios de componentes y materiales.

### **3.1.9. Softwares**

En este apartado se esquematizarán los diferentes tipos de software necesarios para la creación de objetos con una impresora 3D. Se dividen en tres campos, [11], que se muestran a continuación:

#### **1. Programas de diseño:**

Son los conocidos como programas CAD. Su función es la de ayudar a diseñar la pieza y obtener un archivo imprimible, normalmente formato .stl. Dentro de ellos hay dos ramas diferenciadas:

Diseño artístico: Blender, 3DS Max, SketchUp.

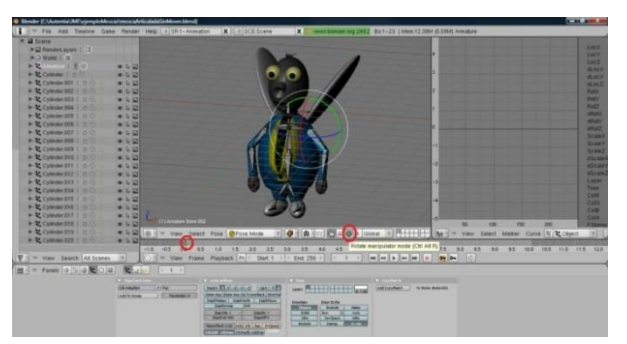

*Ilustración 3.31 Muñeco diseñado con Blender.*

Diseño industrial: Solid Edge (utilizado en este trabajo), Catia, AutoCAD, etc.

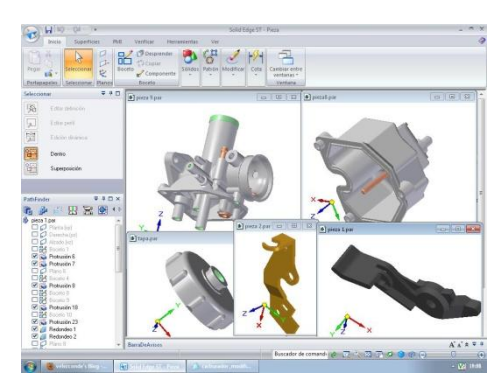

*Ilustración 3.32 Piezas diseñadas con Solid Edge.*

Existen otros tipos de software intermedios entre los programas de diseño propiamente dicho y los capeadores, ejercen de convertidores de formato ó reparadores de archivos.

Es habitual que de un programa de diseño a otro, ó de un programa de diseño a uno capeador, archivos compatibles muestren fallos, esto se debe a los diferentes códigos de cada programa. La función de un reparador de archivos es revisar el mallado de la pieza hecha con el programa de diseño, y asegurar que será compatible con el programa capeador. Ejemplo de este tipo de programas son: Meshlab, MeshMixer, MeshFix ó Netfaab.

### **2. Programas capeadores:**

Se encargan de traducir el archivo de diseño a un código numérico que contiene las instrucciones para la impresión, proceso que recibe el nombre de generar un Gcode. Hay muchos programas reparadores que también realizan esta operación, al igual que programas de impresión que son capaces de generar el Gcode. En estos programas es donde se calibran los parámetros de impresión. Programas capeadores específicos son: Slic3r, SuperSkein, Repetir-Host, Octoprint.

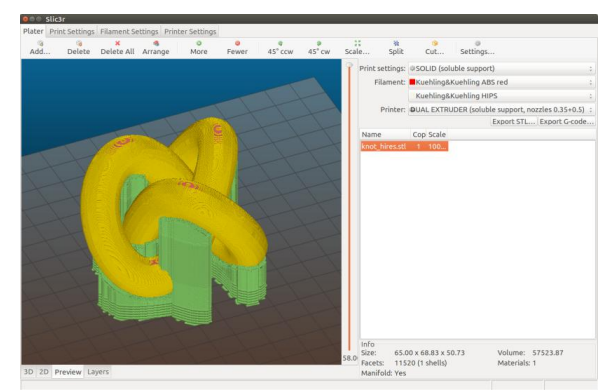

*Ilustración3.33 Archivo STL tratado con Slic3r.*

### **3. Programas de impresión:**

Ya sea a través de una conexión con cable, o almacenando el Gcode en un dispositivo externo, estos programas se encargan de transportar el código numérico a la impresora. Aporta información como: consumo de material, y tiempo de impresión. Como se ha mencionado, algunos de estos programas son capaces de generar un Gcode. Ejemplos de programas de impresión son: Cura, Craftware ó Pronterface.

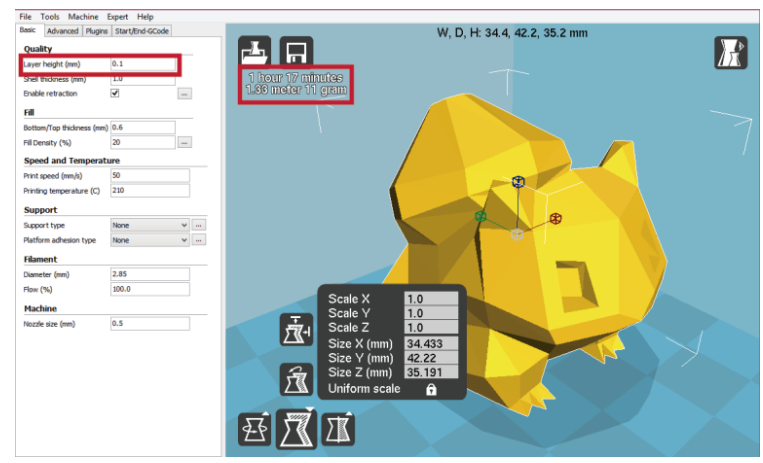

*Ilustración 3.34 Pieza tratada con Cura (en rojo tiempo de impresión y consumo).*

### **3.1.10. Futuro de la impresión 3D**

Las impresoras 3D, en algunos casos, aún están dando sus primeros pasos y no se puede predecir con exactitud hasta dónde llegarán sus aplicaciones y el nivel de implantación. No obstante, a la vista de la evolución de estos últimos años, se puede afirmar que esta tecnología ha llegado para quedarse. Durante las próximas décadas llegará a ser una parte importante de la sociedad y cambiará el modelo de producción y fabricación actual. Muchos analistas ya consideran la impresión 3D como una de las tecnologías con mayores posibilidades de expansión en este siglo junto con las energías alternativas.

Como se ha visto en apartados anteriores, los diferentes materiales y técnicas de impresión hacen que su división y especialización abarque diversos campos.

Por una parte el desarrollo industrial: se seguirá aumentando el volumen y la rapidez de impresión, así como su aplicación con materiales convencionales como con otros alternativos y novedosos. Esta situación hará que se produzca una integración entre sistemas aditivos y sustractivos, buscando reducir los tiempos de producción, consumo de materiales y energía. El campo de aplicación es amplísimo, desde la construcción de edificios hasta componentes de pequeños objetos de fabricación masiva, pasando por vehículos, maquinaria y herramientas.

La impresión 3D implementada en la producción industrial provocará que la fabricación personalizada sea mucho más habitual, es decir, la producción se centrará más en el usuario final y sus necesidades que en la cantidad fabricada. Con esto se conseguirá un valor añadido en el grado de adecuación al usuario además de permitir un crecimiento más sostenible.

Otro campo de expansión muy relevante tendrá lugar directamente sobre el gran público. No es descabellado pensar que las impresoras de bajo coste, poco a poco lleguen a ser tan cotidianas en un hogar como lo son a día de hoy los periféricos de impresión de tinta.

El otro gran campo de expansión de las impresoras 3D será el biomédico y alimenticio. En apartados anteriores se ha mostrado como poco a poco se va instalando en la construcción de prótesis, tejidos e incluso órganos. Las predicciones aseguran que la impresión de órganos funcionales y compatibles será algo habitual en las próximas décadas. Esto supondrá una revolución médica ya que los trasplantes podrán pasar de ser un último recurso a algo habitual.

Además existe un gran interés por el desarrollo de alimentos artificiales, creados genéticamente, la combinación de estas tecnologías no está exenta de polémica sanitaria y moral, si bien a día de hoy la tecnología 3D está limitada a la repostería.

Por lo aquí expuesto muchos consideran la impresión 3D como una nueva revolución industrial, pero será la evolución de la tecnología, la aceptación social, y como siempre, la capacidad de estar en el momento adecuado en el lugar idóneo, lo que marque el futuro de esta tecnología.

## **3.2. Soportes de impresión 3D**

Como ya se ha mencionado, el presente estudio se ha llevado a cabo utilizando la tecnología de modelado por deposición fundida. Con esta técnica se funde el material y se extruye superponiendo capas que van solidificando. Un problema presente en este modo de imprimir son los voladizos y vanos, ya que el material fundido necesita un tiempo de curado y una base o capa anterior sobre la que apoyarse.

Para poder imprimir piezas cuyas geometrías contienen salientes, voladizos vanos, en definitiva, partes de la pieza que no tienen una capa inmediatamente inferior, se imprime material de soporte que se retira una vez finalizada la impresión.

A continuación se van a exponer los enfoques principales que existen a la hora de crear soportes.

#### **3.2.1. Soportes convencionales**

Para explicar el funcionamiento de los soportes convencionales, se han tomado como ejemplo los dos programas más utilizados en las impresoras 3D convencionales.

#### *3.2.1.1 Slic3r*

El Silc3r es un programa que ya se ha citado con anterioridad. Forma parte de la familia de programas capeadores, (generadores de Gcode), también ofrece la posibilidad de imprimir desde su interfaz de usuario, y por lo tanto generar los soportes necesarios para las piezas. Una vez que el software ha "capeado" la pieza que se quiere imprimir, detecta las zonas que requieren soporte.

El procedimiento para generar el soporte es básico pero seguro. El programa introduce en el código de operaciones la orden de imprimir material de soportes desde la base de impresión hasta la zona en voladizo. Este soporte se imprime siguiendo un patrón que el usuario apenas puede modificar.

Dependiendo de la geometría de la pieza, los soportes serán más o menos difíciles de retirar. En ocasiones, dependiendo de la pieza, se requiere más material para generar el soporte que el que se usa en imprimirla pieza propiamente dicha.

En la [ilustración 3.35] se muestra un ejemplo de impresión con Slic3r. En amarillo aparece la pieza a imprimir, en verde el soporte generado.

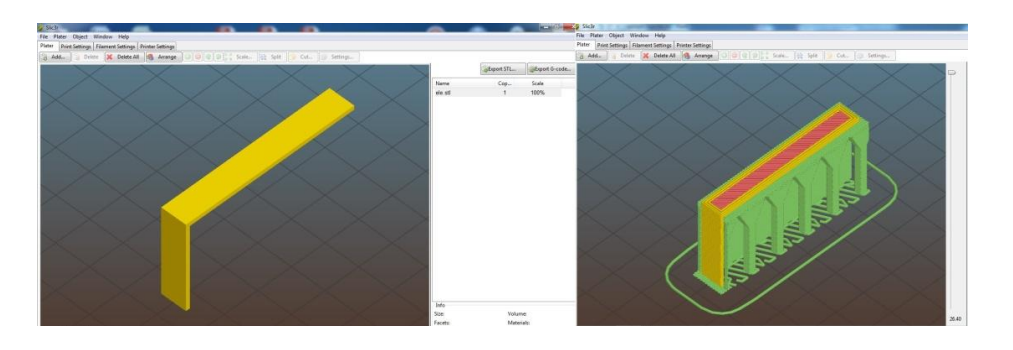

*Ilustración 3.35 Pieza sin soporte (izquierda), pieza con soporte (derecha)*

#### *3.2.1.2 Cura*

El software Cura es también de los más conocidos y utilizados en el mundo de la impresión 3D. Permite generar el Gcode, y exportar el fichero para imprimirlo. Su interfaz de usuario es intuitiva y cómoda.

El funcionamiento de este programa en lo que a generación de soportes se refiere es muy similar al de Slic3r, si bien cambia el patrón con el que se imprimen los soportes.

En la [ilustración 3.36] se muestra la misma pieza que en el ejemplo de Slic3r para apreciar las diferencias en los soportes generados. Para este caso, la pieza a imprimir aparece en amarillo y el material de soporte en azul.

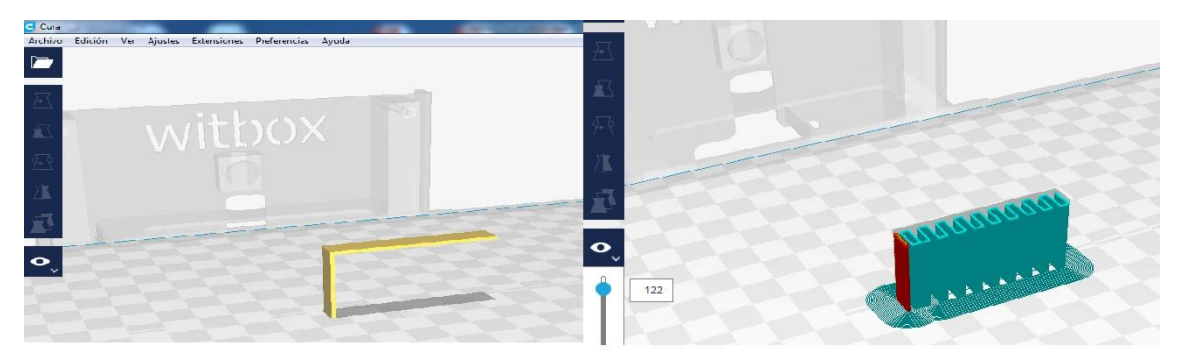

*Ilustración 3.36 Pieza sin soporte (izquierda), pieza con soporte (derecha, en rojo material de la pieza, en azul material de soporte).*

#### **3.2.2. Soportes reducidos**

Existen otro tipo de programas en los que el usuario tiene más control sobre la generación de soportes, ya que puede manipular varios parámetros que en los programas anteriores son definidos por defecto y no se pueden modificar.

#### *3.2.2.1 Meshmixer*

Este programa ha sido uno de los programas más utilizados durante este trabajo, más adelante se explicará en detalle su funcionamiento y alcance.

En cuanto a la generación de soportes, Meshmixer permite crearlos de varias geometrías, densidades, espesores etc. El programa detecta automáticamente las zonas que necesitan soporte y genera los mismos desde la placa de impresión hasta la pieza, desde una parte de la pieza a otra, o incluso puede utilizar un

soporte como base para crear otro. Este hecho supone un ahorro de tiempo y material a la hora de imprimir la pieza, así mismo también facilita la retirada de los soportes.

En la [ilustración 3.37] se puede observar la pieza de referencia con los soportes creados por Meshmixer.

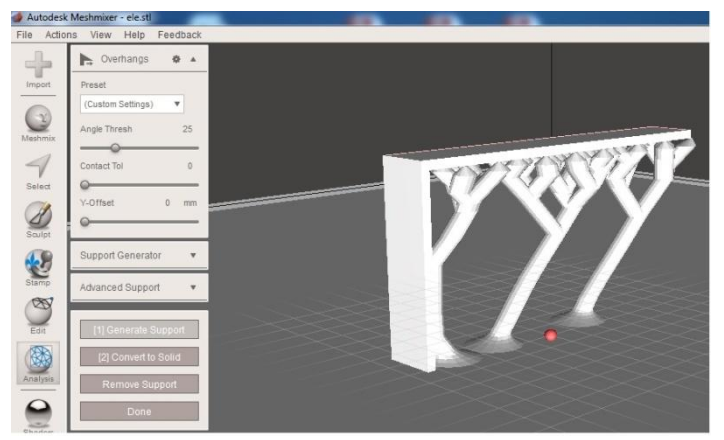

*Ilustración 3.37 Pieza con soportes generados con Meshmixer.*

### *3.2.2.2 Craftware*

Es un programa similar a Meshmixer, aunque tiene alguna limitación a la hora de manipular parámetros de los soportes. Permite colocar de forma manual ó automática los soportes, si bien la geometría de los mismos viene definida por defecto y no se puede variar. A lo largo del voladizo genera soportes de sección cuadrada cuyo tamaño se puede modificar.

A continuación en la [ilustración 3.38] se muestra una pieza con los soportes generados automáticamente por Craftware.

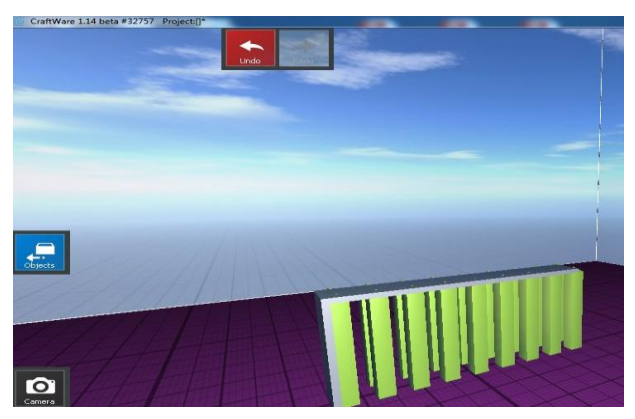

*Ilustración 3.38 Pieza con soportes generados con Craftware.*

### *3.2.2.3 Simplify3d*

Es un programa de pago que permite reparar los archivos, generar el código de impresión, y colocar los soportes de manera automática y manual. Al ser un programa bajo licencia de pago, no se dispone de la pieza de referencia mostrada anteriormente. La [ilustración 3.39] se ha obtenido de la página web oficial que suministra el software. Se puede apreciar los soportes generados en la pieza, y la posibilidad de variar parámetros como densidades, geometrías y espesores.

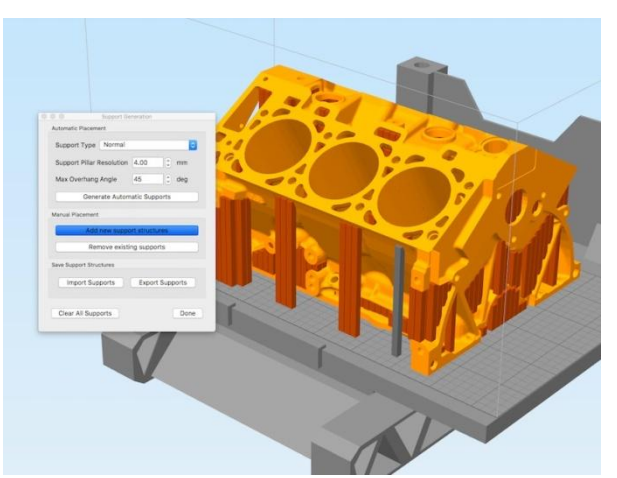

*Ilustración 3.39 Pieza con soportes generados con Simplify3D.*

### **3.2.3. Situación actual y perspectiva de futuro**

En la actualidad los programas más utilizados para generar soportes son el Cura y Slic3r, esto se debe en gran medida a que son gratuitos y son los más recomendados por los fabricantes. También resultan muy intuitivos y fáciles de manejar. El hecho de tener un archivo STL que se pueda capear y generar el Gcode dejando la pieza lista para imprimir, los convierte en una herramienta muy práctica.

El inconveniente de los programas convencionales es que su forma de generar los soportes genera un gran consumo de material, en ocasiones más que el utilizado para la pieza en sí. Esto se traduce en mayor consumo de material, energía y tiempo. A su vez los soportes convencionales, dependiendo de la geometría de la pieza, resultan difíciles de retirar, lo que puede ocasionar daños en la pieza final.

En los últimos años, de forma paulatina, están surgiendo multitud de programas nuevos, gratuitos y de pago, que acabarán sustituyendo o en su defecto mejorando los programas convencionales. Empresas como Autodesk y Stratasys, referentes en software de impresión 3D, lanzan programas nuevos con mejores herramientas y más posibilidades de intervención para el usuario.

La progresión más probable es que a medida que la impresión 3D vaya recalando en más hogares y pequeñas empresas, los nuevos programas de generación de soportes se acabarán imponiendo a los convencionales. Aunque muchos de ellos se encuentran en fase de desarrollo y pueden resultar difíciles de manejar para usuarios no iniciados en la materia, acabarán siendo intuitivos y de uso común.

Como ejemplo puede servir la progresión de las impresoras de papel, al principio eran escasas y el usuario que poseía una se limitaba a imprimir las hojas de la manera predeterminada por el fabricante. Con el tiempo se fueron implementando nuevas funciones, cada vez más sencillas hasta llegar a las impresoras actuales que permiten imprimir en multitud de formatos, escanear documentos e imágenes y procesarlas, todo sin necesidad de tener conocimientos avanzados del funcionamiento de una impresora.

Es previsible que con la impresión 3D y los programas de impresión suceda lo mismo, a medida que se vaya expandiendo esta tecnología, las funciones y la manera de aplicar las mismas irán ampliándose y simplificándose.

Como ejemplo cercano pueden servir las prácticas que se llevan a cabo en la Universidad Carlos III de Madrid en la asignatura de diseño industrial. A día de hoy utiliza el programa Cura para imprimir las piezas, podría resultar interesante mostrar también el funcionamiento de otros programas para comparar uno con otro, ampliando así los conocimientos y ahorrando tiempo y material.

# **4. Marco regulador: aspectos legales.**

La impresión 3D es una tecnología que permite producir, de manera profesional ó casera, una gran variedad de objetos partiendo de un diseño digital. A partir de dicho diseño digital, la impresora fabrica un objeto físico.

A raíz de esto surgen las siguientes cuestiones legales en torno a la impresión 3D.

## **4.1. Propiedad intelectual.**

## **Descarga ilegal de modelos 3D.**

Al igual que sucede con películas, canciones, y libros digitales, en la red es posible acceder a páginas que contienen archivos con diseños tridimensionales.

Estos archivos pueden ser descargados directamente ó a través de redes de pares (P2P). La descarga de archivos sin la previa autorización del titular de los derechos de propiedad intelectual, es ilegal. [12].

No obstante, también existen multitud de páginas de contenidos que cumplen toda la normativa legal vigente en lo referente a la propiedad intelectual, que permiten obtener modelos de pago ó gratuitos con el pleno consentimiento de sus creadores.

## **Creación de modelos 3D.**

Cualquier usuario puede crear modelos 3D con programas de diseño asistido por ordenador. Las creaciones realizadas por un usuario otorgan a éste todos los derechos de propiedad intelectual sobre sus obras.

En el caso de que el autor decida subir a la red sus creaciones, le resultará difícil oponerse de manera efectiva a que otros la usen en contra de su voluntad. Esta compleja tesitura surge de la intrincada política de privacidad y condiciones de uso que ofrecen los soportes de internet.

Cuando una persona utiliza un escáner 3D para obtener el modelo digital de un objeto físico y lo sube a la red, esta persona no tiene ningún derecho sobre la propiedad intelectual. Es más, podría tratarse de un caso ilícito ya que habría transformado la obra al digitalizarla y la habría puesto a disposición del público.

### **Transformación de modelos 3D.**

El creador de un objeto tridimensional tiene el derecho exclusivo de decidir si éste puede ser transformado o no. Este derecho incluye la posibilidad de prohibir que se hagan cambios en el modelado, e incluso que se convierta su modelo digital en un objeto real tangible.

Por tanto el usuario que cambia, transforma, o imprime un diseño sin el consentimiento del autor del mismo, estará cometiendo un acto ilegal.

### **Canon digital por copias privadas.**

Al igual que sucede con diferentes dispositivos de almacenamiento o reproducción, al adquirir una impresora 3D, se paga lo que comúnmente se conoce como "canon digital". Este pago es un impuesto dedicado a la protección de la propiedad intelectual y permite a los usuarios realizar copias de objetos en el caso de la impresión 3D. Esta legislación ha sido modificada recientemente debido a la gran polémica que suscita, ya que presupone que se realizarán copias ilegales independientemente del uso final que se le vaya a dar al objeto comprado gravado con el impuesto.

La última modificación legal al respecto ha tenido lugar en julio de este mismo año, y queda recogido en el "*Real Decreto-ley 12/2017, de 3 de julio, por el que se modifica el texto refundido de la Ley de Propiedad Intelectual, aprobado por el Real Decreto Legislativo 1/1996, de 12 de abril, en cuanto al sistema de compensación equitativa por copia privada*". [13].

## **4.2. Propiedad industrial**

### **Patentes.**

La patente es un título concedido por el Estado, (o por entidades internacionales como la Comisión Europea), que otorga a su titular el derecho exclusivo de oponerse a toda explotación de la invención protegida que se realice sin su consentimiento. Las impresoras 3D son capaces de imprimir objetos protegidos con patentes, cuyo derecho de explotación puede pertenecer a una persona o entidad, ya sea por haberla comprado o en su defecto por ser originaria suya. El titular de una patente adquiere el derecho temporal de ser el único que puede fabricar el objeto protegido por la patente.

No obstante, el artículo de la Ley de patentes *"52.1 a de la Ley 11/1986",* [14], impide a los propietarios de las patentes oponerse a *"actos realizados en ámbito privado y para fines no comerciales"*, por lo que las impresiones realizadas por

cualquier usuario de una impresora 3D para cubrir sus propias necesidades no vulnera la ley de patentes. Con esta regulación los propietarios de las patentes pueden parecer desprotegidos y estar a merced de la buena voluntad del usuario. En cambio, los titulares de las patentes pueden protegerse con el *"artículo 51 de la Ley de Patentes"*, que les permite *"impedir la entrega u oferta de medios destinados a la creación de sus objetos protegidos".* [14].

De lo expuesto en el párrafo anterior se deduce que la normativa actual se ha visto sobrepasada con la expansión de la impresión 3D al ámbito personal y empresarial.

Actualmente la Comisión Europea trabaja en una legislación acorde con la situación actual y pensada para la gran perspectiva de futuro que esta tecnología presenta.

**Marca.**

Existe una legislación específica recogida en el Derecho de Marcas, que puede asemejarse al de las patentes, salvando las distancias. La vulneración del Derecho de Marcas se produce cuando se hace uso de una marca en el mercado. Sirva como ejemplo las zapatillas impresas en 3D que están empezando a comercializar marcas como Adidas o Nike. Si un usuario particular imprime zapatillas para uso doméstico, no se estará perjudicando a la marca, el hecho ilícito surgiría si el usuario privado comercializara dichas zapatillas.

Hay otro tipo de marca que también puede verse afectada, la marca tridimensional. Con efectos también similares a los de la patente, la impresión de objetos cuya forma coincida con una marca tridimensional, puede llegar a ser ilegal en determinados casos.

La marca tridimensional es aquella que se corresponde con cuerpos representados en tres dimensiones como envases, envoltorios, botellas, cajas ó incluso, la forma de un producto. Ejemplos de marcas tridimensionales son las piezas de lego, o una simple botella de Coca-Cola.

### **Diseño industrial.**

En caso del diseño industrial, la protección legal es similar al caso de las patentes. Un molde o diseño tridimensional puede tener alguna particularidad que lo convierta en algo novedoso y rentable.

La legislación actual que regula el diseño industrial tampoco está preparada para el mundo de la impresión 3D, este hecho se deduce del *"artículo 48 a)*  *de la Ley 20/2003 de Protección Jurídica del Diseño Industrial"*, que excluye el ejercicio de los derechos ante *"actos realizados en un ámbito y privado y con fines no comerciales"*. [15].

Por lo expuesto en este apartado se desprende que la legislación actual no está preparada para la gran irrupción que ha tenido el mundo de la impresión 3D. En la actualidad se está trabajando en un ámbito que ofrezca más protección a los diseñadores y delimite con más claridad los derechos y obligaciones en este campo, ya que como se ha visto existe una gran ambigüedad en la materia.

## **4.3. Derechos de imagen**

## **Figuras personalizadas.**

Al igual que sucede con patentes, propiedad intelectual, marcas y diseños industriales, existe una legislación específica referente a los derechos de imagen.

Según la normativa legal vigente, está prohibido realizar copias independientemente del tamaño de las mismas, de personas físicas, a menos que el individuo haya dado su consentimiento expreso para ello.

## **4.4. Otros aspectos jurídicos**

### **Impresión de armas.**

La impresión de un arma de fuego es ilegal. Se entiende por arma de fuego cualquier dispositivo que pueda lanzar un proyectil por la acción de un combustible propulsor. Esta definición se recoge del *"artículo 4 del Reglamento de Armas (Real Decreto 137/1993, 29 de enero, BOE 55/1993)",*  [16], y en el código penal.

Está expresamente prohibida la fabricación, tenencia y uso de armas de fuego que sean el resultado de modificar las características de fabricación u origen de otras armas, sin la autorización pertinente.

Es importante resaltar que ninguna ley especifica que un arma de fuego deba estar fabricada con componentes metálicos para ser considerada como tal. Las sanciones por quebrantar esta legislación pueden llegar a ser penados con 3 años de cárcel.

### **Comercializadores de impresoras 3D.**

Los comercializadores de impresoras 3D, ya sea por restricción o por protección, están sujetos a cumplir las normativas de propiedad intelectual e industrial. Por ejemplo, un programa de diseño con todas sus posibles variantes y modificaciones, estará protegido por la propiedad intelectual, mientras que la ley de patentes protegerá invenciones novedosas de aplicación industrial como puede ser un nuevo modelo de impresora 3D.

### **Impresión de contenidos ilícitos.**

Es ilegal, y puede ser motivo de condena, incluso privativa de libertad, la impresión de determinados contenidos cuya fabricación ó posesión, conforme estipula la normativa penal, es delictiva.

### **Responsabilidad sobre productos defectuosos.**

Existe una legislación específica que protege a los consumidores cuando estos adquieren un producto. Esta ley otorga al consumidor un derecho a reclamar cuando un producto es defectuoso y le causa un daño, y obliga al productor a indemnizarle. Es decir, todo productor es responsable de los daños que causen los productos defectuosos que lance al mercado.

Para poder exigir una indemnización, el consumidor debe probar tres cosas: que el producto adquirido tenía un defecto, que ha sufrido un daño, y que el daño ha sido provocado por el defecto del producto, es decir, que exista una relación de causalidad. Todo ello queda recogido en el *"artículo 135 y siguientes de la Ley General para la Defensa de los Consumidores y Usuarios",*  [17]*.*

En el caso de la impresión 3D, hay que resaltar que todos los usuarios de una impresora de este tipo serán productores, pero esto no implica que sean responsables de los daños causados por los objetos impresos. Esto se desprende del *"artículo 140.1 c) que exonera a quienes no actúen en el marco de una actividad profesional o empresarial",* [17]. Es decir, queda por determinar si la venta de productos impresos por un usuario es una actividad empresarial o no.

Como conclusión, en lo que a los aspectos legales se refiere, hay que resaltar que la impresión 3D ofrece un panorama legal innovador y desconocido. Todo usuario se convertirá en un fabricante de objetos personalizados y podrá imprimirlos bajo demanda. El alcance de la ley de patentes, propiedad industrial e intelectual será mermado.

## **5. Entorno socio-económico.**

En el presente apartado se va a llevar a cabo un análisis socio-económico estructurado de la siguiente manera: primero se ofrecerá un análisis global del impacto que tiene la tecnología de impresión 3D, seguidamente se estudiarán las posibles repercusiones del presente estudio.

Según la Real Academia Española de la Lengua se define socio-económico como: "*perteneciente o relativo a los factores sociales y económicos*", [18].

## **5.1. Factores socio-económicos generales**

### **5.1.1. Entorno económico**

Como ya se ha comentado, la impresión 3D supone una revolución en lo que a formas de fabricación se refiere. Se estima que este nuevo modelo de fabricación permitirá prescindir de muchas herramientas de fabricación y adaptar los procesos de producción a las necesidades del mercado de una forma mucho más rápida y flexible.

La evolución de esta tecnología permite afirmar que la impresión 3D, en pocos años, se convertirá en una alternativa viable a los procesos de producción tradicionales en muchos aspectos.

Las implicaciones más importantes para la economía son las siguientes: reducción de costes, simplificación de procesos, ahorro de tiempo en la fabricación global de productos, construcción de elementos que antes no eran posibles, y mejora de la productividad, gracias también, a la eliminación de los residuos.

El informe del *"McKinsey Global Institute"* señala que "*la revolución de la impresión 3D podría tener un impacto económico de 550.000 millones al año en 2025*". [19]

Se estima que la impresión 3D desembocará en cinco grandes cambios a nivel económico dentro de las compañías dedicadas a la fabricación:

- **Reducción del tiempo de fabricación:** los clientes pueden recibir prototipos más rápidamente. Los avances de la impresión 3D permiten a las empresas más pruebas a gusto del cliente y reducir el riesgo de lanzar productos al mercado de forma precipitada.
- **Nuevas estrategias de fabricación:** el segmento de la fabricación aditiva es el que registra mayor crecimiento en la actualidad. Con los costes de impresión a la baja y las funcionalidades de las impresoras 3D en aumento, los productos fabricados con esta tecnología crecerán exponencialmente.

No obstante, no todos los productos pueden ser fabricados con impresoras 3D. Otra de las implicaciones de la fabricación 3D es su menor generación de residuos frente a la fabricación convencional**:** permite ahorrar en materiales, facilitar la producción en países lejanos, con menores costes, y acertar más fácilmente en el producto que desea el cliente final.

- **Nuevas fuentes de ingresos:** la tecnología 3D cambiará la forma de crear valor de las empresas. Los costes más reducidos y la forma más simple de trabajar podrán permitir a la fabricación aditiva realizar productos más diferenciados y crear diseños personalizados. Esto abre nuevas posibilidades, por ejemplo, en el servicio post venta, con la fabricación de piezas de repuesto a medida. Nuevos retos, que podrían desembocar en la creación de nuevas industrias o negocios especializados en estas labores.
- **Nuevas capacidades:** estos cambios suponen también un reto para el diseño: arquitectos, ingenieros y diseñadores deberán tener en cuenta para sus proyectos estos innovadores procesos de fabricación, con sus propios materiales en constante evolución. Surgen, por tanto, nuevos desafíos técnicos.
- **Competencia disruptiva:** el abaratamiento de los costes de impresión permitirá la entrada de nuevos competidores en el mercado. Estas nuevas empresas podrían entrar en principio sin mucha fuerza, pero a largo plazo serán agentes transformadores de la industria. Esto supone un nuevo reto para las compañías tradicionales, que tendrán que adaptarse con rapidez al nuevo sistema productivo.

### **5.1.2. Entorno social y ético**

En el apartado 3 de este proyecto, "Estado del arte", se han comentado la multitud de aplicaciones actuales, y los alcances futuros que puede tener la impresión 3D. Del mismo modo, en el apartado 4, se han mostrado las implicaciones legales y los dilemas jurídicos que esta tecnología plantea. Ahora se va a analizar el impacto social y ético de la impresión 3D dividiéndolo en tres ramas: la biomedicina, la potencial capacidad de los usuarios de crear objetos por sí mismos, y el impacto ambiental.

 **Biomedicina:** hoy en día la impresión 3D ya se ha asentado en el mundo de la biomedicina. En el año 2015 la compañía "*Not Impossible"* se dio a conocer mundialmente imprimiendo prótesis de manos y brazos para amputados en Sudán, [20]*,* meses más tarde la empresa "*Organovo"* [21]

comenzó a imprimir células de hígado y tejido del ojo para aplicación a pacientes en espera de un trasplante. En este estudio ya se ha mostrado que las férulas de escayola pronto podrán llegar a ser sustituidas por otras creadas mediante impresión 3D, mucho más cómodas y versátiles. Todo esto presenta grandes ventajas como el hecho de poder ofrecer trasplantes de órganos reduciendo listas de espera, o llevar a países en desarrollo una tecnología mucho más fácil de implementar y barata dadas las condiciones de la región. Pese a todas estas ventajas, que resultan ilusionantes, también surgen dilemas éticos sobre los límites de la impresión 3D en lo que a la biomedicina concierne, como son el hecho de crear "vida" artificial, la normalización de estas creaciones y los posibles mercados negros que surgirían a raíz de esta técnica.

- **Creación de objetos personales:** en apartados anteriores se han comentado las implicaciones legales que tiene el hecho poder reproducir objetos de forma libre con la impresión 3D, y como afecta a temas tan delicados como la propiedad intelectual, los derechos de imagen, patentes, y propiedad industrial. Hoy por hoy, la impresión 3D a nivel de usuario personal, no está en condiciones de igualar la calidad que ofrece el mercado en cuanto a acabados y prestaciones. No obstante, con la evolución que se prevé, en pocos años los usuarios que dispongan de una impresora 3D en su hogar estarán en posición de hacer réplicas de objetos o bien fabricar elementos por sí mismos con resultados similares a los que pudieran encontrar en una tienda. El mercado y la sociedad aún no están preparados para este hecho, pero en pocos años, con la tendencia actual de reducción de costes, los usuarios particulares podrán fabricar objetos cotidianos para su casa, juguetes, como por ejemplo piezas de Lego, utensilios de cocina etc. Por tanto, en unos años, tanto las empresas como los propios consumidores, deberán adaptarse a este nuevo modelo productivo ya que la tendencia indica que el modelo de consumo tradicional sufrirá cambios importantes.
- **Impacto ambiental:** el material más empleado en la impresión 3D basada en el modelado por deposición fundida es el PLA. Como ya se ha comentado el PLA es un material biodegradable y reciclable fabricado a partir de materiales naturales. Al ser un material biodegradable y reciclable genera un impacto ambiental positivo. No obstante su proceso de fabricación si generan un impacto ambiental negativo, además las materias primas que requiere pueden derivar en una sobreexplotación de campos.

Por otra parte el otro material más usado es el ABS, este material también se puede reciclar, pero su uso es más nocivo, por lo cual su impacto ambiental es más negativo que el del PLA.

## **5.2. Factores socio-económicos del presente estudio**

### **5.2.1. Impacto económico**

En sucesivos apartados, se va a demostrar que el uso de los soportes reducidos que ofrece el programa Meshmixer, supone un significativo ahorro de tiempo y material de impresión frente a programas convencionales como Cura.

Si la tecnología de modelado por deposición fundida llegara a ser una opción de fabricación aditiva empleada por grandes empresas, por ejemplo una empresa dedicada a la fabricación de muñecos de plástico, el estudio aquí presentado, supondría grandes ahorros de material y tiempo de fabricación, con el consecuente beneficio económico que esto conlleva.

A continuación se va a mostrar una tabla comparativa entre la cantidad de material empleado en la piezas impresas con Cura frente a las impresas con Meshmixer, dicha tabla se ha extraído del apartado 9 "Resultados obtenidos".

En la [tabla 5.1] se muestra la comparativa de consumos de material. En todos los casos se puede observar un ahorro de material importante.

| <b>Pieza</b>                                | Pieza de<br>estudio 1 | Pieza de<br>estudio 2 | Pieza de<br>estudio 3 | Pieza de<br>validación |
|---------------------------------------------|-----------------------|-----------------------|-----------------------|------------------------|
| <b>Material Cura</b><br>[cm]                | 127                   | 138                   | 149                   | 254                    |
| <b>Material</b><br><b>Meshmixer</b><br>[cm] | 49                    | 69                    | 80                    | 92                     |

*Tabla 5. 1 Comparativa material empleado Cura .vs. Meshmixer.*

Se debe destacar que en el caso de la pieza de validación, el material empleado por Mexmixer es casi 3 veces inferior al empleado por Cura. Como se podrá ver en las [tablas 8.23 y 8.24] la pieza de validación requirió de 75mins para ser impresa con Cura, mientras que con Meshmixer se emplearon 47mins.

Si se decidiera imprimir en serie grandes cantidades de esta pieza de validación el ahorro de material y tiempo serían muy notables. Por lo tanto el impacto económico de este proyecto se puede considerar positivo a todos los efectos.

#### **5.2.2. Impacto social**

En cuanto al impacto social se puede resumir en tres aspectos.

La facilidad y versatilidad que ofrecen los soportes de Meshmixer, y la reducción de los tiempos de impresión, hará que los usuarios opten por este sistema frente a los convencionales. Además lo animará a investigar dentro del programa ya que ofrece muchas posibilidades.

Por otro lado, sin ir más lejos, en esta universidad dentro del Grado en Ingeniería Mecánica, en la asignatura de Diseño Industrial, se va a pasar a impartir dos sesiones prácticas de impresión 3D en lugar de una como hasta ahora. Si con el tiempo se implementara el uso de Meshmixer en esta asignatura, con las mismas horas lectivas dedicadas a la impresión 3D, se podrían producir más piezas, más casos y ejemplos, lo cual repercutiría positivamente en la formación del alumnado.

La fuerte expansión que está teniendo la impresión 3D en la sociedad actual es muy positiva. Aporta a los usuarios la opción de fabricar elementos cotidianos en su propio hogar. Favorece el espíritu emprendedor. Su progresión se puede comparar a la de las impresoras de tinta, inicialmente eran un objeto de lujo, con el tiempo han llegado a todos los hogares, aportando facilidades y comodidades al día a día de los usuarios.

# **6. Impresora BQ Witbox**

La impresora con la que se ha llevado a cabo este proyecto es la BQ Witbox, propiedad de la universidad dentro del departamento de mecánica. Gracias a su amabilidad y gentileza se ha tenido un fácil acceso y plena disposición de las herramientas y material necesarios para la realización de los ensayos. En la [ilustración 6.1] se muestra una vista preliminar del la impresora.

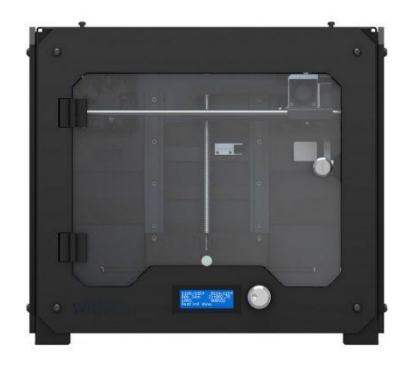

*Ilustración 6.1 Vista frontal de la impresora.*

La impresora está diseñada por la empresa española BQ dedicada a la fabricación de libros electrónicos, tabletas y teléfonos inteligentes. En enero de 2014 decidió entrar en el mercado de la impresión 3D lanzando la BQ Witbox, a día de hoy está presente en más de 40 países. [22]

En su estreno en mercado se trató de la impresora de uso doméstico con mayor volumen de impresión del mundo, ya que permite obtener objetos tamaño DIN-A4 (210x297mm) y de hasta 200mm de altura, [véase tabla 6.1] [22]. El producto es fabricado en Navarra, en una factoría dedicada exclusivamente al diseño y producción de impresoras, mientras que sus consumibles plásticos son hechos en Huesca, con línea de producción propia. Se trata de una impresora de modelado por deposición fundida (FDM), utilizando ácido poli-láctico (PLA) ó Acrilonitrilo Butadieno Estireno (ABS) como material fundente.

Como se puede apreciar en la [ilustración 6.2], una de sus principales novedades es que su diseño es totalmente cerrado y cuenta con una puerta frontal con sistema de bloqueo, circunstancia que resulta muy útil por diferentes motivos. En primer lugar como medida de seguridad, ya que evita el acceso accidental durante la impresión. En segundo lugar, al ser un sistema cerrado evita fugas de calor y flujos de aire con lo cual se consigue una temperatura casi constante, algo muy importante en este tipo de impresión. Además, contribuye a minimizar el ruido y permite apilar hasta tres impresoras.

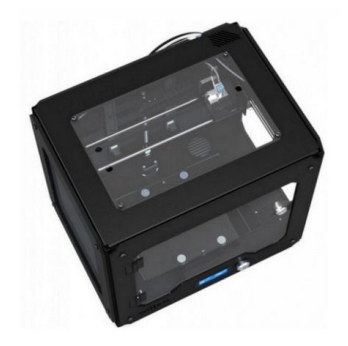

*Ilustración 6.2 Vista superior de la impresora*

Para conseguir el diseño cerrado que se ha comentado anteriormente, la impresora incorpora un innovador sistema de alimentación de plástico inspirado en la espiral de Fibonacci, [véase ilustración 6.3], y un tubo de teflón (politetrafluoroetileno, PTFE). De esta manera disminuye el rozamiento del filamento y el sistema de alimentación queda dentro de la impresora sin sobresalir por la parte superior, quedando el material enrollado en la parte trasera como se puede apreciar en la [ilustración 6.4].

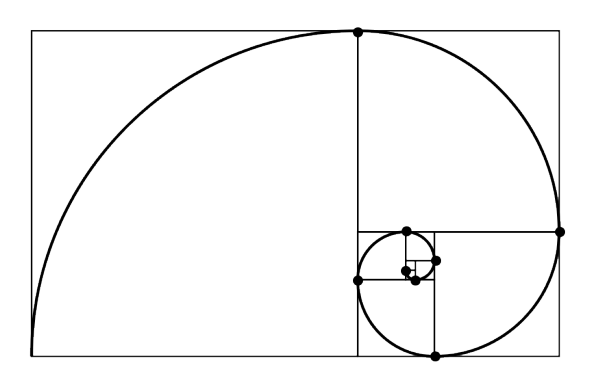

*Ilustración 6.3 Espiral de Fibonacci*

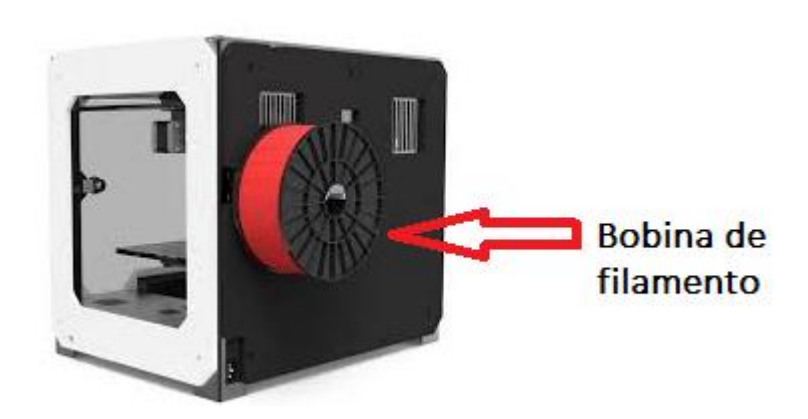

*Ilustración 6.4 Detalle de situación de la bobina de filamento.*

Hay varios factores que influyen en la calidad de la impresión 3D. Uno de ellos es la altura de capa, cuanto menor sea ésta mayor resolución y nivel de detalle tendrá la pieza impresa. La BQ Witbox puede llegar a una altura de capa de 50[μm], [véase tabla 6.1], con lo que se consiguen altas calidades de impresión. Además, cuenta con un sistema de refrigeración por aire continuo, que hace que el plástico se enfríe más rápido, logrando una impresión más estable.

Otro factor a tener en cuenta es la base de impresión. Cuanto más plana sea, mejores resultados se obtendrán, para ello la impresora está equipada con una base no calefactada de cristal templado laminado apoyado en tres puntos y con sistema de amortiguación. Este hecho proporciona una fácil retirada y limpieza de la placa y una correcta adhesión a la base de la pieza en el comienzo de la impresión.

Al utilizar plástico PLA reduce el consumo de energía, ya que como se ha comentado en apartados anteriores se trata de un plástico biodegradable con un punto de fusión muy bajo.

La impresora incorpora un software denominado WitSoft, el cual está desarrollado por BQ y es muy intuitivo, aunque puede ser utilizada con cualquier software de código abierto, lo que ofrece una mayor libertad de uso y compatibilidad.

Además, otros detalles a destacar de esta impresora 3D, es que también incluye un sistema de cambio rápido de hilo, un lector de tarietas SD, varios puertos USB y una pantalla LCD retroiluminada, siendo por tanto capaz de imprimir desde tarietas SD.

# **6.1. Características**

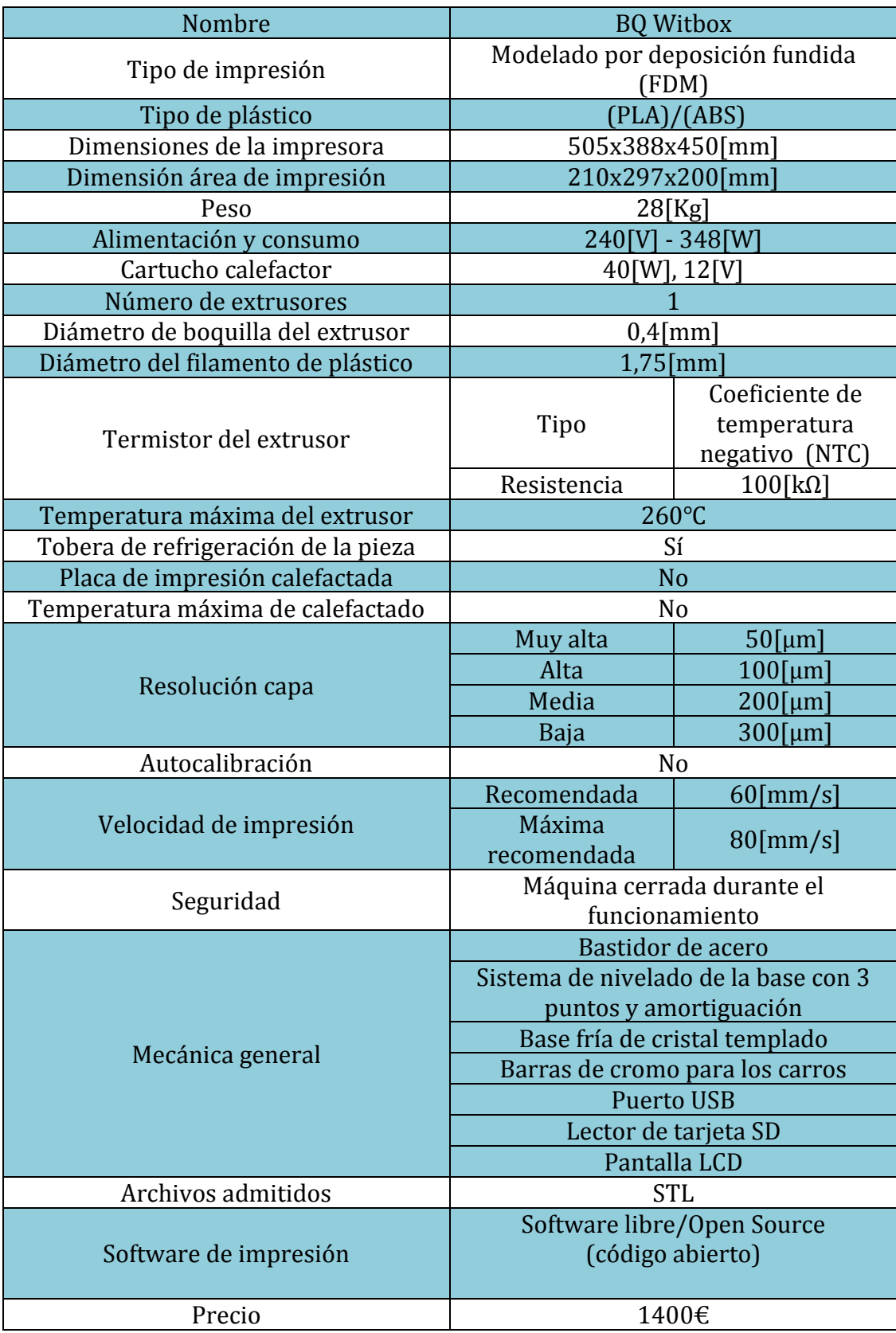

*Tabla 6.1 Especificaciones técnicas de la impresora.*

## **6.2. Partes y componentes**

### **6.2.1. Estructura mecánica**

### **Bastidor:**

El material de la estructura del bastidor es de acero pintado al polvo. Las barras para los desplazamientos de los carros en los tres ejes cartesianos están fabricadas de cromo.

### **Plato de impresión:**

Esta fabricado de cristal templado de 8mm de espesor. Cuenta con tres imanes de neodimio en su cara inferior que hacen que su colocación y retirada sea rápida y simple.

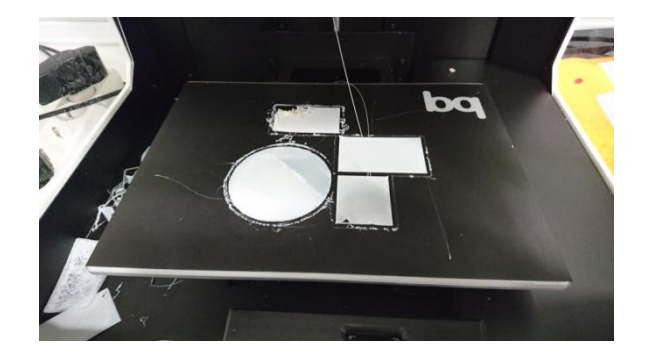

*Ilustración 6.5 Base de impresión*

#### **Extrusor:**

En la [ilustración 6.6] se muestra la pieza que contiene el extrusor, ventilador y motor de desplazamiento horizontal, así como la barra de cromo sobre la que gracias al casquillo igus se desplaza.

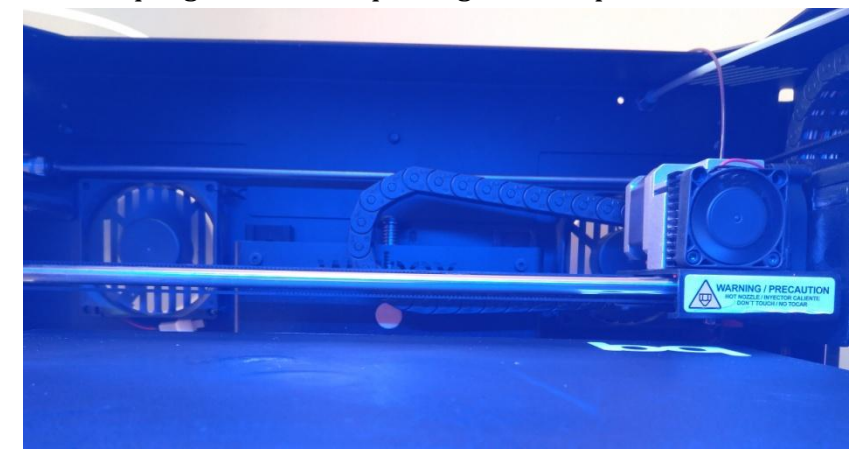

*Ilustración 6.6 Barra de cromo, motor, ventilador y extrusor.*

En la [ilustración 6.7] se observa el grupo Hot-End con el extrusor, el alimentador de filamento, dispositivo de control de temperatura y resistencias que funden el material.

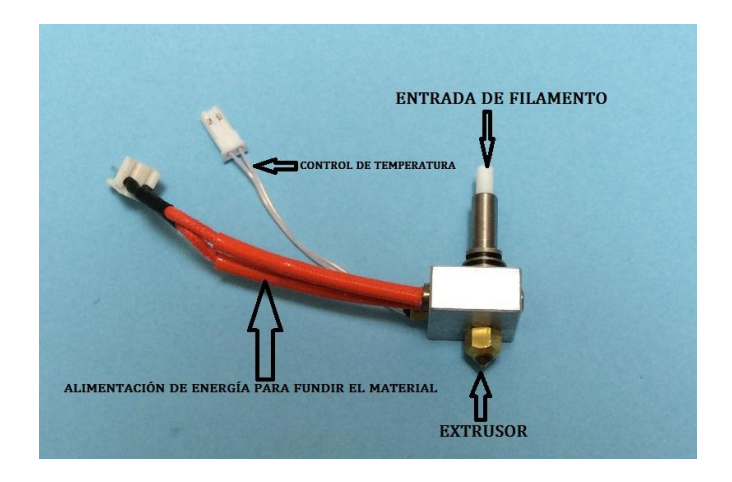

*Ilustración 6.7 HotEnd en detalle.*

## **Husillos:**

Los casquillos, husillos y portacadenas son del tipo Igus.

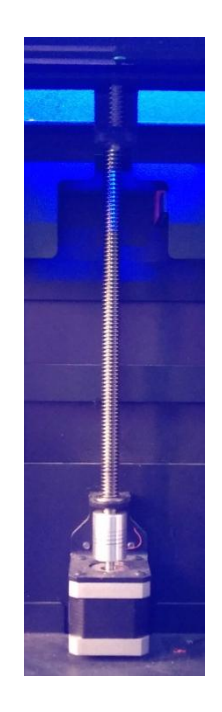

*Ilustración 6.8 Husillo y casquillo de la impresora*

#### **6.2.2. Componentes electrónicos**

#### **Placa base BQ Zum CNC:**

Esta placa base es la que lee los datos del Gcode, ya sea almacenados en un dispositivo externo o por cable, y los traduce en movimientos del extrusor que construyen la pieza.

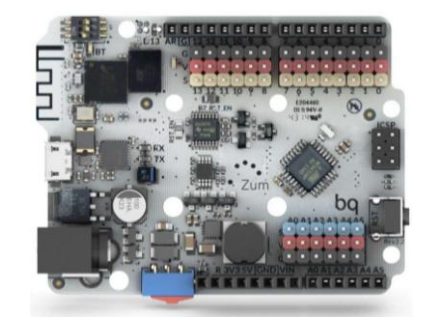

*Ilustración 6.9 Placa base de la BQ Witbox.*

#### **Pantalla LCD:**

Es una herramienta muy útil ya que ofrece información del proceso de impresión y además permite variar parámetros como la velocidad de impresión sin necesidad de pausar la misma. También ofrece herramientas como nivelación de plato semi-automática. En la [ilustración 6.10] se puede observar datos de: temperatura de impresión, porcentaje de velocidad, tiempo de impresión y localización en coordenados cartesianas del extrusor.

| гоо              |
|------------------|
| 000:25<br>-----  |
| hours 24 minutes |

*Ilustración 6.10 Pantalla LCD de la BQ Witbox.*

### **Potenciómetros digitales:**

Su función es la de ejecutar las órdenes de regulación recibidas, es decir, cuando el usuario en mitad de una impresión decide modificar un parámetro (como la velocidad de impresión) los potenciadores digitales se encargan de llevarlo a cabo.

## **6.3. Conexiones**

### **Puerto USB:**

Es un puerto USB común desde el cual se pueden imprimir piezas. También sirve para configurar el firmware de la impresora o realizar actualizaciones en la misma.

### **Lector tarjeta SD:**

Es una herramienta muy cómoda ya que permite insertar una tarjeta SD en la que previamente se ha guardado un Gcode listo para imprimir. Elimina la necesidad de tener un ordenador conectado permanentemente a la impresora.

### **Cable USB:**

Es un cable como el de cualquier impresora de papel común. Permite conectar la impresora a un ordenador. Resulta muy útil cuando se trabaja con programas que una vez que detectan la impresora pueden imprimir directamente desde el ordenador. Elimina el paso de generar un Gcode con un programa capeador. Como contrapartida, el ordenador y la impresora deben estar conectados físicamente durante la impresión.

## **6.4. Ajustes y calibración.**

## **Nivelación de plato:**

Para realizar una impresión de garantías es necesario tener una base de impresión plana y nivelada respecto a la horizontal. El sistema de la BQ Witbox para realizar la nivelación es rápido y sencillo. Consta de tres imanes de neodimio que mantienen el plato sujeto durante el proceso de impresión.

El nivelado se lleva a cabo con tres tornillos dispuesto de tal forma que forman un triángulo con los vértices en las zonas clave del plato. Dentro del menú al que el usuario tiene acceso a través de la pantalla LCD hay una opción de nivelación de plato. Una vez seleccionada esta opción la impresora coloca el extrusor justo encima de los tornillos con los que el usuario puede subir o bajar el plato.

Para una correcta nivelación, la distancia entre el extrusor y el plato de impresión, es aquella que permite introducir un folio entre el extrusor y la base sin llegar a dejar éste sujeto. En la [ilustración 6.11] se aprecian los tres puntos de nivelación y los tornillos con los que se realiza la misma.

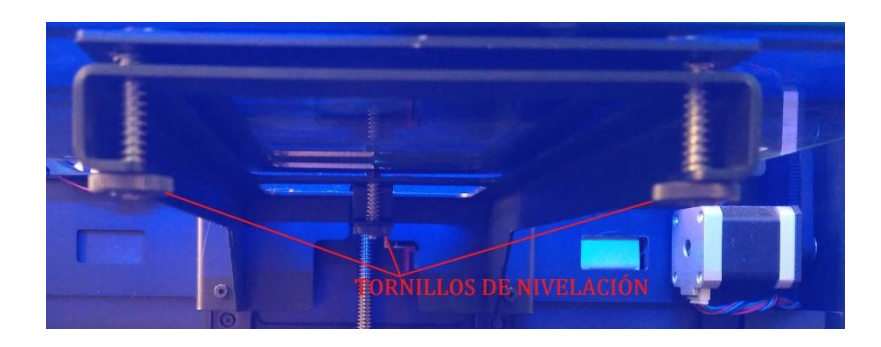

*Ilustración 6.11 Tornillos para nivelar el plato de impresión.*

## **Velocidad de impresión:**

Es un parámetro muy importante a la hora de realizar una impresión. En el menú que se despliega en la pantalla LCD se pude variar la velocidad sobre la marcha. Esta modificación se realiza en tanto por ciento, es decir, si con el programa capeador se ha programado una velocidad de 60[mm/s], el 100% equivaldría a 60[mm/s], si la impresión llega a una zona de la pieza de geometría compleja el usuario puede decidir bajar la velocidad, por ejemplo, a un 50% de la total programada, que equivaldría a imprimir a 30[mm/s].

### **Carga y descarga de filamento:**

Ya sea por atasco de material, porque se haya agotado el mismo, o porque se quiera cambiar el color de la pieza, la manipulación del filamento es sencilla.

La impresora consta de una tuerca metálica justo antes de que el filamento llegue a la zona del extrusor, desenroscando esa tuerca el filamento queda accesible. Para poder retirar el cable cómodamente existe una aplicación en el menú de operaciones de la pantalla LCD que se llama "carga y descarga de filamento". Esta aplicación permite calentar el material por encima de la temperatura recomendada, de esta manera el filamento fundido es menos viscoso y con un leve tirón se puede retirar el cable sin dificultad.

Durante la realización de este trabajo el filamento se atascó en varias ocasiones. Esto fue debido principalmente a buscar los límites de impresión en voladizos a velocidades muy bajas, lo que provocó que el extrusor recibiera más material fundido del que tenía orden de expulsar, provocando los atascos mencionados. Para solucionar estos contratiempos se configuraba la temperatura de extrusión a 220°C, una vez alcanzada dicha temperatura se empujaba manualmente el filamento hasta deshacer el atasco y así poder continuar con la impresión.

# **7. Softwares**

En este apartado se van a mostrar los programas utilizados para realizar este proyecto. Se detallará el funcionamiento y alcance dé cada uno de ellos y se expondrán los motivos por los que han sido elegidos.

Los programas para generar soportes han sido escogidos entre los que tienen una versión gratuita ya que son a los que tiene acceso la inmensa mayoría de los usuarios.

En cuanto al programa de diseño se trata del Solid Edge versión 19 que gracias a ser estudiante de la Universidad Carlos III se pudo obtener una versión gratuita legal.

# **7.1. Solid edge**

El programa Solid Edge versión 19 fue el elegido para el diseño de la piezas. Se trata de un programa de diseño asistido por ordenador que a día de hoy pertenece y es desarrollado por la empresa Siemens.

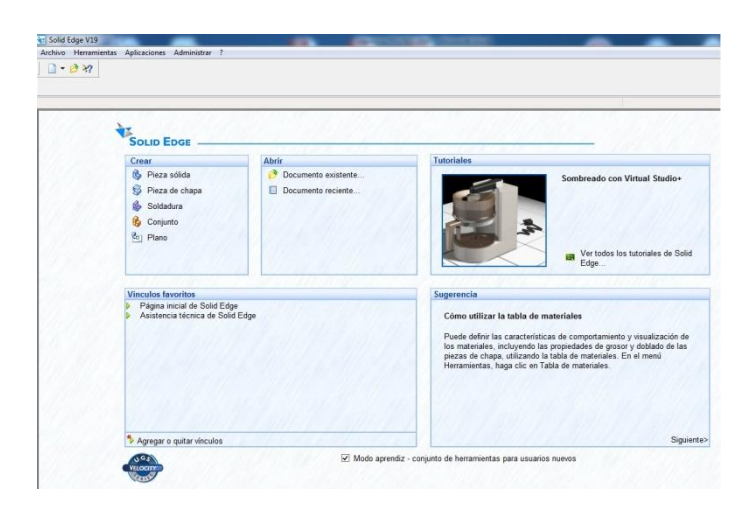

*Ilustración 7.1 Interfaz inicial de Solid Edge v19.*

A continuación se va a explicar el alcance del programa y los pasos seguidos para su uso. Para las piezas creadas se ha trabajado en el entorno de pieza sólida.

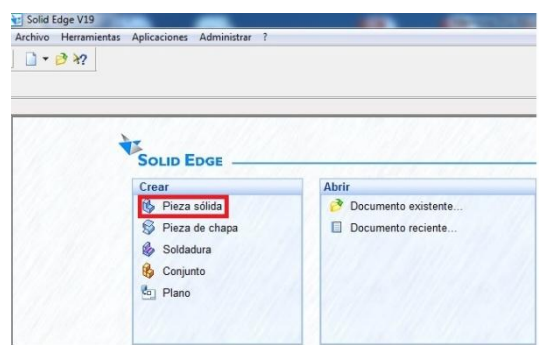

*Ilustración 7.2 Selección de modo de trabajo en Solid Edge v19.*

Una vez elegido el entorno de trabajo, el programa despliega varias barras de herramientas que ofrecen multitud de opciones al usuario. Para el presente trabajo se ha optado por realizar las piezas partiendo de la opción llamada "*boceto"*, tal y como se muestra en la [ilustración 7.4]

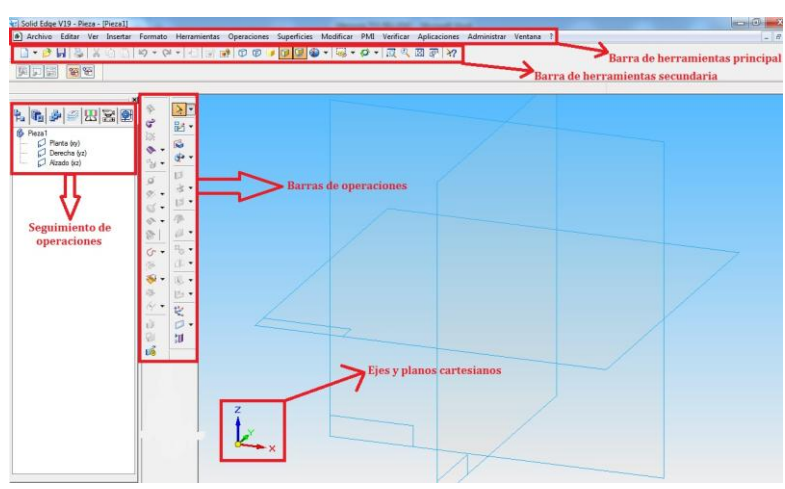

*Ilustración 7.3 Barras de herramientas Solid Edge.*

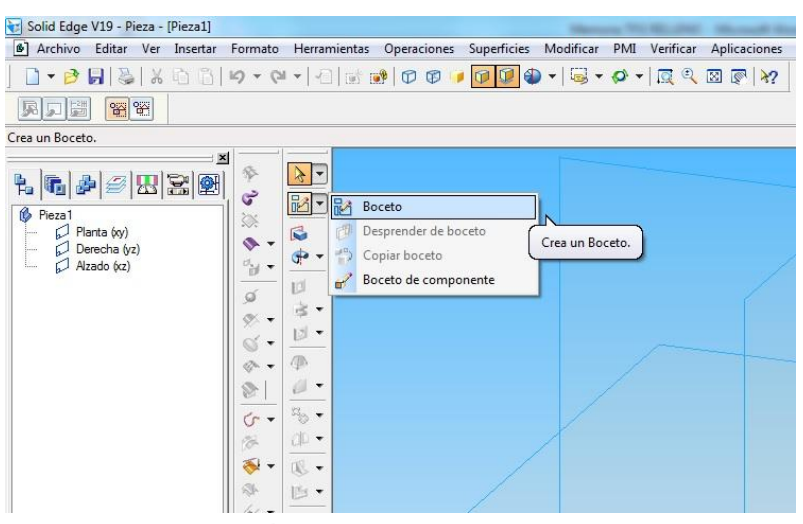

*Ilustración 7.4 Selección modo boceto.*

Dado que el objetivo del presente estudio son los soportes de impresión, la parte del diseño de piezas no ha requerido de unas geometrías complejas ya que cuanto más simples fuesen, mejor resultaría el análisis de los soportes. Reunidas estas condiciones, se optó por trabajar en el entorno de boceto ya que permitía crear la base de las piezas de manera rápida y eficaz. En la [ilustración 7.5] se puede apreciar cómo se trabaja en el entorno boceto dentro de Solid Edge.

Una vez elegida esta opción, lo primero que demanda el programa es seleccionar el plano de trabajo, (XY, XZ, YZ). Elegido el plano, la interfaz pasa a mostrar una vista frontal del mismo donde de dibujan las geometrías, rectas o curvas, que crearán una pieza plana sobre la que después se pueden realizar las operaciones que se deseen.

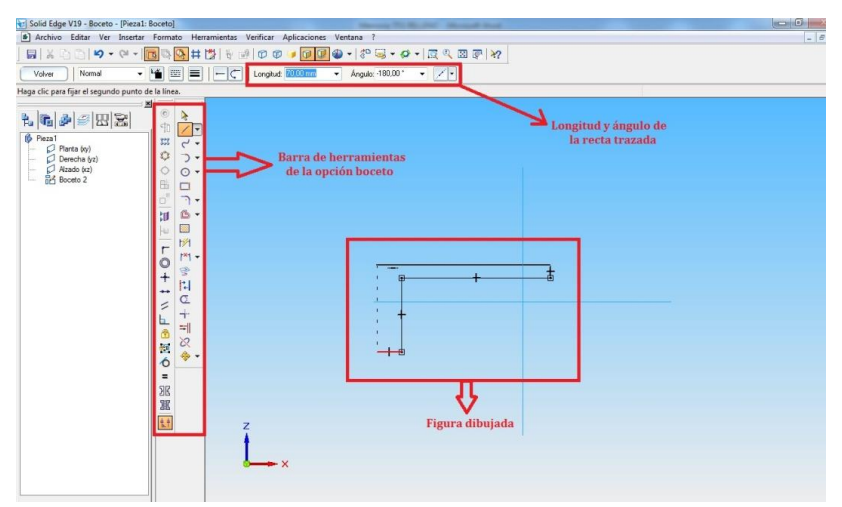

*Ilustración 7.5 Herramientas empleadas en el boceto.*

Solid edge permite trazar rectas ó curvas de manera libre desplazando el ratón, o bien introduciendo en la barra de herramientas superior, [véase ilustración 7.5]. Para este proyecto se han creado piezas rectas con voladizos a diferentes inclinaciones, por lo que se ha trabajado con líneas rectas.

Al cerrar el perímetro de la pieza que se quiere diseñar, se pulsa la tecla terminar y el programa vuelve a la vista isométrica inicial, mostrando en el plano que se ha elegido el boceto dibujado. Cuando se ha terminado esta operación, el programa desbloquea en la barra de operaciones diferentes opciones. Hasta aquí llega la utilización de la herramienta boceto de Solid Edge dentro de este estudio.

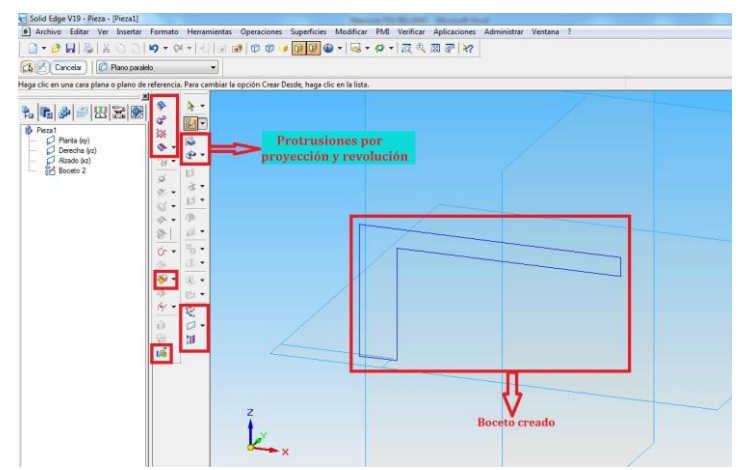

*Ilustración 7.6 Operaciones posibles una vez creado el boceto.*

Al terminar un boceto existe la posibilidad de crear otro, insertar otros elementos sobre el que se tiene o bien realizar operaciones sobre él. Entre otras aparecen operaciones como, crear una superficie por barrido, insertar una copia de una pieza anterior, crear una superficie extruida, cambiar el sistema de referencia o crear protrusiones. En este caso fue suficiente trabajar con las protrusiones por proyección.

En la [ilustración 7.7] se muestra el entorno de trabajo de la protrusiones por proyección. Lo primero que se debe hacer es seleccionar el plano desde el que se realiza la protrusión, para este caso seleccionar plano desde boceto, llegados a este punto se define la extensión de la protrusión.

Una vez más, el programa ofrece diferentes opciones como protrusiones simétricas, desde un punto hasta otro, de extensión limitada ó con puntos significativos. En este trabajo se utilizó la opción de introducir la distancia de la protrusión ya que era la forma más rápida dadas las geometrías de las piezas.

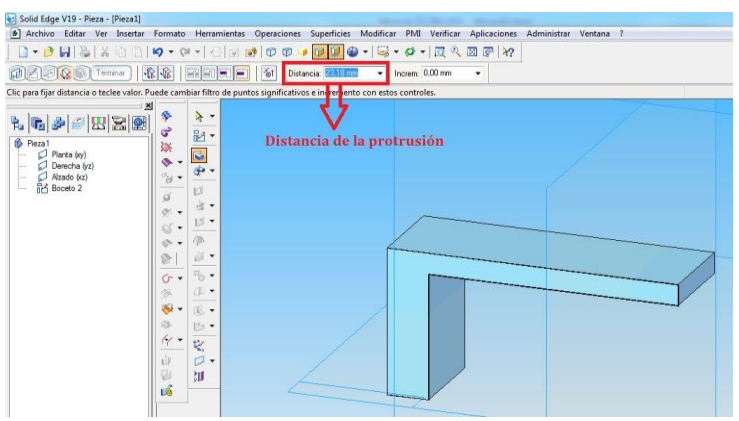

*Ilustración 7.7 Detalle de la distancia de protrusión.*

Al terminar la operación de protrusión la pieza creada pasa a mostrarse de color gris. A partir de aquí basta con desplegar el menú "*Archivo"* y guardar el archivo en formato .stl entre los muchos que ofrece el programa.

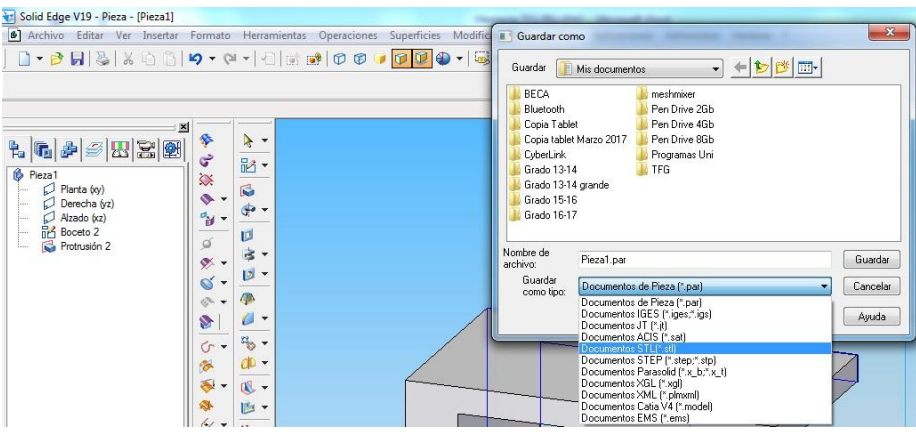

*Ilustración 7.8 Selección de formato de archivo.*

Más adelante se detallarán todas las piezas creadas, los motivos por los que se seleccionaron y las conclusiones obtenidas de su estudio. En este apartado se van a mostrar las piezas principales de estudio y la pieza de validación.

En cuanto a las medidas de las piezas, por cuestiones de ahorro de material y tiempo de impresión, se optó por piezas pequeñas tanto en dimensiones como espesores. Esto se debe a que los parámetros a estudiar, como distancia entre soportes, ahorro de material, alturas de capa etc. son igualmente apreciables en piezas pequeñas como grandes, por lo que piezas de gran tamaño no arrojaban resultados diferentes y sólo suponían más gasto de material.

En la [ilustración 7.9] se muestran las piezas principales con las que se ha trabajado en este proyecto. Dichas piezas son: un poste con 25 grados de inclinación respecto a la horizontal, una pieza con forma de L invertida que sirvió para el análisis de voladizos horizontales, dos piezas con forma de T para analizar diferentes inclinaciones y un puente que mezclaba diferentes inclinaciones y geometrías.

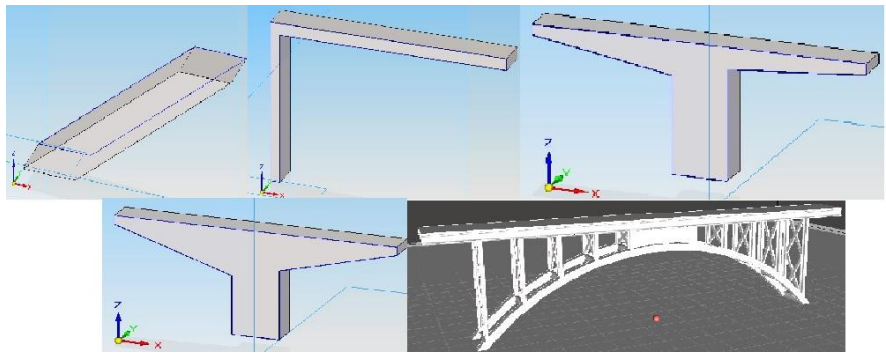

*Ilustración 7.9 (De izquierda a derecha y de arriba abajo) Poste a 25°, L invertida, T a 5° y 10°, T a 15° y 20° y Puente.*
A continuación se muestra desde la [tabla 7.1 hasta la tabla 7.5] las medidas y características geométricas de las piezas principales.

| <b>PIEZA</b>      | Poste a 25° |
|-------------------|-------------|
| <b>LONGITUD</b>   | 40          |
| EJE X [mm]        |             |
| <b>LONGITUD</b>   | 10          |
| EJEY[mm]          |             |
| <b>LONGITUD</b>   | 15          |
| $EJEZ$ [mm]       |             |
| <b>ANCHURA DE</b> | 10          |
| LA BASE[mm]       |             |

*Tabla 7.1* Medidas del poste a 25°.

*Tabla 7.2 Medidas de la L invertida.*

| <b>PIEZA</b>        | L invertida |
|---------------------|-------------|
| <b>LONGITUD EJE</b> | 50          |
| $X$ [mm]            |             |
| <b>LONGITUD EJE</b> | 8           |
| $Y$ [mm]            |             |
| <b>LONGITUD EJE</b> | 25          |
| $Z$ [mm]            |             |
| <b>ESPESOR DE</b>   |             |
| <b>POSTEY</b>       | 2           |
| VOLADIZO[mm]        |             |

*Tabla 7.3 Medidas de la T a 5° y 10°.*

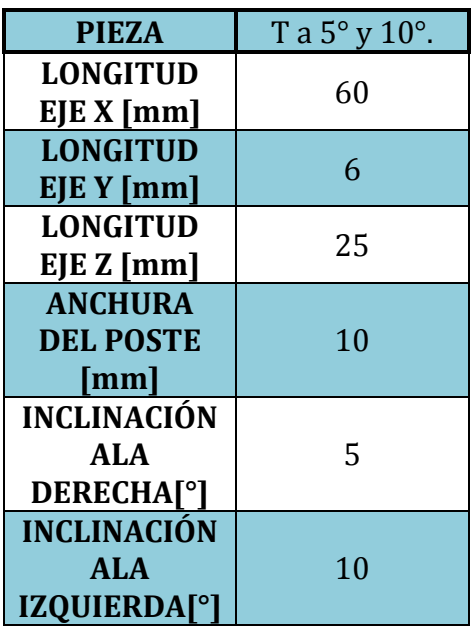

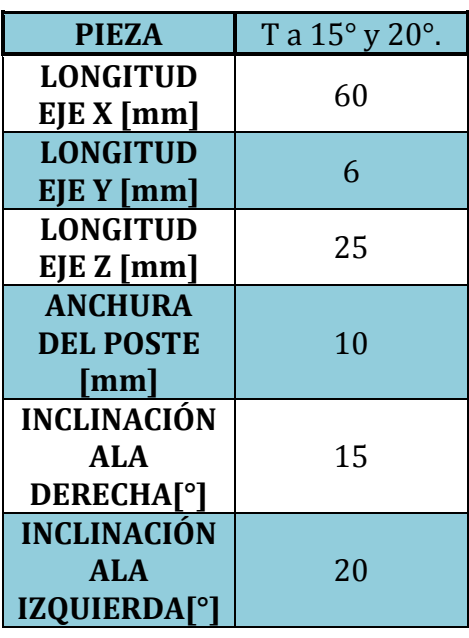

*Tabla 7.4 Medidas de la T a 15° y 20°.*

*Tabla 7.5 Puente.*

| <b>PIEZA</b>                | Puente |
|-----------------------------|--------|
| <b>LONGITUD</b>             | 96     |
| EJE X [mm]                  |        |
| <b>LONGITUD</b>             | q      |
| EJEY[mm]                    |        |
| <b>LONGITUD</b>             | 25     |
| EJEZ[mm]                    |        |
| <b>ANCHURA DE</b>           |        |
| <b>LOS POSTES</b>           | 2      |
| $\lceil \mathbf{mm} \rceil$ |        |

# **7.2. Slic3r**

Tal y como se ha comentado en apartados anteriores el software Slic3r forma parte de la familia de programas capeadores, es decir, se encarga de traducir el archivo en formato .stl a un código de operaciones conocido como GCode. Este código será el que lea la impresora convirtiéndolo en la secuencia operaciones que realiza la misma para creación de la pieza.

La impresora BQ Witbox está configurada de fábrica para trabajar con este programa, ofreciendo así una resolución y acabados muy buenos. El problema que se encontró al intentar utilizar este programa es que la empresa BQ ha lanzado al mercado recientemente la impresora BQ Witbox 2, como consecuencia de esto retiró de la página web la configuración de Slic3r para la BQ Witbox, imposibilitando así obtener de manera gratuita y legal la configuración idónea del programa. Una manera comercial de incitar a los usuarios a adquirir un nuevo producto de la empresa.

El motivo de la utilización de Slic3r era comparar la calidad de acabados entre el software Cura y Slic3r. Tras sucesivas pruebas de impresión se comprobó que la calidad de impresión entre uno y otro era muy similar, en cambio, Slic3r gastaba más material para la adherencia de la pieza a la placa de impresión.

A continuación se va a explicar el funcionamiento de este programa y las posibilidades que ofrece. En la [ilustración 7.10] se muestra la interfaz inicial del programa.

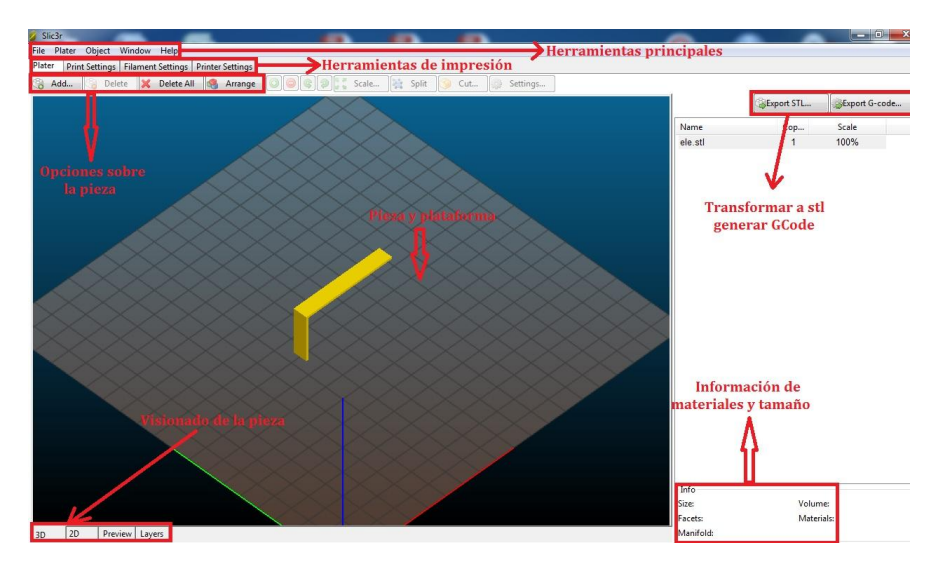

*Ilustración 7.10 Interfaz inicial de Slic3r.*

Una vez importada la pieza, aparecen una serie de opciones que permiten añadir más piezas, configurar parámetros de la pieza, la impresora, el filamento y el proceso de impresión. Además Slic3r reconoce más formatos de archivo aparte del .stl y ejerce también de convertidor de archivos no solo como generador de GCode. En el menú inicial antes de empezar a trabajar en la impresión propiamente dicha ofrece datos como el material consumido, el volumen de la pieza y diferentes modos de visionado de la pieza.

Se va a proceder a explicar las herramientas y parámetros de impresión ya que resulta lo más concerniente a este proyecto.

 **Plater (plataforma de impresión):** en esta pestaña se selecciona la pieza, que se muestra en vista isométrica, y aparecen varios parámetros que se pueden configurar. El primero de ellos permite añadir más piezas ó eliminarlas, así como realizar copias, escalar las piezas realizar cortes o rotar la pieza hasta obtener la orientación deseada.

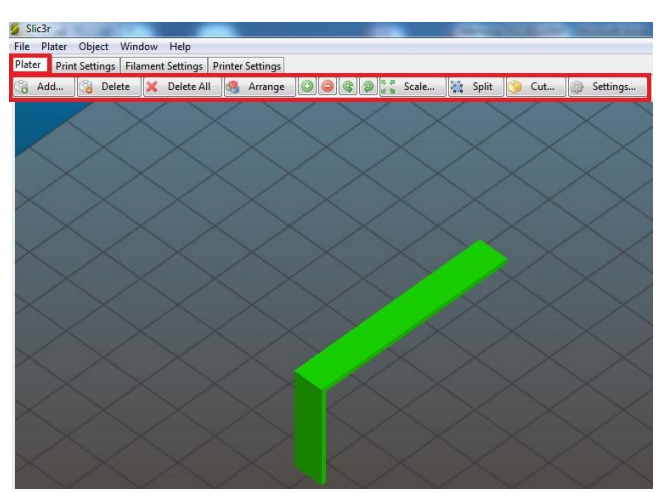

*Ilustración 7.11 Barra de herramientas de la pestaña "Plater".*

Otra configuración desplegada en esta pestaña es la referida a la visualización de la pieza. Esta herramienta resulta muy útil para ofrecer al usuario una idea de la pieza final impresa. En las [ilustraciones 7.12 y 7.13] se muestra un boceto de cómo quedaría la pieza con sus soportes y el patrón seguido en capas intermedias.

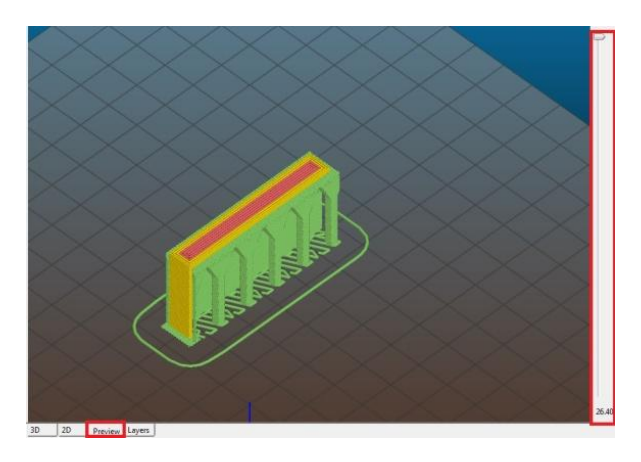

*Ilustración 7.12 Visualización de la pieza completa con soporte.*

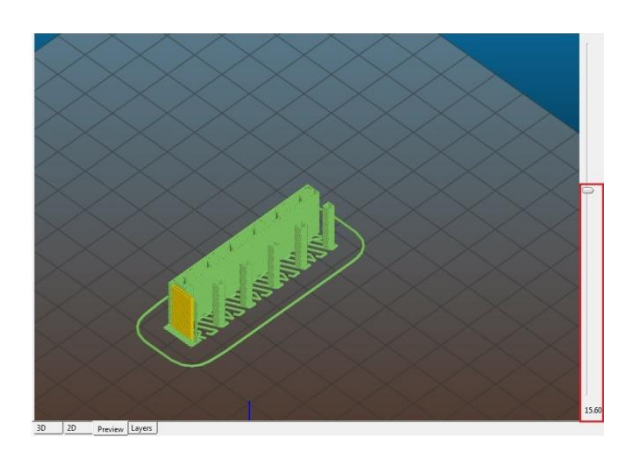

*Ilustración 7.13 Visualización de la pieza en capas intermedias.*

Por último, en esta pestaña de plataforma de impresión, aparece información sobre el consumo de material y volumen de la pieza siempre expresado en milímetros. Además también permite generar el GCode, ó convertirla pieza a formato .stl si se hubiera importado en otro formato.

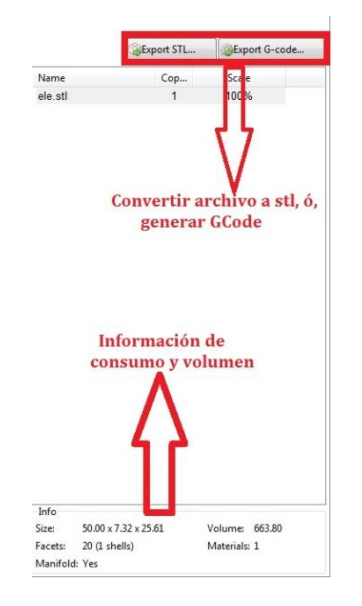

*Ilustración 7.14 Formatos de archivo y consumos.*

 **Print Settings (ajustes de impresión):** esta pestaña resulta muy útil y de gran relevancia ya que configura parámetros vitales para el resultado de la impresión.

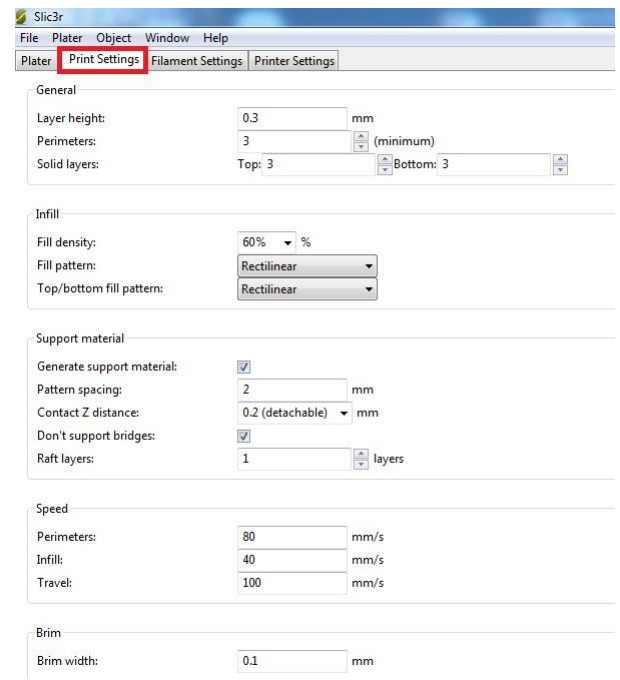

*Ilustración 7.15 Vista general de ajustes de impresión.*

Dentro de este campo se encuentran cinco configuraciones:

**1. General:** aquí se configura la altura de capa, el número de perímetros, y las capas sólidas superiores e inferiores.

**La altura de capa** configura el grosor de cada una de las capas con las que se va formando la pieza. Para la BQ Witbox este valor oscila entre los 0,2mm y los 0,4mm, como parámetros recomendados, pudiendo introducir cualquier valor intermedio. Cuanto menor sea la altura de capa mayor resolución y mejor acabado tendrá la pieza, pero el tiempo de impresión sube y el riesgo de atascar el extrusor a bajas velocidades está muy presente. Una altura de capa grande conlleva peores acabados pero mayor rapidez.

**Los perímetros se refieren al número de pasadas** que realizará el extrusor para completar cada capa. El parámetro por defecto es de tres pasadas. A mayor número de pasadas, más tiempo tendrán las capas inferiores de solidificar.

En cuanto a **las capas sólidas** permite establecer el número de capas rellenas con las que iniciará la pieza en su base antes de comenzar a imprimir la pieza en sí, y el número de capas con el "tapará" la al concluirla. Este parámetro como los demás se puede ajustar en función del acabado y geometría que se quiera.

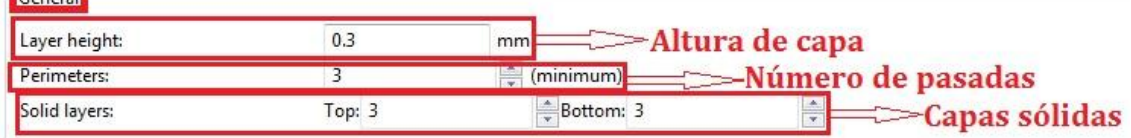

*Ilustración 7.16 Configuración general de ajustes de impresión.*

**2. Infill (relleno):** en este apartado se puede configurar tres características del relleno:

**La densidad del relleno** pudiendo elegir desde un 0%, es decir una pieza hueca, hasta un 100% de relleno, lo que significa una pieza totalmente sólida. Este parámetro determinará, en parte, la robustez de la pieza.

**El patrón del relleno** ofrece varios patrones, desde el rectilíneo simple hasta una espiral octogonal pasando por círculos concéntricos.

**Commercial** 

También permite diferenciar **el patrón del relleno superior e inferior** por si se desea darle diferente consistencia a esas capas.

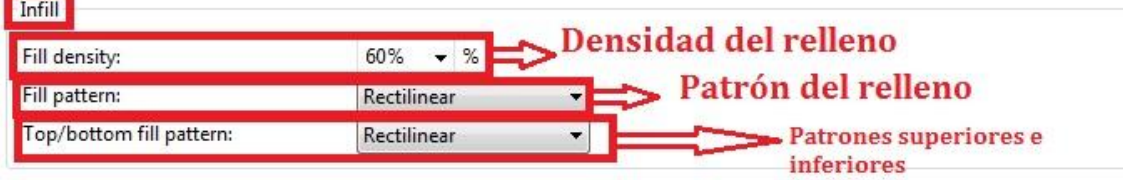

*Ilustración 7.17 Configuración del relleno.*

**3. Support Material (material de soporte):** permite elegir si el programa genera ó no material de soporte. En caso de generarlo se puede definir la distancia entre soportes, si se deja una distancia de retracción ó no para retirar el soporte una vez concluida la pieza. También da opción a elegir si generar soportes en vanos horizontales y el número de capas que tendrán la balsa de adherencia a la placa de impresión.

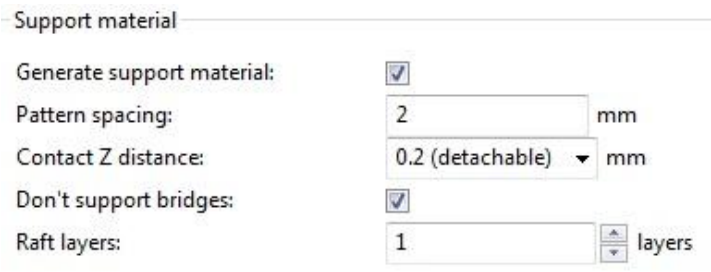

*Ilustración 7.18 Configuración del material de soporte.*

**4. Speed (velocidad de impresión):** se pueden configurar tres tipos de velocidad, siempre expresadas en (mm/s). La velocidad de impresión de los perímetros exteriores de la pieza, la velocidad con la que se imprime el relleno, y la velocidad con la que el extrusor se desplaza al realizar operaciones en la que no está expulsando material.

| Speed       |     |      |
|-------------|-----|------|
| Perimeters: | 80  | mm/s |
| Infill:     | 40  | mm/s |
| Travel:     | 100 | mm/s |

*Ilustración 7.19 Configuración de la velocidad de impresión.*

**5. Brim (borde):** esta configuración viene por defecto y no se puede anular. Consiste en imprimir un borde de material fuera del perímetro de la pieza, sirve para asegurar un comienzo de extrusión de material uniforme, y en función de la anchura que se le dé, éste estará más o menos próximo a la pieza.

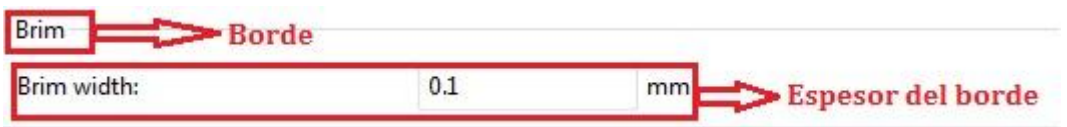

*Ilustración 7.20 Configuración de borde de impresión.*

 **Filament settings (ajustes del filamento):** esta pestaña permite configurar dos parámetros referentes al filamento. Por un lado el diámetro del filamento y si se van a usar diferentes tipos y por otro lado la temperatura a la que sale el filamento del extrusor y la temperatura de la cama o placa de impresión en caso de ser caliente.

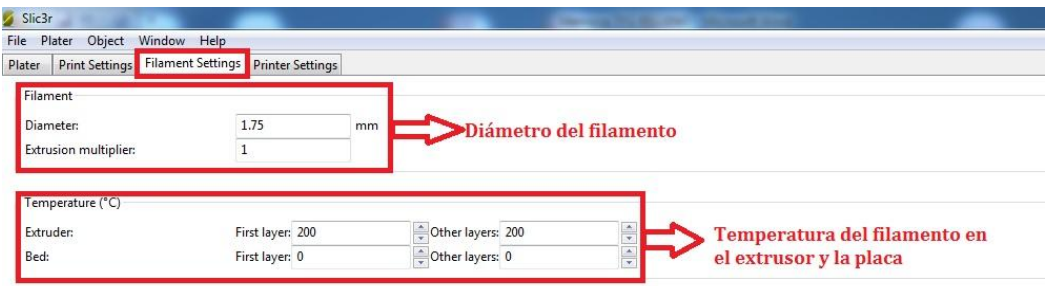

*Ilustración 7.21 Ajustes del filamento de impresión.*

 **Printer settings (ajustes de impresora):** en este apartado se puede configurar las dimensiones de la placa de impresión y sus coordenadas, el tipo de GCode que se vaya a generar en caso de disponer de uno propio de fábrica o recomendado para la impresora y el diámetro de la boquilla del extrusor.

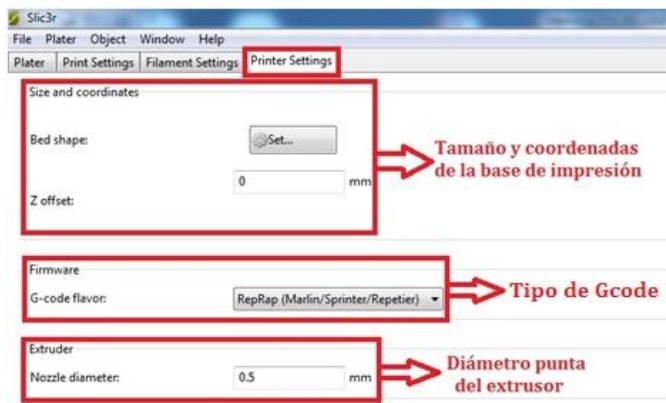

*Ilustración 7.22 Ajustes parámetros de la impresora.*

Una vez cumplimentados todos los pasos anteriores, el programa está lista para generar el código que fabricará la pieza, basta con pulsar el botón "*export GCode"*  [véase ilustración 7.14] y se guardará el archivo GCode listo para imprimir.

En la siguiente ilustración se muestra un ejemplo de una pieza impresa utilizando Slic3r, y en [tabla 7.6] los parámetros de impresión utilizados.

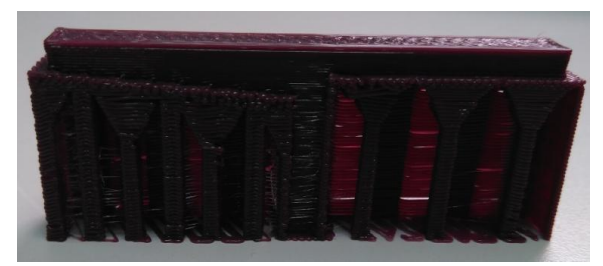

*Ilustración 7.23 T a 0° y 5° impresa con Slic3r.*

*Tabla 7.6 Parámetros de impresión de la T a 0° y 5°.*

| <b>PIEZA</b>                           | T a $0^\circ$ y $5^\circ$ . |
|----------------------------------------|-----------------------------|
| Altura de capa<br>[mm]                 | 0,3                         |
| Número de<br>pasadas                   | 3                           |
| Densidad de<br>relleno [%]             |                             |
| <b>Material de</b><br>soporte          | Sí                          |
| Distancia entre<br>soportes [mm]       | 3                           |
| <b>Velocidad de</b><br>impresión[mm/s] | 80                          |

# **7.3. Cura**

El software Cura es de la misma familia que el Slic3r, comparten muchas funciones y características. Partiendo de un archivo .stl se obtiene un GCode listo para imprimir.

Cura ha sido el programa utilizado para llevar a cabo la gran mayoría de las impresiones 3D de este proyecto. Se optó por este programa por su calidad de acabados, su rapidez, y su plena compatibilidad con la impresora BQ Witbox, ya que a diferencia del Slic3r, en la página de BQ se podían obtener legalmente las configuraciones idóneas para la comunicación entre el programa capeador (Cura en este caso) y la impresora.

Este programa es de los más utilizados en la impresión 3D doméstica, académica, y semi-profesional. En esta universidad se utiliza para la realización de varias prácticas en diferentes asignaturas.

En este apartado se explicará cómo ha intervenido el software Cura en este estudio, cómo se ha trabajado con él y las configuraciones que se han utilizado. [23]. En la [ilustración 7.24] se puede apreciar la interfaz inicial que presenta el programa. En ella aparece la barra de herramientas clásica, el menú de configuración de impresión e información sobre la pieza que se está imprimiendo.

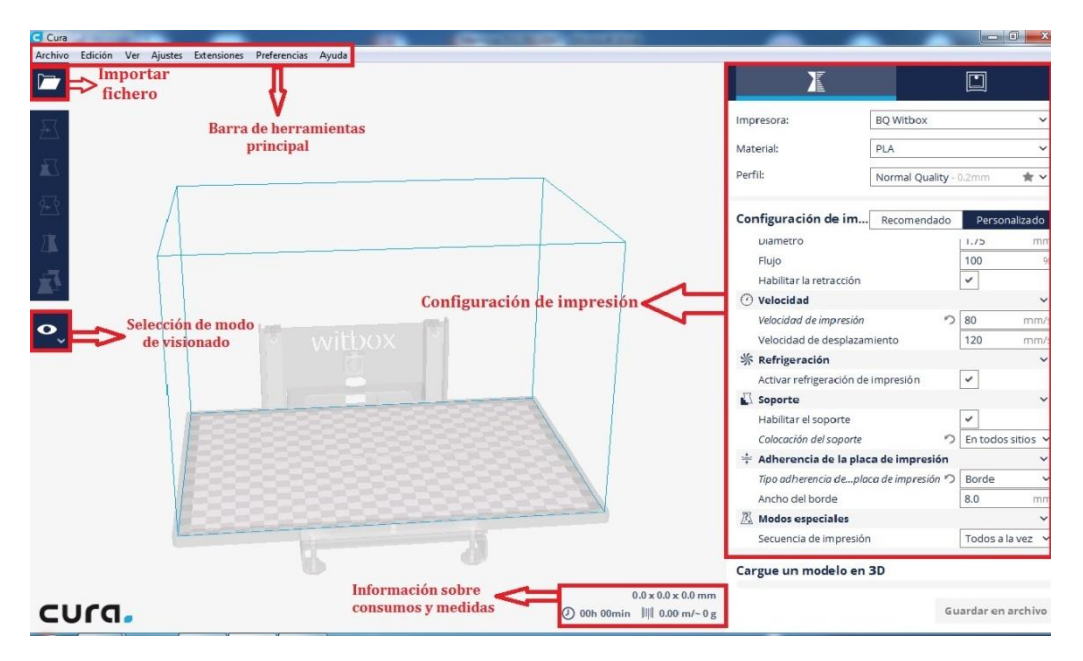

*Ilustración 7.24 Interfaz inicial del programa Cura.*

El primer paso consiste en importar un fichero .stl a través de la barra de herramientas principal, o bien con el icono de la carpeta que se puede ver en la ilustración anterior. Una vez se tiene la pieza importada se despliegan diferentes menús que a continuación se analizan.

En la [ilustración 7.25] se muestra la herramienta "*mover".* El programa, por defecto, coloca la pieza en el centro de la placa de impresión. Con esta herramienta, o bien, manteniendo la pieza seleccionada con el ratón, se puede desplazar la pieza al lugar de la placa que se desee, o en el caso de imprimir varias piezas a la vez, colocarlas como mejor convenga.

Esta opción ha resultado muy útil durante la fase experimental de este proyecto. Al poder desplazar la pieza, casi con total libertad, se conservaba mejora la placa de impresión, esto se debe a que al retirar la pieza de la base se ha utilizado un cúter o bien un espátula con los consecuentes daños por arañazos. Por lo tanto, al tratarse de piezas pequeñas que podían desplazarse varios centímetros respecto al origen de coordenadas cada pieza ha sido impresa en diferentes zonas de la placa lo que ha ayudado a que prácticamente ésta no sufriera daños.

Con respecto a la opción de imprimir varias piezas a la vez, ésta fue descartada desde el inicio. Al buscar soportes reducidos y minimizar los mismos a grosores muy pequeños se corría el riesgo de que al imprimir varias piezas a la vez el extrusor rozase demasiadas veces componentes de la pieza sin estar trabajando sobre ellos, aumentando así el riesgo de rotura. Por otra parte, el hecho de imprimir varias piezas a la vez ralentiza el proceso, ya que la base de impresión es mayor y el extrusor hace más recorridos sin depositar material.

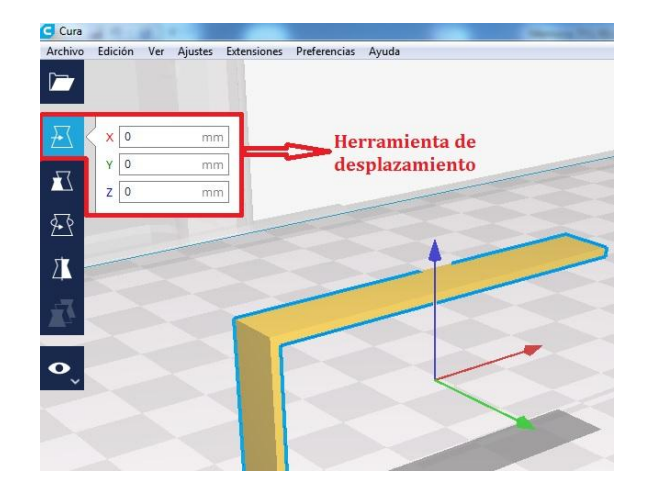

*Ilustración 7.25 Herramienta de desplazamiento de la pieza.*

Las siguientes herramientas que aparecen se aprecian en la [ilustración 7.26]. Se trata de las opciones escalar, rotar y espejo.

La opción **escalar** permite modificar las medidas de las piezas conservando las proporciones de las mismas

La opción **rotar** permite voltear la pieza alrededor de cualquiera de los tres ejes cartesianos de referencia.

La opción **espejo** permite duplicar la pieza o piezas evitando así tener que exportar varias veces la misma, o bien duplicar las partes de una pieza en el plano seleccionado.

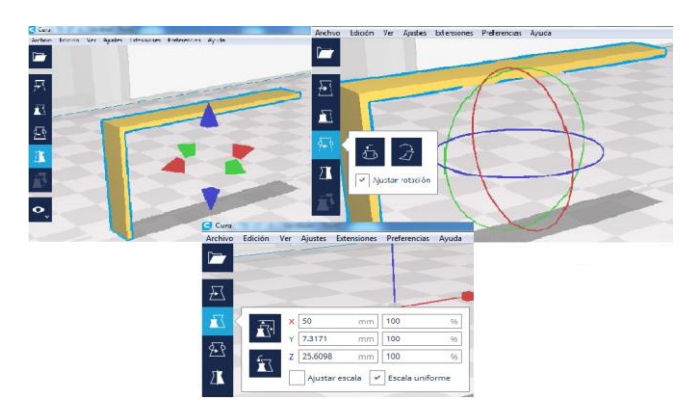

*Ilustración 7.26 (De izquierda a derecha y arriba abajo). Herramienta espejo, rotar y escalar*

La última herramienta que se encuentra en el panel izquierdo se refiere al modo de visionado de la pieza. Existen tres modos de visualización diferentes:

- **Sólido:** muestra la figura vista desde el exterior en una vista isométrica clásica por defecto.
- **Rayos X:** muestra el interior de la figura, herramienta muy útil al trabajar con piezas que contienen agujeros y demás elementos que no se observan a simple vista en su totalidad.
- **Capas:** permite ver la pieza desde la capa inicial hasta la final pudiendo valorar las capas intermedias y el patrón que va a seguir la impresión.

En la [ilustración 7.27] se aprecia la herramienta de modo de visionado en su opción de vista por capas, en este caso se ha seleccionado una capa intermedia.

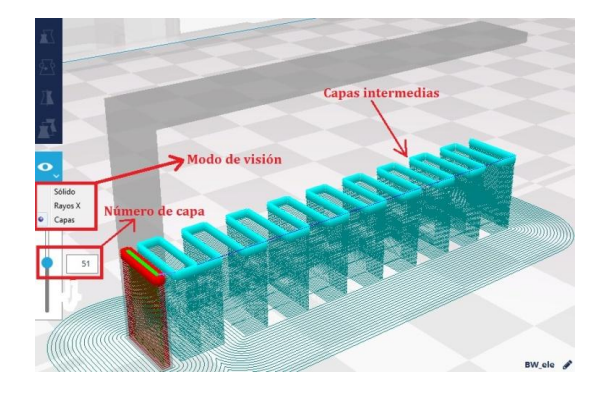

*Ilustración 7.27 Herramienta de modo de visualización.*

En el panel de la derecha se encuentra una opción que sólo es válida si el ordenador donde está instalado el programa Cura está conectado vía cable a la impresora.

En ese mismo panel se encuentra otra opción en la que se despliegan los parámetros de impresión y se pueden modificar los mismos, esta herramienta está destinada a configurar la impresión para generar un GCode que se guardará en una unidad extraíble.

En la siguiente ilustración se presentan los primeros parámetros que se pueden configurar.

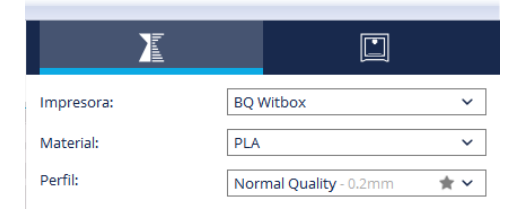

*Ilustración 7.28 Herramienta de impresora material y perfil.*

Es aquí donde se puede configurar la impresora utilizada, el material fundente y la calidad de impresión.

Como el programa Cura sí mantiene los parámetros de configuración actualizados de la BQ Witbox, resulta muy sencillo de configurar. La impresora y sus características están almacenadas en la biblioteca del programa, al seleccionar una impresora automáticamente el software Cura conoce las dimensiones y propiedades de la placa de impresión, temperaturas del extrusor, velocidad máxima y mínima etc.

El siguiente parámetro a configurar es el material de trabajo, en este proyecto ya se ha mencionado que se ha trabajado con PLA. Las propiedades del material también están almacenadas en la biblioteca del programa considerando datos tan relevantes como su temperatura de fusión o tiempo de secado.

Finalmente en esta sección se configura el perfil o calidad de acabado. La impresora BQ Witbox de la universidad está configurada para trabajar por defecto con un perfil de 0,2mm aunque puede alcanzar una resolución de 0,05mm. Este parámetro, por política razonable del departamento al que pertenece la impresora, no se puede modificar, ya que a la larga ocasionaría problemas por lo muchos usuarios de la misma, por lo tanto para no ocasionar interferencias entre el programa Cura y la impresora se configuró la calidad de impresión a 0,2mm.

En el siguiente panel se empieza a configurar los parámetros de impresión propiamente dichos. Dentro de dicho panel se encuentran dos opciones, la recomendada y la personalizada. En la [ilustración 7.29] se muestran las posibilidades de la opción recomendada.

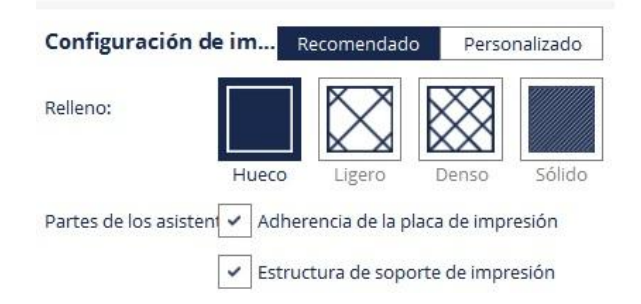

*Ilustración 7.29 Configuración de impresión, sección recomendada.*

Dentro de esta opción se configuran parámetros básicos como son el relleno, el tipo de adherencia a la placa de impresión y si se desea imprimir una estructura de soporte o no.

En lo referente al relleno, el programa da a elegir entre un relleno macizo ó sólido, uno denso, otro ligero, ó no imprimir relleno. Para la realización de este trabajo se ha optado siempre por no imprimir relleno, ya que el objeto de estudio no es la robustez, sino minimizar los soportes requeridos, por lo que el material de relleno no aportaba dato alguno.

A la hora de elegir si imprimir una lámina de material que sirva de adherencia entre la placa de impresión y la pieza, siempre se ha optado por imprimirla. El gasto de material aumenta, pero se asegura una buena adherencia, se previene el efecto de pandeo que se ha explicado en apartados anteriores, y se facilita la retirada de la pieza de la placa de impresión.

En cuanto la estructura de soporte de impresión esta opción se ha activado y desactivado para contrastar los resultados de un programa con otro. El soporte que genera Cura es muy denso y para este caso emplea más material en el soporte que en la pieza. El patrón del material de soporte es rectangular como se puede apreciar en la siguiente ilustración.

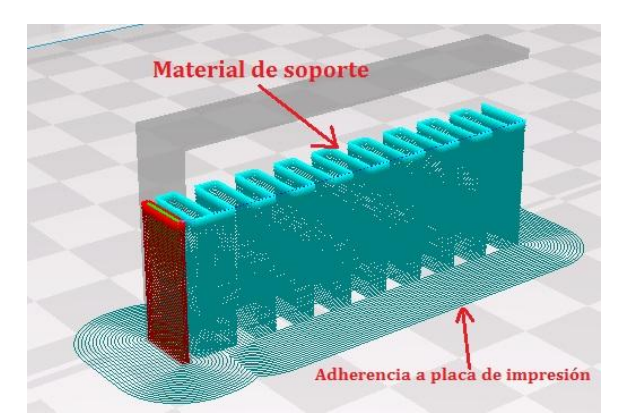

*Ilustración 7.30 Material de soporte y de adherencia a la placa.*

A continuación se va a explicar el procedimiento de configuración de impresión personalizada, en el cual se varían más parámetros. En este menú de configuración se encuentran ocho opciones diferentes que se van a explicar:

**a) Calidad:** aquí se define la altura de capa con la que se desea imprimir. Por defecto está configurada a 0,2mm, si bien se puede variar desde los 0,05mm hasta 0,4mm. En función de este parámetro se obtienen mejores o peores acabados y un mayor consumo de tiempo y material. Durante las diferentes pruebas realizadas se ha ido modificando este parámetro para analizar su influencia en los voladizos y soportes, en sucesivos apartados se mostrarán los resultados obtenidos al respecto.

**b) Perímetro:** en esta opción se configura el grosor de las paredes de la pieza así como el de las tapas inferiores y superiores. Para todas las piezas impresas se ha optado por un grosor, tanto para tapas como paredes de 1mm.

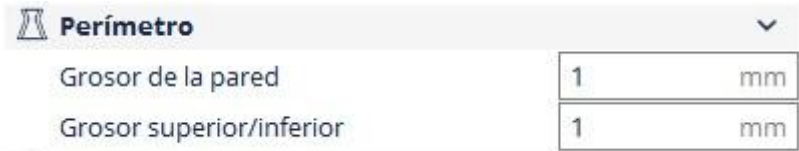

*Ilustración 7.31 Configuración de espesor.*

**c) Material:** anteriormente se ha comentado que el programa almacena en su biblioteca de datos las características del material de impresión, en todo el proyecto ha sido PLA. No obstante Cura permite configurar cuatro parámetros referentes al material. El primero de ellos es la **temperatura de extrusión**, durante todo el proyecto la temperatura ha sido la recomendada para el material, es decir, **200°C**. Además también permite ajustar el **diámetro de filamento**, este parámetro ha permanecido constante durante todo el estudio en un valor de **1,75mm** ya que se ha usado la misma bobina de filamento para todas las piezas impresas. Otro parámetro ajustable es la **compensación de flujo**, multiplica la cantidad de material extruido por el porcentaje seleccionado, en todo momento se ha mantenido una compensación del flujo del **100%.** Finalmente en esta opción se puede **habitar la retracción del material**, con esto se consigue que el material se retraiga cuando el extrusor realiza un movimiento sobre zonas no impresas, evitando así la formación de "telarañas" de filamento. Siempre se ha trabajado con esta opción activada.

| <b>Material</b>          |      |  |
|--------------------------|------|--|
| Temperatura de impresión | 200  |  |
| Diámetro                 | 1.75 |  |
| Flujo                    | 100  |  |
| Habilitar la retracción  |      |  |

*Ilustración 7.32 Configuración del material.*

**d) Velocidad:** Siempre expresada en [mm/s]. Permite ajustar dos modos de velocidad, por un lado la velocidad de impresión, es decir, la velocidad a la que se extruye el material, por otro lado se ajusta la velocidad de desplazamiento, la que tiene el extrusor cuando no está imprimiendo. Durante la fase experimental de este proyecto, la **velocidad de**  **desplazamiento** se ha dejado siempre fija en **120mm/s**. La velocidad de impresión ha sido un parámetro con el que se ha experimentado buscando los límites de calidad y minimización de soportes.

| Velocidad                   |  |  |
|-----------------------------|--|--|
| Velocidad de impresión      |  |  |
| Velocidad de desplazamiento |  |  |

*Ilustración 7.33 Configuración de la velocidad.*

- **e) Refrigeración:** permite elegir al usuario si desea que los ventiladores, tanto los orientados a la tobera como los orientados a la placa de impresión, estén funcionando durante la impresión. Para todas las piezas impresas se han mantenido activos todos los ventiladores para así conseguir una temperatura de impresión lo más constante posible.
- **f) Soporte:** en esta sección se pueden configurar dos parámetros. Primero se ofrece al usuario la posibilidad de imprimir o no material de soporte en función de la geometría de la pieza. Por otra parte se elige si se desea que el material de soporte comience en la placa de impresión y vaya hasta la pieza, o bien el soporte comience después de lo impreso como adherencia a la placa.

Para este estudio ha habido piezas en las que se ha inhabilitado la opción de crear soporte y así poder realizar el estudio de soportes reducidos. También se han impreso piezas con la opción de habilitar soporte activado a fin de comparar el método convencional de generación de soportes con el reducido. Cuando se ha trabajado con los soportes generados con Cura, se ha elegido la opción de colocar soporte en todos los sitios, es decir, comenzando el soporte después de la superficie de adherencia.

| Soporte                |                 |                               |
|------------------------|-----------------|-------------------------------|
| Habilitar el soporte   |                 |                               |
| Colocación del soporte |                 | En todos sitios v             |
|                        |                 | Tocando la placa de impresión |
|                        | En todos sitios |                               |

*Ilustración 7.34 Configuración de los soportes.*

**g) Adherencia de la placa de impresión:** como ya se ha comentado, es muy aconsejable imprimir una pequeña capa de material antes de comenzar la pieza para garantizar una buena adherencia a la placa de impresión. Con

este procedimiento se facilita la retirada de la pieza de la placa una vez finalizada y se previene el efecto "warping" anteriormente explicado.

Cura ofrece tres posibilidades de adherencia a la placa de impresión.

- **Tipo falda:** imprime una línea, del mismo espesor que la altura de capa, alrededor del perímetro externo de la pieza y bajo los soportes impresos. Ahorra material pero no ofrece garantías de buena adherencia.

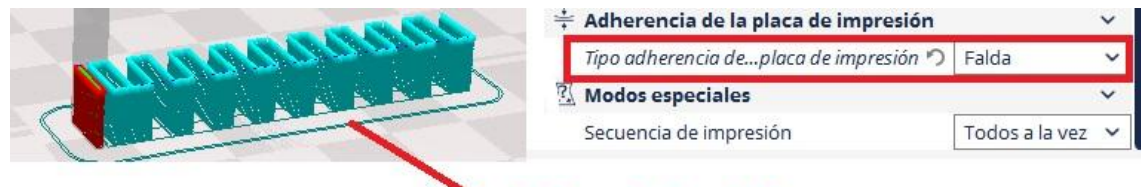

## Adehencia tipo falda

*Ilustración 7.35 Adherencia tipo falda.*

- **Tipo borde:** imprime la misma geometría que en el modo falda pero más rellena y densa facilitando así la retirada de la pieza. Se puede configurar el ancho del borde, para este proyecto en la mayoría de los casos este ancho ha sido de 8mm.

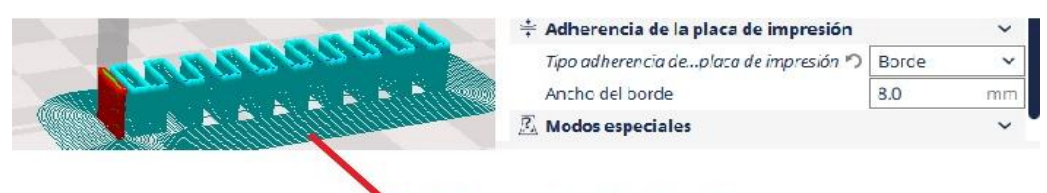

#### Adeherencia tipo borde

*Ilustración 7.36 Adherencia tipo borde.*

- **Tipo balsa:** imprime una base sólida de un grosor configurable. Esta opción garantiza una adherencia muy buena pero para este proyecto se ha descartado ya que por el tamaño de la pieza no era necesario una adherencia tan sólida. En la siguiente ilustración se muestra este sistema tipo balsa.

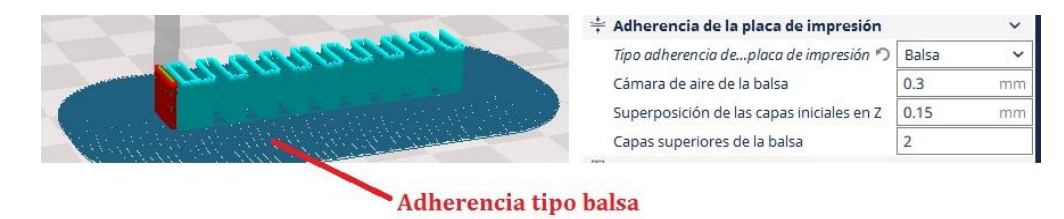

*Ilustración 7.37 Adherencia tipo balsa.*

**h) Modos especiales:** esta opción se configura en caso de imprimir varias piezas a la vez. Permite que la impresora imprima todas las piezas simultáneamente, o bien vaya de una en una. Esta opción no se ha utilizado ya que como se ha pretendido buscar los límites no había garantías de que la impresión fuese a tener éxito, por lo que ha resultado mejor imprimir piezas de manera individual.

Hasta aquí llega la configuración de los parámetros de impresión de Cura. Quedan dos aspectos más a comentar dentro de las posibilidades que ofrece el programa.

El primero de ellos es la información que ofrece el software cada vez que ajustamos un parámetro de impresión. En la [ilustración 7.38] se aprecian datos de: consumo de material, tiempo de impresión, peso de la pieza y medidas de la pieza. Cabe destacar que Cura añade a las medidas de la pieza original el grosor que va a añadir el hecho de utilizar material de adherencia a la placa de impresión. Para este estudio esas distancias adicionales no tenían relevancia alguna al tratarse de valores de décimas de milímetro.

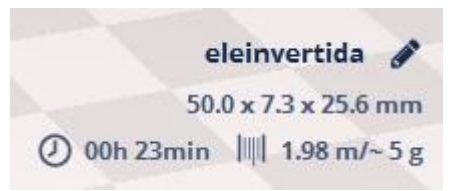

*Ilustración 7.38 Medidas, tiempo de impresión, peso y consumo de material.*

Finalmente cura ofrece la posibilidad de guardar el archivo en formato.stl con los parámetros de impresión ajustados, o bien generar un GCode que almacenará en una unidad extraíble que posteriormente se conectará a la impresora. Este último caso ha sido el procedimiento de trabajo para este proyecto.

A continuación, en la [ilustración 7.39] se ofrece un ejemplo de pieza impresa con los soportes generados con Cura. En la [tabla 7.7] se recogen los datos de impresión de la [ilustración 7.39]. Por otro lado en la [tabla 7.8] se muestran los parámetros de impresión que han permanecido constantes durante todo el proyecto.

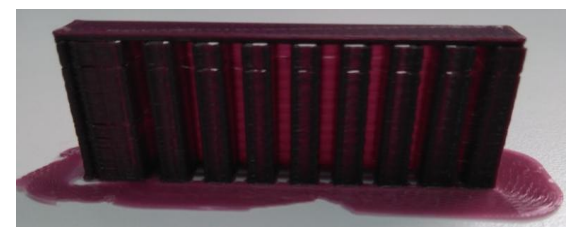

*Ilustración 7.39 Pieza L invertida con los soportes generados por Cura.*

| <b>PIEZA</b>               | L invertida |
|----------------------------|-------------|
| Altura de                  |             |
| capa [mm]                  | 0,3         |
| Velocidad de               |             |
| impresión                  | 80          |
| $\left[\text{mm/s}\right]$ |             |
| Tipo de                    |             |
| adherencia a               | Borde       |
| la placa                   |             |
| Anchura del                |             |
| borde de                   | 8           |
| adherencia                 |             |
| [mm]                       |             |
| Tiempo de                  |             |
| impresión                  | 22          |
| [min]                      |             |
| Consumo de                 | 127         |
| cable [cm]                 |             |
| Peso [g]                   | 4           |

*Tabla 7.7 Parámetros de impresión de la ele invertida.*

*Tabla 7.8 Parámetros de impresión constantes en todas las piezas.*

| Parámetro                                | <b>Valor</b> |  |
|------------------------------------------|--------------|--|
| Grosor                                   | 1            |  |
| paredes[mm]                              |              |  |
| Grosor                                   | 1            |  |
| tapas[mm]                                |              |  |
| <b>Temperatura</b>                       |              |  |
| de impresión                             | 200          |  |
| $\mathsf{I}^\circ \mathsf{C} \mathsf{I}$ |              |  |
| Tipo de                                  |              |  |
| adherencia a la                          | Borde        |  |
| placa                                    |              |  |
| <b>Anchura</b> del                       |              |  |
| borde de                                 |              |  |
| adherencia                               | 8            |  |
| $\lceil$ mm $\rceil$                     |              |  |
| Flujo[%]                                 | 100          |  |
| Retracción                               | Habilitada   |  |
| Refrigeración                            | Habilitada   |  |
| <b>Diámetro</b><br>filamento[mm]         | 1,75         |  |

# **7.4. Meshmixer**

En apartados anteriores se ha hecho una breve introducción del programa Meshmixer. El programa pertenece a la compañía desarrolladora de software e impresoras Autodesk. [24] La versión utilizada en este trabajo se ha obtenido de manera lícita a través de la web oficial de la empresa. Este software es totalmente gratuito.

Meshmixer ha sido el programa utilizado para la generación de soportes no convencionales, es decir, soportes reducidos que son la alternativa que actualmente está surgiendo frente a los soportes que generan programas ya citados como Slic3r, Repetier-Host ó Cura.

Las aplicaciones del programa Meshmixer son muchas, [24], reconoce una gran variedad de formatos de archivos de impresión. También puede actuar como reparador de archivos .stl, es decir, analiza la pieza creada mediante un programa CAD, revisa su mallado y en caso necesario lo sustituye por uno más afín al GCode de impresión. Además permite modificar la pieza que se está analizando, tanto en sus dimensiones como forma. A continuación el la [ilustración 7.40] se muestra la interfaz inicial de Meshmixer una vez importada la pieza. En ella se resalta la barra de herramientas principal, la opción de análisis de pieza, y la opción de exportar el archivo.

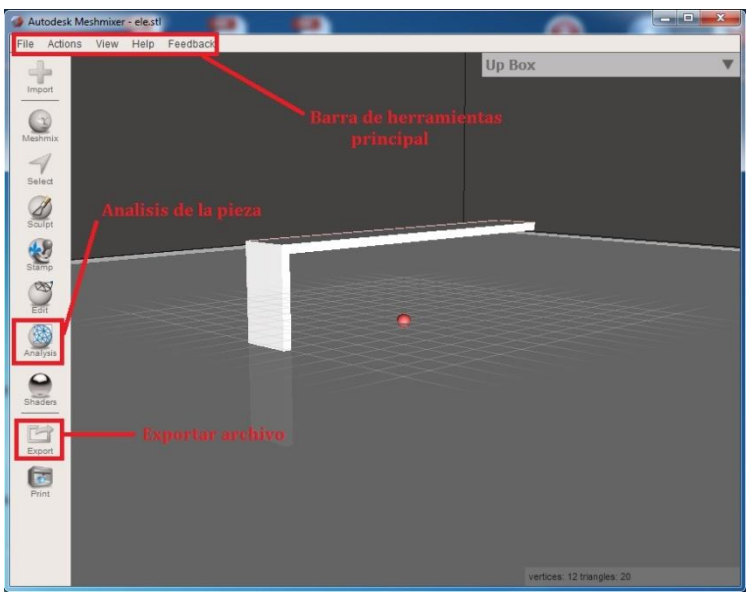

*Ilustración 7.40 Interfaz inicial de Meshmixer.*

Para este proyecto, de todas las aplicaciones que ofrece Meshmixer, el estudio se ha centrado en la generación de los soportes en los voladizos de las piezas. De entre los programas gratuitos disponibles se ha elegido Meshmixer debido a su gran variedad de parámetros configurables en lo que a soportes se refiere y la mejor capacidad de procesamiento frente a otros programas como Craftware.

Meshmixer permite generar el GCode necesario para la impresión 3D, el principal inconveniente es que para generar este código el programa necesita estar conectado a la impresora mediante un cable USB e instalar sus controladores en la misma. Si el software no detecta una impresora conectada físicamente al ordenador en el que está instalado, la opción de generar el GCode permanece deshabilitada.

El departamento de mecánica, como es razonable y recomendable, no permite instalar controladores de softwares externos, ya que debido a la gran cantidad de usuarios y aplicaciones de la impresora, podría conllevar unos desajustes graves de la misma. Por todo esto, los pasos para imprimir una pieza procesada con Meshmixer han sido los siguientes:

- **1. Importación del archivo .stl generado con Solid Edge.**
- **2. Generación de los soportes reducidos.**
- **3. Exportar la pieza, con los soportes reducidos integrados, como un archivo .stl.**
- **4. Abrir el archivo .stl creado por Meshmixer con el software Cura.**
- **5. Generar el GCode con Cura y guardarlo en una tarjeta SD.**
- **6. Introducir la tarjeta SD con el código de impresión en la BQ Witbox.**
- **7. Impresión de la pieza desde la tarjeta SD.**

Con este procedimiento, las piezas se imprimían sin interferir en la configuración de la impresora y con los parámetros de Meshmixer guardados en el GCode.

En este apartado se va a explicar detalladamente las opciones del programa al generar soportes y los diferentes pasos seguidos durante el estudio.

Una vez que se ha importado la pieza creada con Solid Edge se despliega el menú de *"análisis"* y dentro del el mismo la opción de *"voladizos ó salientes"* (Overhangs). En la siguiente ilustración se muéstrala ubicación de esta herramienta.

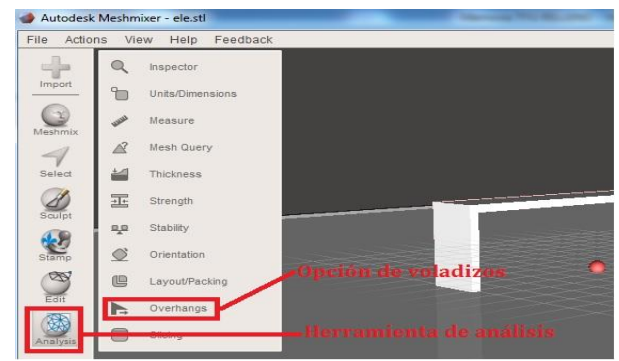

*Ilustración 7.41 Análisis de voladizos con Meshmixer.*

Al desplegar el menú de la opción voladizos, el programa detecta automáticamente las zonas de la pieza que requieren de material de soporte para ser impresas. La detección de esas zonas se basa en una serie de parámetros que tienen unos valores por defecto, pero que el usuario puede modificar. Una vez configuradas las condiciones para considerar que una zona requiere soporte se aplica la opción "generar soporte" y automáticamente el programa genera los soportes necesarios. En la [ilustración 7.42] se muestra un ejemplo de los soportes generados con Meshmixer con la configuración por defecto del programa. La sección de los soportes siempre será circular y terminada en punta.

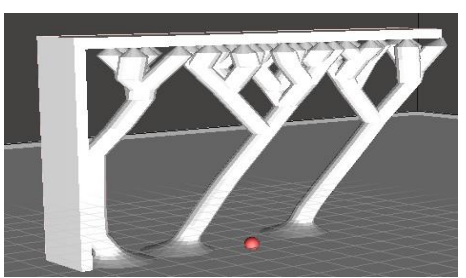

*Ilustración 7.42 Soportes de Meshmixer configuración por defecto.*

A continuación se va a explicar cada uno de los parámetros que intervienen en la detección de voladizos y la configuración de los soportes.

Dentro del menú análisis de voladizos aparecen tres secciones claramente diferenciadas. En la primera de ellas aparecen tres parámetros como se aprecia en la [ilustración 7.43].

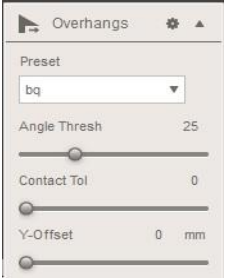

*Ilustración 7.43 Configuración de voladizos y soportes inicial.*

Como se puede ver en la imagen, antes de entrar en parámetros de impresión el programa permite configurar la impresora con la que se está trabajando (opción Preset). La BQ Witbox no aparece en la biblioteca del programa, pero se puede "crear" una impresora nueva en la biblioteca permitiendo introducir varios ajustes. Dado el procedimiento de impresión, antes explicado, por el cual Meshmixer no ha sido el programa con el que se han imprimido las piezas, este ajuste carecía de relevancia ya que las características de la impresora estaban guardadas en el programa Cura, con el que se han realizado las impresiones.

Se pasa a analizar los tres parámetros de esta sección que sí han influido en el trabajo:

- **Angle Threshold (ángulo límite):** se refiere a la inclinación máxima, respecto a la horizontal, que tendrán los postes de los soportes. Por defecto está configurado a 25°. Los ajustes permiten variar este parámetro desde lo 0° hasta los 90°.
- **Contact tol (contacto):** indica grado de separación que hay entre el soporte y la pieza. Está expresado en tanto por ciento, es decir, un 0% determinará un contacto total entre soporte y pieza, un 100% hará que el soporte y la pieza no se toquen al imprimir, por lo que la pieza en vez de imprimirse sobre los soportes directamente irá cayendo sobre ella Dado que los soportes son finos y terminan en puntas de diámetros aún más finos este parámetro se ha mantenido en 0%.
- **Y-Offset (compensación eje Y):** en caso de imprimir con un material con un tiempo de secado alto y una altura de capa muy grande, el programa permite dejar un espacio para dar tiempo al secado del material. Es importante destacar que en el programa Meshmixer el eje Y se corresponde con el eje Z de referencia en el sistema cartesiano convencional, es decir, las medias expresadas en el eje Y están contenidas en la perpendicular a la placa de impresión. El rango de medidas de esta opción varía entre los 0mm y 5mm. Al imprimir con PLA este parámetro ha tenido un valor de 0mm durante todas las impresiones.

La siguiente tanda de ajustes de voladizos y soportes se muestra en la [ilustración 7.44], en ella se pueden observar seis parámetros diferentes a configurar referidos a los soportes.

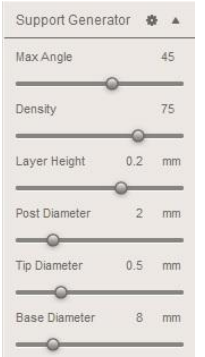

*Ilustración 7.44 Configuración básica de soportes.*

 **Max. Angle (ángulo máximo):** expresado en grados (°). Este parámetro resulta clave a la hora de determinar lo que el programa reconocerá como voladizo o saliente, y por tanto imprimirá material de sustentación bajo él. La configuración de fábrica viene fijada en 45° [véase ilustración 7.44], pudiendo variarse desde los 10° hasta los 70°.

Por tanto, si por ejemplo se fija el ángulo máximo de soporte en 45°, todo elemento de la pieza que tenga una inclinación que vaya desde los 45° hasta los 0° (vano horizontal), será detectado como voladizo.

En sucesivos apartados se va a demostrar que con el material PLA y la impresora BQ Witbox el límite de inclinación para imprimir en voladizo es 25°.

- **Density (densidad):** medida en tanto por ciento (%). Se refiere a la densidad de soportes que genera el programa, la densidad está directamente relacionada con la distancia que habrá entre soportes. Por defecto la densidad de soportes está fijada en un 75%. Más adelante se demostrará que esta es una configuración muy conservadora.
- **Layer Height (altura de capa):** expresada en [mm]. El concepto de altura de capa ya se ha definido anteriormente. Lo que diferencia este caso es que Meshmixer puede diferenciar la altura de capa de los soportes de la de la pieza. Para no crear conflictos durante la impresión, y teniendo en cuenta que ésta se iba a llevar a cabo con Cura se ha optado por mantener la misma altura de capa para los soportes y la pieza. La configuración de fábrica tiene una altura de capa de 0,2mm, pudiendo variar desde 0,025mm hasta 0,3mm.
- **Post diameter (diámetro del poste):** medido en [mm]. Define el diámetro de la sección de los postes que conforman los soportes. Por defecto viene fijado en 3mm, su valor puede oscilar desde 0,01mm hasta 10mm.
- **Tip diameter (diámetro de la punta):** expresado en [mm]. La punta del poste será la parte del soporte en contacto con la pieza. Cuanto mayor sea esta punta más difícil resultará retirarla, en cambio ofrecerá un mayor apoyo a la pieza. La configuración estándar es de 0,5mm y puede variar de los 0,01mm a 2mm.
- **Base diameter (diámetro de la base):** expresado en [mm]. Los soportes también necesitan una base sobre la que empezar a construirse. Cuanto mayor sea el diámetro de la base mejor adherencia y mayor robustez tendrá el soporte. La medida por defecto es de 8mm, pudiendo ir desde los 0,01mm hasta los 40mm.

La última tanda de ajustes de soportes de impresión recibe el nombre de soportes avanzados. Como se puede apreciar en la [ilustración 7.45], estos ajustes cuentan con seis opciones que se pueden configurar. A continuación se detallará la función década uno de ellos.

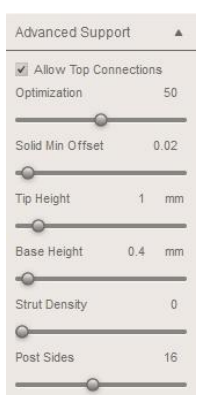

*Ilustración 7.45 Configuración avanzada de soportes.*

 **Allow top connections optimization (optimization de las conexiones superiores en caso de permitirlas):** medido en tanto por ciento [%]. Como ya se ha comentado se puede elegir entre que el soporte toque directamente la pieza o no. En caso de que se permita la conexión, ésta se puede optimizar. Por defecto está configurada en una optimización del 50%, no conviene trabajar con optimizaciones muy altas ya que dificultaran la retirada de los soportes.

- **Solid Min Offset (desplazamiento mínimo sólido):** medido en tanto por ciento [%]. Tiene en consideración la posibilidad de que el material tenga expansión durante el proceso de curado. Tratándose de PLA este parámetro es apenas apreciable. El programa permite variarlo en 0% y 5%. Por defecto está configurado en 0,02% casi inapreciable.
- **Tip height (altura de la punta):** expresada en [mm]. Configura la altura de la punta del poste. Cuanto mayor sea, más frágil será la conexión soportepieza. Varía entre los 0,01mm y 10mm, por defecto se fija en 1mm.
- **Base height (altura de la base):** medida en [mm]. Variará la altura de la base, cuanto más alta sea más corto será el poste y más integrado estará en la base. Su valor inicial es de 0,4mm, pudiendo oscilar entre 0,01mm y 10mm.
- **Strut Density (densidad de los postes):** medido en tanto por ciento [%]. Expresa el grado de relleno que tendrán los postes de los soportes, en todo momento se ha mantenido en un 0% de relleno ya que no era objeto de estudio. El programa permite crear desde postes vacíos (densidad del 0%), hasta postes sólidos (densidad 100%).
- **Post sides (número de lados de los postes):** esta configuración modifica la forma geométrica de los postes. Su valor varía entre 3 (postes triangulares) y 32. A partir de 8 lados, los soportes pasan a ser prácticamente circulares dada la capacidad de definición del programa. Debido al tamaño de las piezas y teniendo en cuenta que el contacto piezasoporte siempre será con una punta circular se ha optado por imprimir postes circulares para los soportes.

Esta aplicación puede resultar útil en impresoras de alta definición que admitan alturas de capa mínimas, para este proyecto, el número de lados de los postes ha carecido de relevancia ya que no influyen en el contacto piezasoporte.

Hasta aquí llega la configuración de soportes generados con Meshmixer. La siguiente imagen [ilustración 7.46] muestra una pieza de ejemplo impresa con los parámetros por defecto de Meshmixer. En la [tabla 7.9] se recogen los datos de ajustes de soportes por defecto y los valores entre los que puede variar.

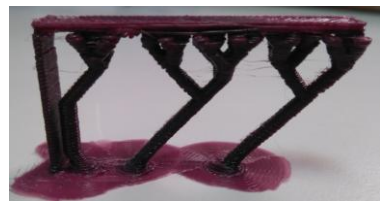

*Ilustración 7.46 Pieza con soportes por defecto de Meshmixer.*

*Tabla 7.9 Parámetros de configuración de soportes Meshmixer.*

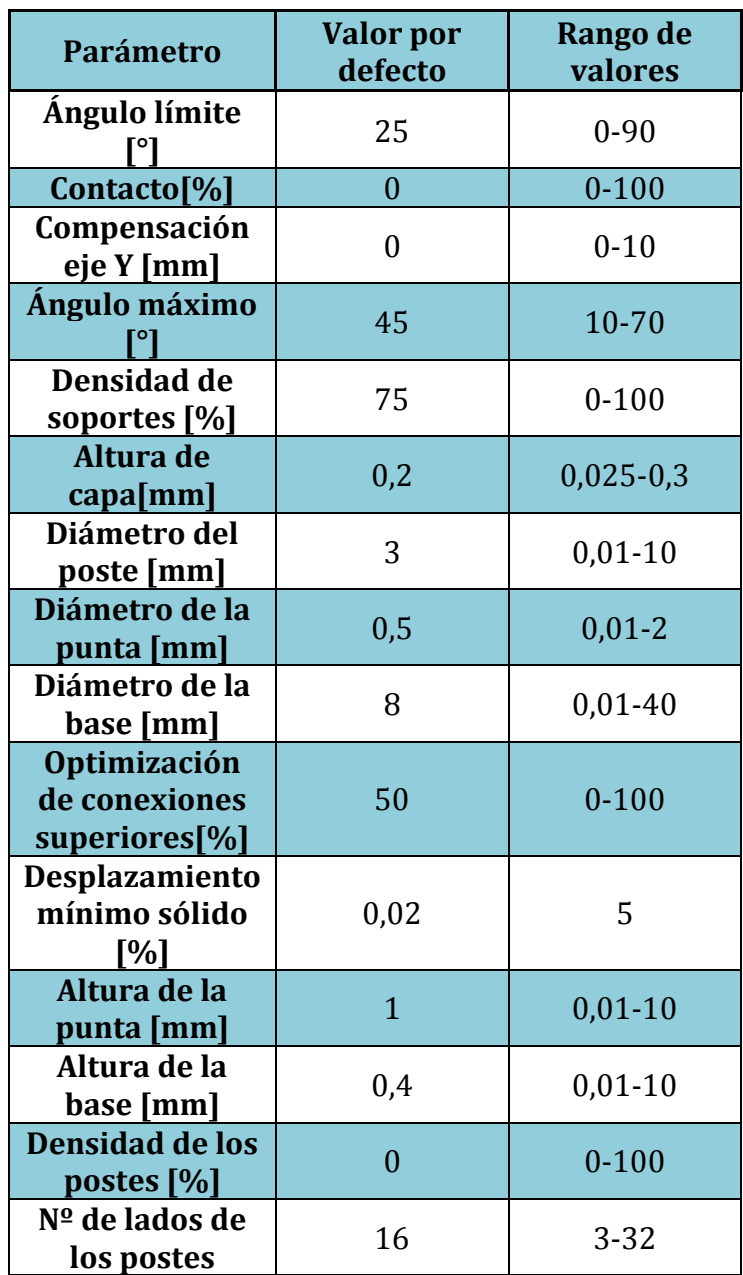

# **8. Configuración e impresión 3D de piezas.**

Hasta ahora esta memoria se ha centrado en la explicación teórica del proceso de impresión de piezas 3D. En este apartado se van a exponer las piezas experimentales que se han creado, el proceso y las configuraciones de impresión requeridas.

Se van a diferenciar entre 3 tipos de piezas diferentes: piezas de comprobación, piezas de estudio, y pieza de validación.

# **8.1. Piezas de comprobación**

Existen una serie de valores orientativos de parámetros de impresión con PLA. Por ejemplo se recomienda generar soportes a partir de una inclinación que vaya desde la horizontal hasta los 45°. Para buscar los límites de inclinación sin necesidad de soporte de una manera experimental, se han impreso las piezas de comprobación.

Las piezas de comprobación también han servido para analizar los límites de espesores, altura de capa y velocidad de impresión relacionándolos entre sí para obtener unos márgenes de calidad razonables. Todas las impresiones 3D de estas piezas se han hecho con Cura.

Estos estudios se han llevado a cabo realizando las siguientes comprobaciones:

## **1ª Comprobación: ángulo límite de impresión en voladizo.**

La primera pieza de prueba ha sido una T con dos inclinaciones diferentes, en un ala una inclinación de 35° y en la otra 30°. Los parámetros de impresión y medidas de la pieza están recogidos en la [tabla 8.1]. Mientras que en la siguiente imagen [ilustración 8.1] se muestra el resultado de la impresión.

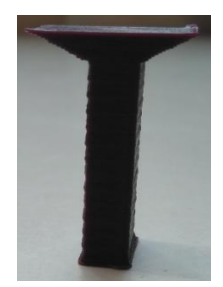

*Ilustración 8.1 Primera comprobación (T a 30*° *y 35*°*)*.

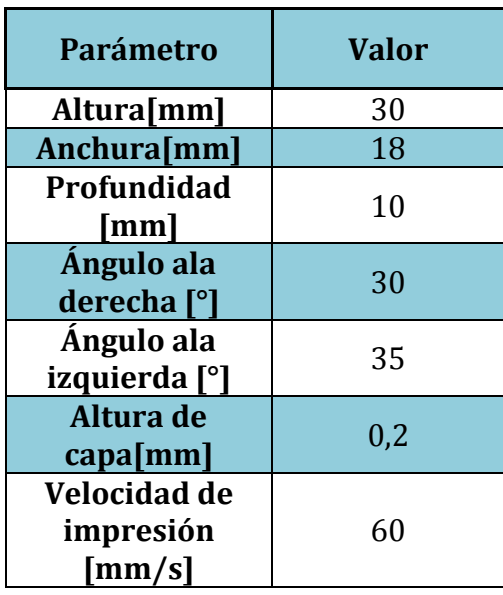

*Tabla 8.1 Parámetros de primera pieza de comprobación.*

Como se puede ver en la ilustración anterior, para esas inclinaciones con una altura de capa de calidad media, la pieza se imprime sin desprendimiento de material y sin ninguna necesidad de soporte.

Después de esta comprobación se bajó el ángulo de impresión hasta los 20°, pero no se consiguió que el material se sostuviera por sí mismo, por la tanto se pasó a imprimir con una inclinación de 25° para así poder acotar el ángulo de inclinación límite.

Para la comprobación de la inclinación de 25° se ha optado por diseñar un único poste que desde la placa de impresión nace con la inclinación deseada. En la [ilustración 8.2] se puede apreciar el paso del diseño CAD a la pieza impresa.

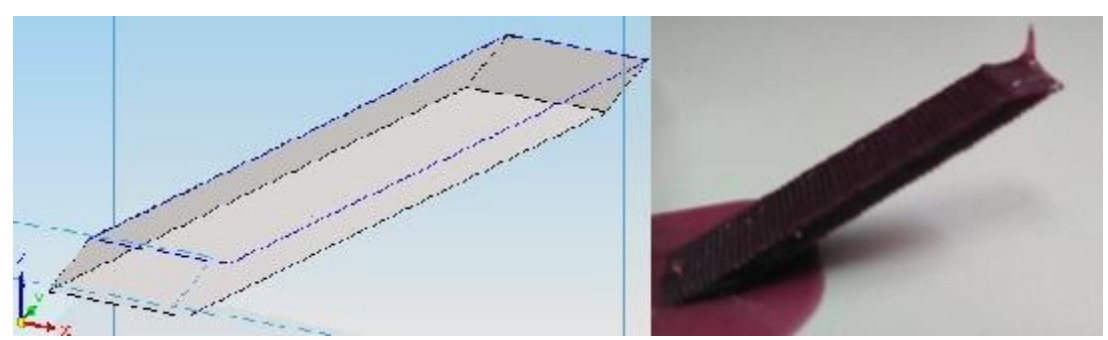

*Ilustración 8.2 Poste de comprobación a 25°.*

Como se puede apreciar en la imagen anterior, la impresión se lleva a cabo con éxito. El único defecto que presenta la pieza está en una esquina superior que es en la cual el extrusor terminó las operaciones, pero este detalle no tiene relevancia en lo que a impresión en voladizo se refiere.

A continuación se muestran los tres postes con inclinación a 25*°* que han sido imprimidos con diferentes alturas de capa e igual velocidad. El poste 1 presenta una altura de capa de 0,2mm, el poste 2, 0,3mm de altura de capa y finalmente el poste 3, 0,4mm. En la [tabla 8.2] se recogen los datos de estas piezas y son configuraciones de impresión.

| <b>Medidas</b> [mm]        | 5x18x10           |
|----------------------------|-------------------|
| Inclinación [°]            | 25                |
| Altura de<br>capa[mm]      | Poste $1 = > 0.2$ |
|                            | Poste $2 = > 0,3$ |
|                            | Poste $3 = > 0.4$ |
| Velocidad de               |                   |
| impresión                  | 80                |
| $\left[\text{mm/s}\right]$ |                   |

*Tabla 8.2 Parámetros de impresión de los postes.*

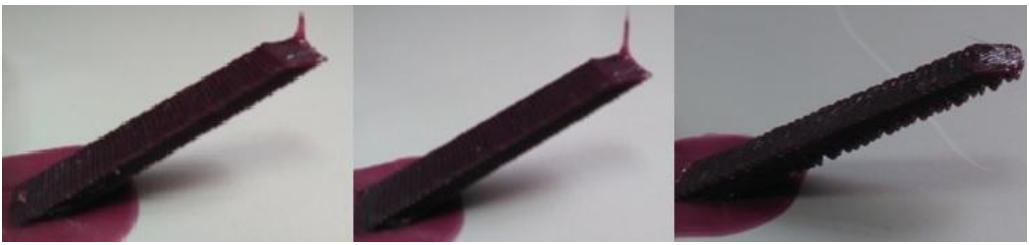

*Ilustración 8.3 (De izquierda a derecha). Poste 1, 2 y 3.*

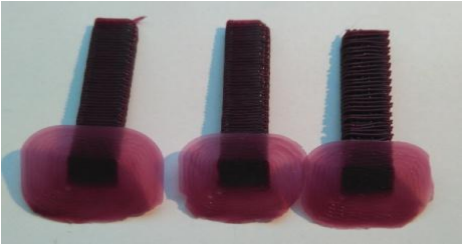

*Ilustración 8.4 (De izquierda a derecha). Poste 1, 2 y 3.*

En la [ilustración 8.3] y [ilustración 8.4], se puede observar que no hubo caída de material al suelo y las diferentes calidades que ofrecen las alturas de capa.

En cuanto a la velocidad de impresión, no ha sido elegida al azar, el fabricante marca en 80mm/s la velocidad máxima de impresión recomendada [véase tabla 6.1]. Por tanto con la mayor de las velocidades posible y en diferentes alturas de capa, **se ha comprobado** que para la impresora BQ Witbox con un filamento de PLA de 1,75mm de diámetro, **el ángulo de inclinación máximo** para imprimir voladizos sin necesidad de material de soporte **es de 25°.**

#### **2ª Comprobación: distancia máxima imprimible sin soportes.**

En el laboratorio donde se encuentra la impresora, hay disponibles algunas piezas que han servido como referencia para el trabajo. Al evaluar las distancias máximas que pueden ser imprimidas en vacío, es decir, sin ningún soporte, se ha contado con las dos piezas que se muestran en la [ilustración 8.5].

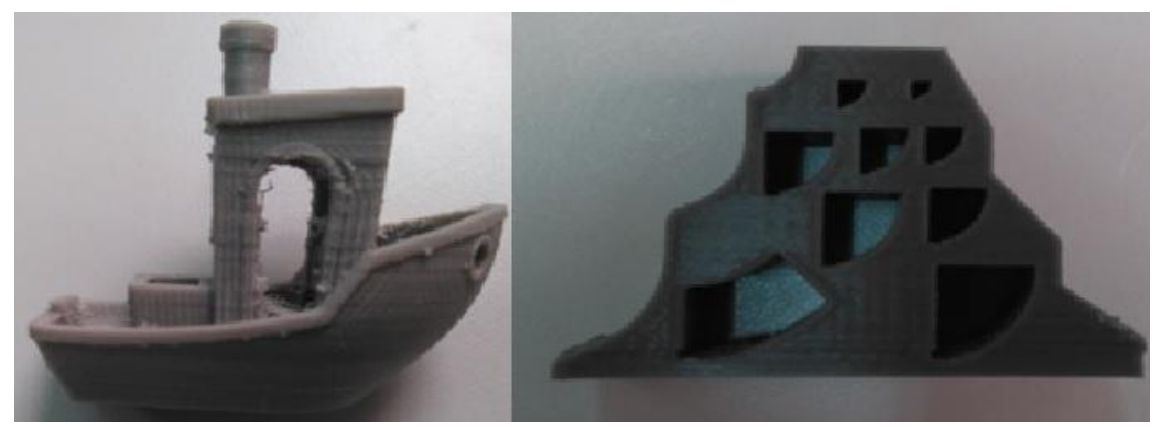

*Ilustración 8.5 Barco y pieza con diferentes vanos.*

Ambas piezas han sido impresas con el programa Cura. En el caso del barco con una altura de capa de 0,3mm. Para la pieza con vaciados que generan diferentes vanos, la altura de capa es de 0,2mm. Para el caso del barco, la distancia máxima entre poste, impresión en vacío, es de 0,8mm, mientras que para la figura con vaciados el vano máximo es de 10mm.

Como se ha comentado en apartados anteriores, el máximo espacio entre soportes que permite Cura o Slic3r es de 4mm. Por otra parte con material PLA sin generar soportes la máxima distancia que se puede imprimir entre vanos es de 10mm.

Por lo tanto, de las piezas de comprobación se concluye lo siguiente: la máxima inclinación que se puede imprimir sin soporte es de 25°. La distancia máxima que puede imprimirse en horizontal sin soportes es de 10mm. A partir de estas medidas empieza a caer material a la placa de impresión durante la creación de la pieza.

Durante este estudio, antes de llegar a resultados válidos, se han producido fallos en algunas piezas. Se va a comenzar el estudio por las piezas fallidas.

## **3ª Comprobación: pieza fallida (exceso de velocidad)**

Esta primera pieza defectuosa ha sido impresa usando Slic3r para generar el GCode y Meshmixer para crear los soportes. Por ahorro de material se intentó imprimir las tapas superiores de la pieza sin espesor, creando una tapa superior diagonal debido a las diferentes inclinaciones de los voladizos. En la [ilustración 8.6] se puede apreciar que esta configuración no es acertada para la impresora con velocidades altas.

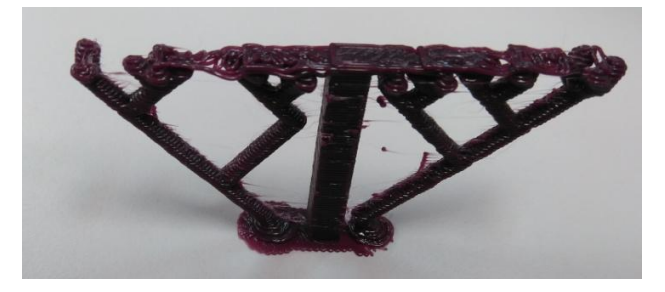

*Ilustración 8.6 Primera pieza fallida.*

Esta pieza fue impresa a una velocidad de 60mm/s, como se puede apreciar en la imagen anterior, al llegar a las capas superiores se produce un fallo de impresión. Cómo no se podía tener acceso a la configuración óptima de Slic3r se probó a imprimir la misma pieza con los mismos parámetros pero utilizando el programa Cura como software de impresión.

En la [tabla 8.3] se recogen los datos de impresión de esta primera pieza fallida.

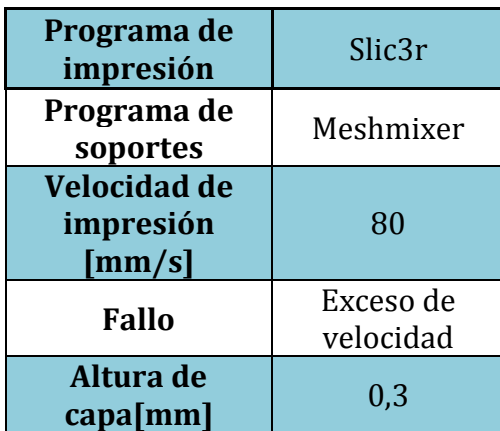

*Tabla 8.3 Parámetros de impresión primera pieza fallida.*

#### **4ª Comprobación: pieza fallida (exceso de velocidad)**

Como se observa en la [ilustración 8.7] esta pieza con los mismos parámetros obtuvo mejor resultado que con Slic3r, aunque sigue siendo defectuosa. A raíz de esto se ha optado por realizar todas las impresiones utilizando el software Cura en lugar de Slic3r.

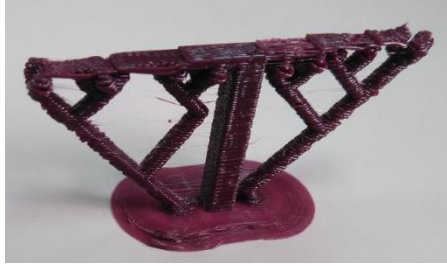

*Ilustración 8.7 Segunda pieza fallida.*

La siguiente tabla contiene los parámetros de impresión de esta pieza. A raíz de estas dos primeras piezas fallidas se dedujo que no es recomendable trabajar a la velocidad máxima recomendada por el fabricante (80mm/s), y se pasó a trabajar con la velocidad recomendada de 60mm/s.

| Programa de<br>impresión                   | Cura                   |
|--------------------------------------------|------------------------|
| Programa de<br>soportes                    | Meshmixer              |
| <b>Velocidad de</b><br>impresión<br>[mm/s] | 80                     |
| Fallo                                      | Exceso de<br>velocidad |
| Altura de<br>capa[mm]                      | 0,3                    |

*Tabla 8.4 Parámetros de impresión segunda pieza fallida.*

## **5ª Comprobación: pieza fallida (atasco del extrusor)**

Éste es el caso opuesto a las dos primeras piezas fallidas. El fallo viene dado por una velocidad de impresión demasiado baja, lo que provocó un atasco en el extrusor de la impresora.

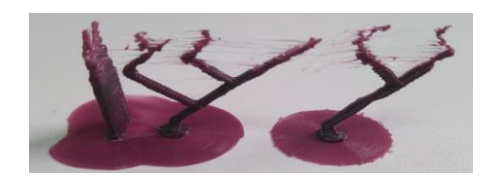

*Ilustración 8.8 Tercera pieza fallida.*

En la imagen anterior se puede observar que es atasco del extrusor provoca primero hilo de filamento suelto, y luego empieza el fallo al dibujar la geometría de la pieza.

En la siguiente tabla se recogen los parámetros de impresión de esta pieza

| Programa de<br>impresión                   | Cura                   |
|--------------------------------------------|------------------------|
| Programa de<br>soportes                    | Meshmixer              |
| <b>Velocidad de</b><br>impresión<br>[mm/s] | 5                      |
| <b>Fallo</b>                               | Atasco del<br>extrusor |
| Altura de<br>$capa$ [mm]                   | 0,3                    |

*Tabla 8.5 Parámetros de impresión tercera pieza fallida.*

De este fallo se ha deducido que la velocidad mínima de impresión para el plástico PLA con la impresora BQ Witbox es de 5mm/s.

## **6ª Comprobación: pieza fallida (soportes excesivamente finos).**

En este caso el fallo se ha producido al usar postes para los soportes demasiado finos. El propio extrusor, a velocidades bajas ha partido los soportes durante el proceso de impresión. El diámetro mínimo para los soportes queda fijado en 1,5mm.

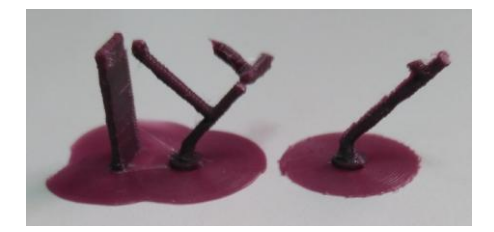

*Ilustración 8.9 Cuarta pieza fallida.*

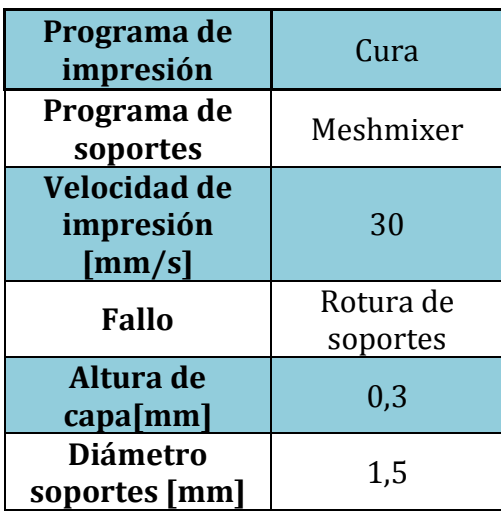

*Tabla 8.6 Parámetros de impresión cuarta pieza fallida.*

#### **7ª Comprobación: pieza fallida (diámetros de punta demasiado finos).**

Durante esta impresión todo el proceso fue correcto hasta llegar a la punta de los soportes. Para un diámetro de punta de 0,5mm y una velocidad de 20mm/s, los soportes son partidos por el extrusor.

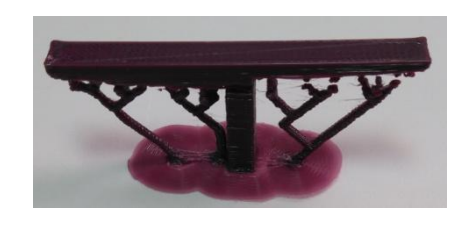

*Ilustración 8.10 Quinta pieza fallida.*

Las conclusiones obtenidas de las diferentes piezas fallidas recogen una serie de datos que se muestran en la [tabla 8.7]

| Ángulo máximo                                | 25  |
|----------------------------------------------|-----|
| <b>Velocidad</b><br>$m\acute{a}x$ ima [mm/s] | 60  |
| <b>Velocidad</b><br>minima [mm/s]            | 5   |
| Diámetro de<br>punta mínimo<br>$\lceil$ mm]  | 0,5 |
| Diámetro de<br>postes mínimo<br>$\bf{mm}$    | 1,5 |

*Tabla 8.7 Parámetros límite de impresión.*

# **8.2. Piezas de estudio**

Después de los datos obtenidos en el apartado anterior, se han ensayado una serie de piezas para buscar los límites de impresión relacionando la altura de capa, la velocidad de impresión, el grado de inclinación y los soportes necesarios.

A continuación se analizan las piezas de estudio válidas con todos los parámetros que han sido analizados. Estas piezas son ya conocidas.

En la [ilustración 8.11] se muestran las piezas de estudio importadas en Meshmixer sin soporte.

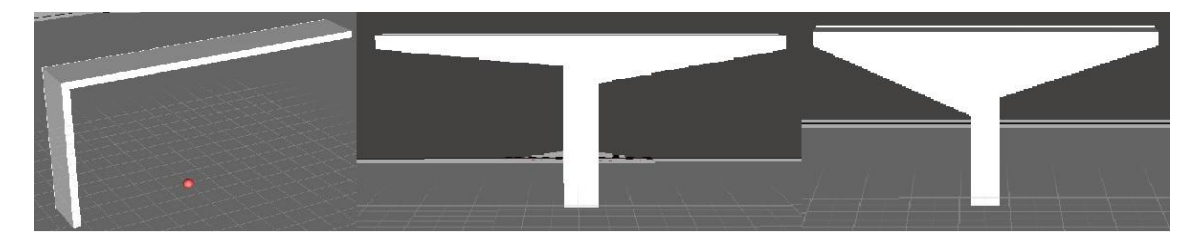

*Ilustración 8.11 Piezas de estudio 1, 2 y 3. (De izquierda a derecha, L invertida, T a 5° y 10°, T a 15° y 20°)*

Las [tablas 8.8, 8.9 y 8.10] contienen las propiedades geométricas de las piezas de estudio.

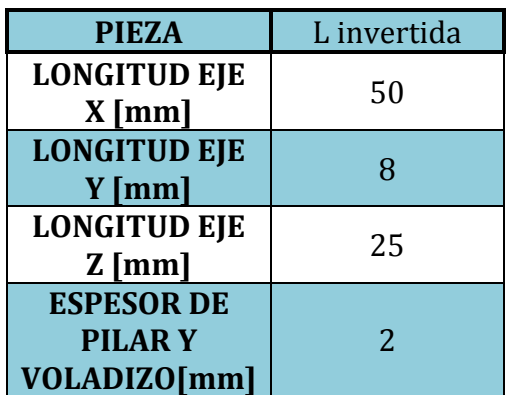

## *Tabla 8.8 Medidas de la pieza de estudio 1*
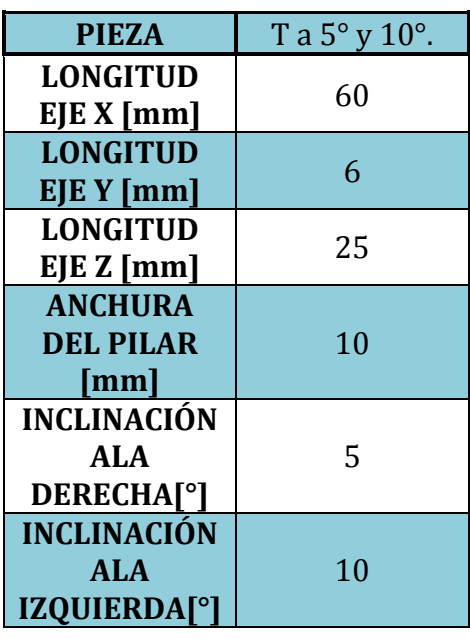

*Tabla 8.9 Medidas de la pieza de estudio 2.*

*Tabla 8.10 Medidas de la pieza de estudio 3.*

| <b>PIEZA</b>        | T a $15^{\circ}$ y $20^{\circ}$ . |
|---------------------|-----------------------------------|
| <b>LONGITUD</b>     | 60                                |
| EJE X [mm]          |                                   |
| <b>LONGITUD</b>     | 6                                 |
| EJEY[mm]            |                                   |
| <b>LONGITUD</b>     | 25                                |
| E/E Z [mm]          |                                   |
| <b>ANCHURA</b>      |                                   |
| <b>DEL PILAR</b>    | 10                                |
| [mm]                |                                   |
| INCLINACIÓN         |                                   |
| ALA                 | 15                                |
| <b>DERECHA[°]</b>   |                                   |
| <b>INCLINACIÓN</b>  |                                   |
| ALA                 | 20                                |
| <b>IZQUIERDA[°]</b> |                                   |

A continuación se recuerda el proceso de impresión seguido con estas piezas:

- **1. Importación a Meshmixer del archivo .stl generado con Solid Edge.**
- **2. Generación de los soportes reducidos.**
- **3. Exportar la pieza, con los soportes reducidos integrados, como un archivo .stl.**
- **4. Abrir el archivo .stl creado por Meshmixer con el software Cura.**
- **5. Generar el GCode con Cura y guardarlo en una tarjeta SD.**
- **6. Introducir la tarjeta SD con el código de impresión en la BQ Witbox.**
- **7. Impresión de la pieza desde la tarjeta SD.**

En todas las piezas de estudio, primero se ha imprimido la pieza con los soportes convencionales generados por Cura y a continuación ha sido impresa con los generados por Meshmixer.

Los parámetros principales a analizar serán los siguientes: altura de capa, velocidad de impresión, distancia entre soportes, densidad de soportes, material y tiempo de impresión consumidos.

### **8.2.1. Pieza de estudio 1.** (L invertida).

Para hacerse una idea de las mejoras que supone Meshmixer a la hora de generar soportes frente a un programa de impresión convencional, se muestra en la siguiente ilustración los soportes generados por Cura frente a los de Meshmixer en su configuración por defecto.

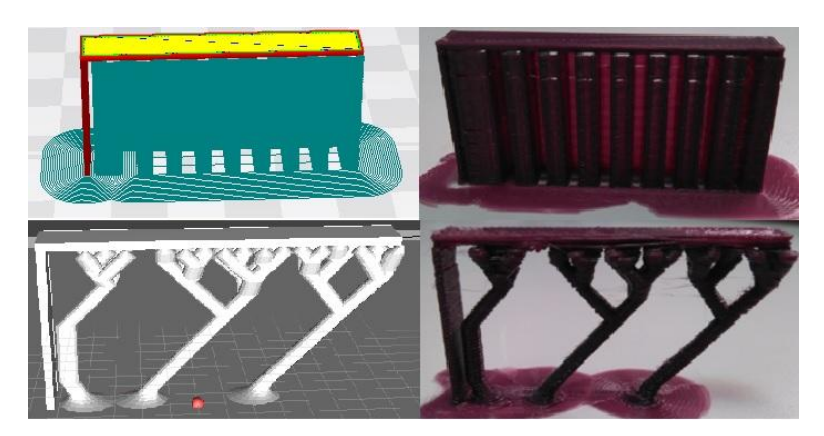

*Ilustración 8.12(Fila superior) Soportes de Cura .vs. (fila inferior) soportes Meshmixer.*

A simple vista se aprecia un ahorro de material considerable, la calidad del acabado es muy semejante y el tiempo de impresión con los soportes reducidos es sustancialmente menor. En la [tabla 8.11] se ofrece una comparativa de ambas impresiones.

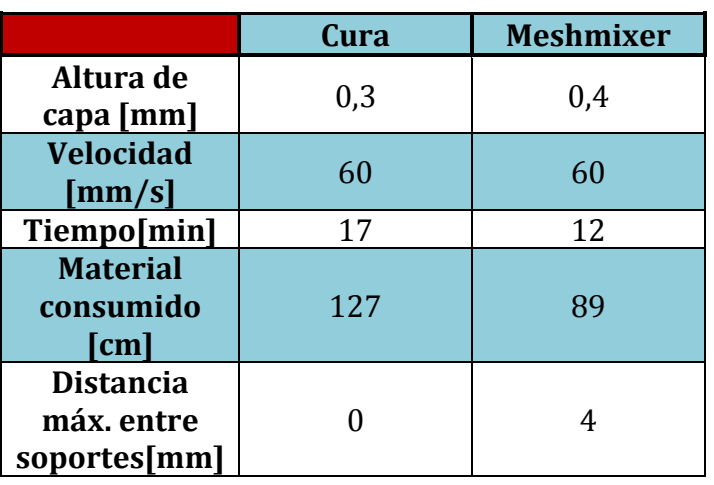

*Tabla 8.11 Comparación Cura y Meshmixer*

Incluso habiendo imprimido en Meshmixer con una altura de capa fuera de lo recomendado (0,4mm) la pieza se sostiene. Después de este ensayo se ha decidido contrastar la altura decapa de 0,2mm con la de 0,3mm ya que una altura de capa superior ofrece acabado de mala calidad.

### *1. L invertida (40% de densidad de soportes)*

Como ya se ha comentado anteriormente, Meshmixer en su configuración de fábrica ofrece una densidad de soportes del 75%. A continuación se muestran los resultados obtenidos rebajando dicha densidad de soportes hasta el 40%. En la siguiente ilustración se aprecia el paso de Meshmixer a pieza impresa.

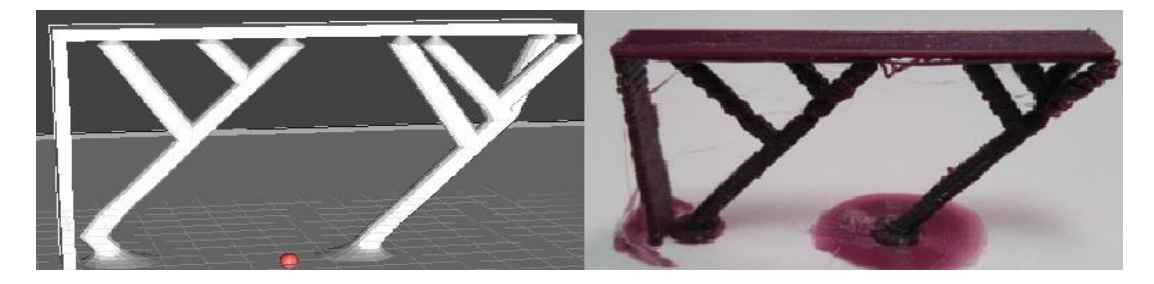

*Ilustración 8.13 Soportes al 40% de densidad.*

Como se observa en la imagen anterior al imprimir con una altura de capa de 0,2mm a 60mm/s, se producen fallos, pero no relacionados con los soportes sino con la calidad de impresión ya que el extrusor aporta un caudal que no da tiempo a curar. En la [tabla 8.12] se muestran los datos de la impresión.

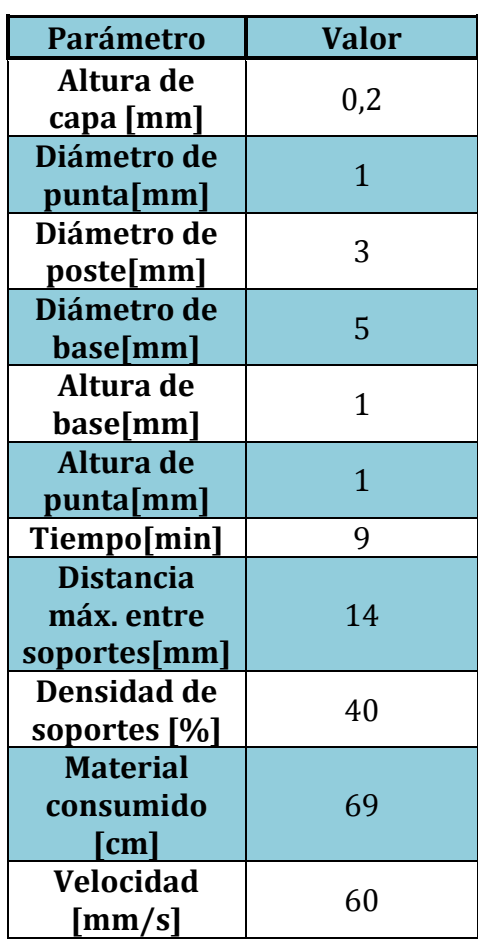

*Tabla 8.12 Datos de impresión al 40% de densidad.*

Después de este ensayo se ha probado a reducir la velocidad y aumentar la altura de capa mientras se ha reducido la densidad de soportes. Con esto se ha pretendido buscar un calidad más baja pero a menor velocidad para así descubrir el límite de impresión en vacío.

### *2. L invertida (20% de densidad de soportes)*

En este ensayo se ha reducido la velocidad de impresión y se ha aumentado la altura de capa. Como ya se ha comentado, Meshmixer permite definir la altura de capa del material de soporte. Al detectar una mayor altura de capa, automáticamente generará más soportes que en la misma densidad de soportes con una altura de capa inferior. En la [ilustración 8.14] se ofrece el paso de Meshmixer a pieza impresa.

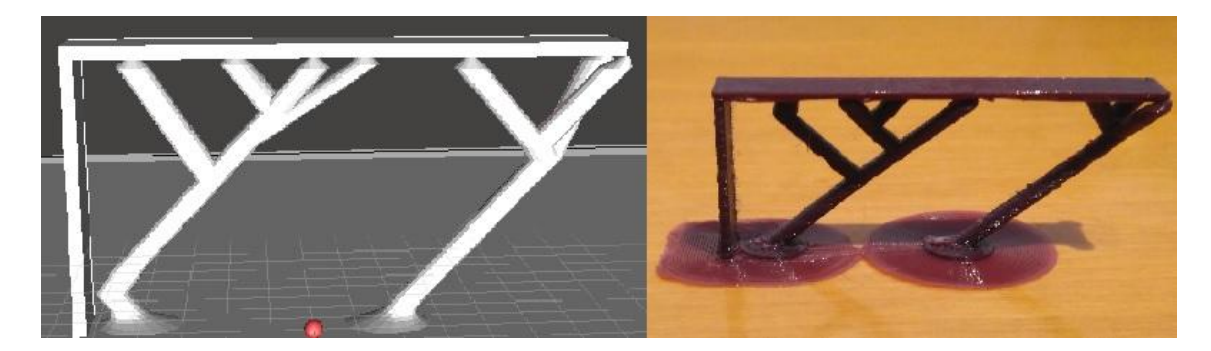

*Ilustración 8.14 Soportes al 20% de densidad.*

Los datos de impresión se recogen en la siguiente tabla.

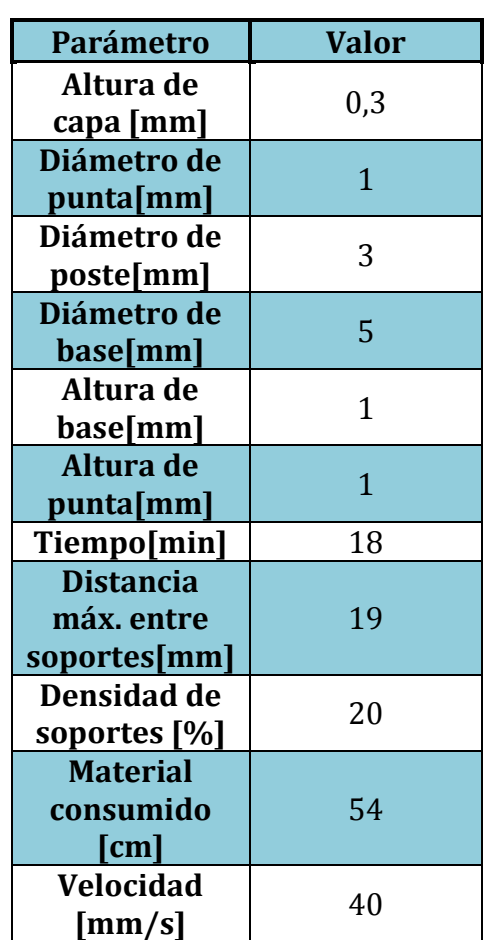

*Tabla 8.13 Datos de impresión al 20% de densidad.*

## *3. L invertida (10% de densidad de soportes)*

El programa Meshmixer a partir del 10% de densidad de soportes, con estas geometrías, genera la misma cantidad de soportes que al 1%, es decir, el valor mínimo de densidad de soportes es un 10%. En la siguiente ilustración se aprecia el paso de Meshmixer a pieza impresa.

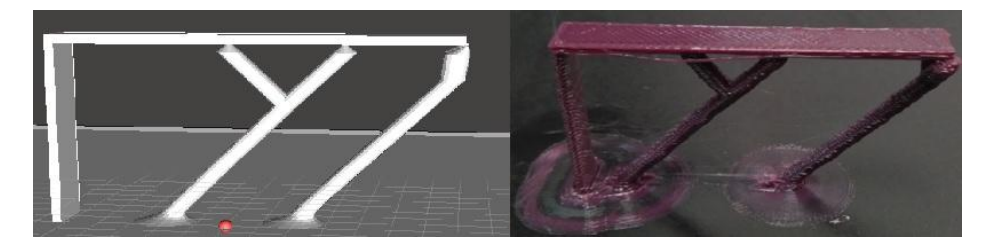

*Ilustración 8.15 Soportes al 10% de densidad.*

Por lo tanto con la altura de capa, velocidad y densidad de soportes optimizados se obtiene una distancia máxima entre soportes de 29mm. Los datos de impresión quedan recogidos en la siguiente tabla.

| Parámetro                  | Valor        |
|----------------------------|--------------|
| Altura de                  | 0,3          |
| capa [mm]                  |              |
| Diámetro de                | $\mathbf{1}$ |
| punta[mm]                  |              |
| Diámetro de                | 3            |
| poste[mm]                  |              |
| Diámetro de                | 5            |
| base[mm]                   |              |
| Altura de                  | 1            |
| base[mm]                   |              |
| Altura de                  | $\mathbf{1}$ |
| punta[mm]                  |              |
| Tiempo[min]                | 13           |
| <b>Distancia</b>           |              |
| máx. entre                 | 27           |
| soportes[mm]               |              |
| Densidad de                | 10           |
| soportes [%]               |              |
| <b>Material</b>            |              |
| consumido                  | 49           |
| $\lceil$ cm $\rceil$       |              |
| Velocidad                  | 40           |
| $\left[\text{mm/s}\right]$ |              |

*Tabla 8.14 Datos de impresión al 10% de densidad.*

**8.2.2. Pieza de estudio 2.** (T con 5° y 10° de inclinación).

Como en el caso de la primera pieza de estudio se muestra una comparativa entre los soportes convencionales de Cura y los que genera Meshmixer por defecto. [Véase ilustración 8.16].

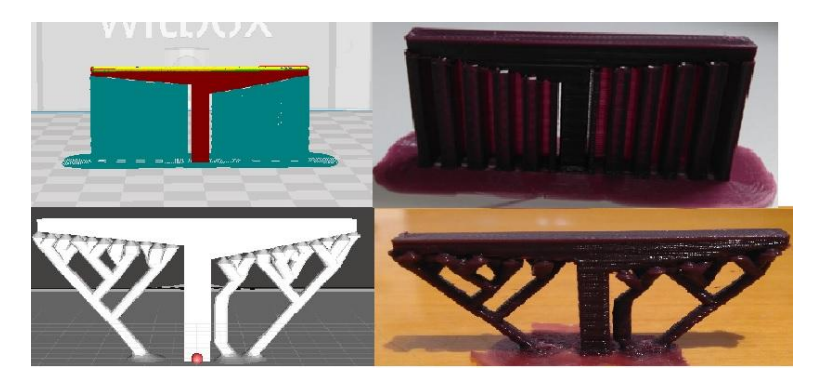

*Ilustración 8.16 (Fila superior) Soportes de Cura .vs. (fila inferior) soportes Meshmixer.*

|                                                | Cura | <b>Meshmixer</b> |
|------------------------------------------------|------|------------------|
| Altura de<br>capa [mm]                         | 0,3  | 0,3              |
| <b>Velocidad</b><br>${\rm [mm/s]}$             | 40   | 40               |
| Tiempo[min]                                    | 44   | 31               |
| <b>Material</b><br>consumido<br>[cm]           | 138  | 101              |
| <b>Distancia</b><br>máx, entre<br>soportes[mm] |      | 4                |

*Tabla 8.15 Comparación Cura y Meshmixer.*

En vista de la calidad de los acabados obtenidos, se ha deducido que a medida que aumenta la inclinación disminuye la presión que recae sobre los soportes, por lo tanto se rebajó el diámetro de los postes en las mismas densidades de soporte. También se ha observado que al trabajar en pendientes la impresora pierde calidad y si bien los soportes pueden ser más finos, el espacio entre ellos es menor. Para estos ensayos se ha reducido la velocidad de impresión a 30mm/s para compensar el efecto de imprimir en oblicuo, del mismo modo se ha bajado la altura de capa a 0,2mm.

*1. T a 5° y 10° de inclinación (40% de densidad de soportes).*

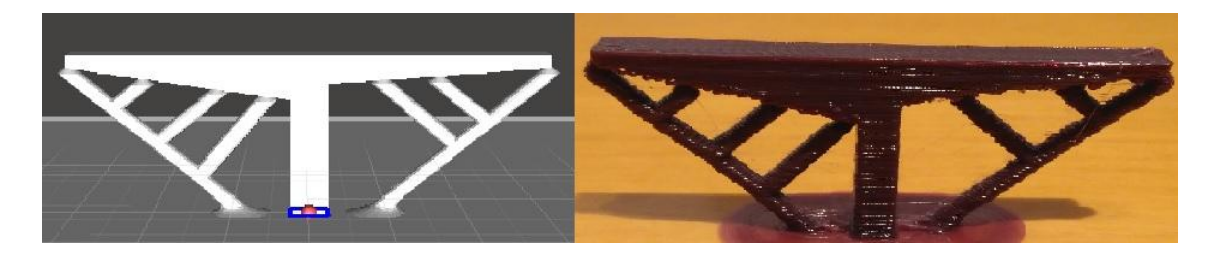

*Ilustración 8.17 Soportes al 40% de densidad.*

Después de realizar este ensayo se han obtenido las siguientes conclusiones: se puede reducir aún más los diámetros de los postes ya que debido a la inclinación éstos soportan menos peso. En cambio para obtener una calidad de impresión aceptable sin desprendimiento de material se deben poner más soportes, aunque sean más finos, que en el caso de una impresión en voladizo horizontal. En la siguiente tabla se muestran los datos de esta impresión.

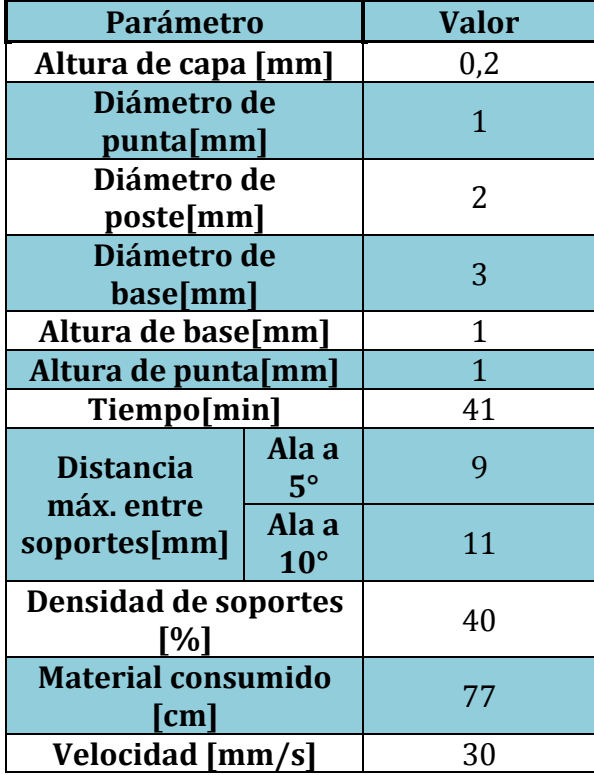

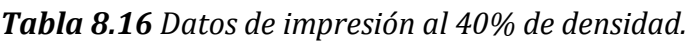

## *2. T a 5° y 10° de inclinación (20% de densidad de soportes).*

Como se ha comentado antes, estas últimas impresiones se han llevado a cabo con la misma densidad de soportes que en la primera pieza de estudio pero reduciendo el diámetro de los postes. En la [ilustración 8.18] se ofrece el resultado de la impresión con una densidad del 20%.

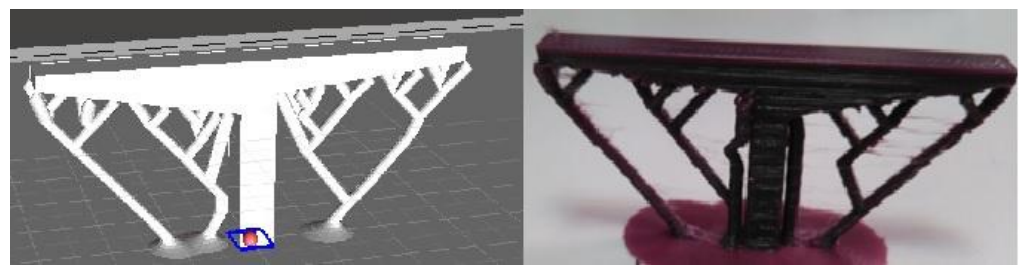

*Ilustración 8.18 Soportes al 20% de densidad.*

Con esta nueva configuración se ha conseguido mejorar el acabado, desapareciendo el desprendimiento, pero en cambio se ha reducido la distancia entre soportes. En la [tabla 8.17] se muestran los parámetros de impresión.

| Parámetro                                                |                    | <b>Valor</b>   |  |
|----------------------------------------------------------|--------------------|----------------|--|
| Altura de capa [mm]                                      |                    | 0,2            |  |
| Diámetro de<br>punta[mm]                                 |                    | 0,5            |  |
| Diámetro de<br>poste[mm]                                 |                    | 1,5            |  |
| Diámetro de<br>base[mm]                                  |                    | 3              |  |
| Altura de base[mm]                                       |                    | 1              |  |
| Altura de punta[mm]                                      |                    | $\overline{1}$ |  |
| Tiempo[min]                                              |                    | 38             |  |
| <b>Distancia</b>                                         | Ala a<br>$5^\circ$ | 13             |  |
| máx. entre<br>Ala a<br>soportes[mm]<br>$10^{\circ}$      |                    | 15             |  |
| Densidad de soportes<br>[%]                              |                    | 20             |  |
| <b>Material consumido</b><br>$\lceil \mathsf{cm} \rceil$ |                    | 72             |  |
| Velocidad [mm/s]                                         |                    | 30             |  |

*Tabla 8.17 Datos de impresión al 20% de densidad.*

## *3. T a 5° y 10° de inclinación (10% de densidad de soportes).*

Finalmente para estas inclinaciones de 5° y 10° se ha reducido la densidad de soportes al 10% tomado como mínimo admisible. Se ha mantenido la velocidad de impresión y diámetro de soportes. En la siguiente imagen se aprecia el resultado de la impresión.

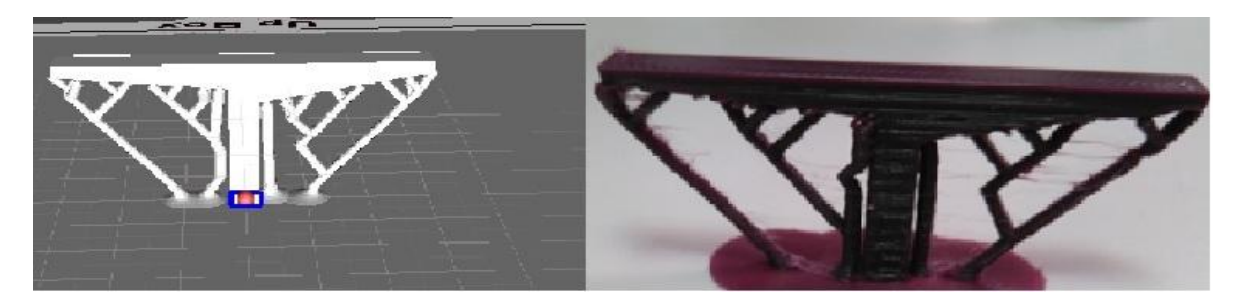

*Ilustración 8.19 Soportes al 10% de densidad.*

Se puede apreciar que debido a la inclinación, el programa apenas varía el número de soportes de una densidad a otra, esto se debe a que la sustentación está garantizada, lo que prima en estas inclinaciones es poner soportes para mantener calidad de impresión. Los datos de esta impresión se muestran a continuación

| Parámetro                                         |                       | <b>Valor</b> |
|---------------------------------------------------|-----------------------|--------------|
| Altura de capa [mm]                               |                       | 0,2          |
| Diámetro de<br>punta[mm]                          |                       | 0,5          |
| Diámetro de<br>poste[mm]                          |                       | 1,5          |
| Diámetro de<br>base[mm]                           |                       | 3            |
| Altura de base[mm]                                |                       | 1            |
| Altura de punta[mm]                               |                       | $\mathbf{1}$ |
| Tiempo[min]                                       |                       | 32           |
| <b>Distancia</b><br>máx. entre                    | Ala a<br>$5^\circ$    | 16           |
| soportes[mm]                                      | Ala a<br>$10^{\circ}$ | 18           |
| Densidad de soportes<br>$\lceil \% \rceil$        |                       | 10           |
| <b>Material consumido</b><br>$\lceil$ cm $\rceil$ |                       | 69           |
| Velocidad [mm/s]                                  |                       | 30           |

*Tabla 8.18 Datos de impresión al 10% de densidad.*

**8.2.3. Pieza de estudio 3.** (T con 15° y 20° de inclinación).

Una vez más se compara Cura con Meshmixer (ilustración 8.20 y tabla 8.19).

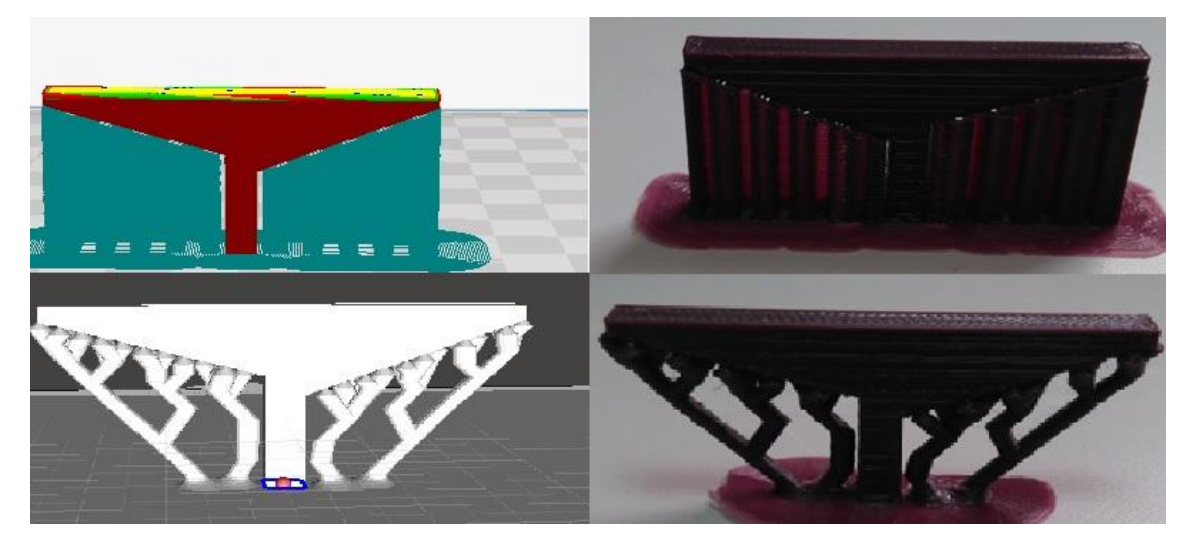

*Ilustración 8.20 (Fila superior) Soportes de Cura .vs. (fila inferior) soportes Meshmixer.*

|                                                | Cura | <b>Meshmixer</b> |
|------------------------------------------------|------|------------------|
| Altura de<br>capa [mm]                         | 0,3  | 0,3              |
| <b>Velocidad</b><br>$\left[\text{mm/s}\right]$ | 30   | 30               |
| Tiempo[min]                                    | 46   | 29               |
| <b>Material</b><br>consumido<br>[cm]           | 149  | 104              |
| <b>Distancia</b><br>máx. entre<br>soportes[mm] |      | 4                |

*Tabla 8.19 Comparación Cura y Meshmixer.*

Tras las experiencias anteriores se fijan los diámetros de los postes en el límite más fino admisible y se comprueban los resultados las densidades de referencia.

## *1. T a 15° y 20° de inclinación (40% de densidad de soportes).*

Para 15° y 20° de inclinación respectivamente se llega a los límites en los que este material e impresora necesita de soporte para imprimir voladizos. Para conservar calidad de impresión el programa coloca los siguientes soportes. [Véase ilustración 8.21].

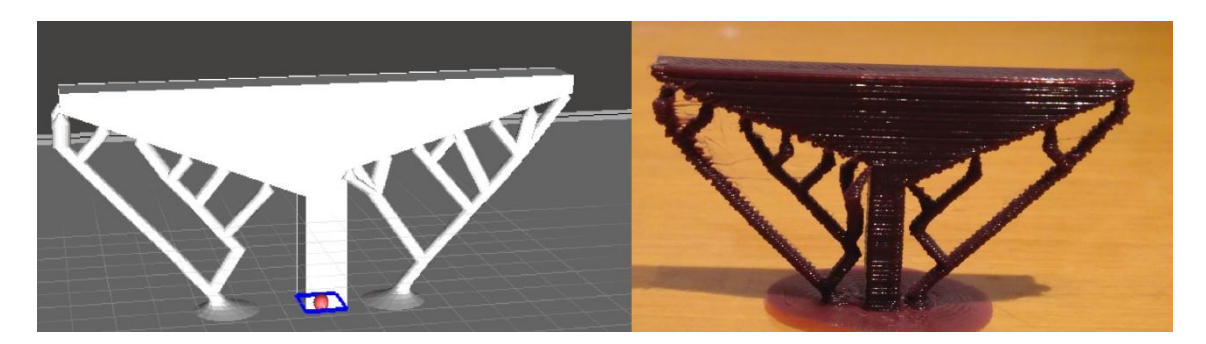

*Ilustración 8.21 Soportes al 40% de densidad.*

A continuación se reúnen en una tabla los parámetros de impresión.

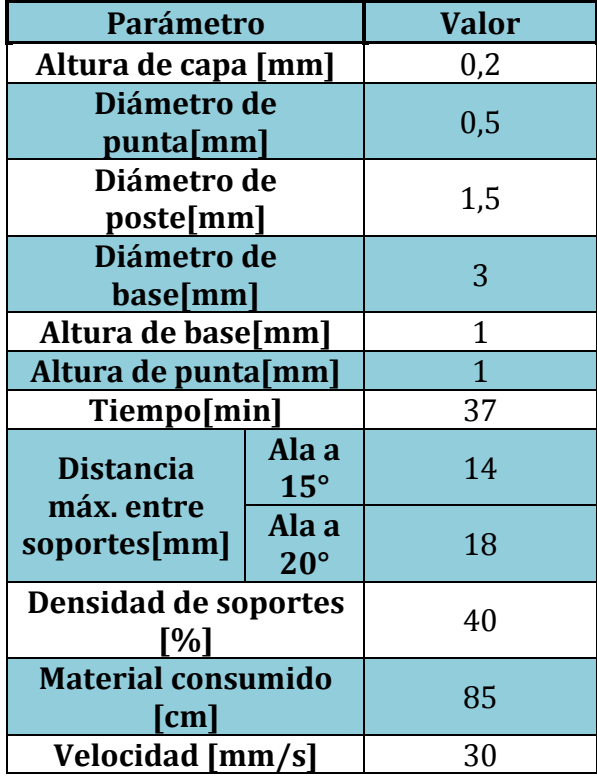

*Tabla 8.20 Datos de impresión al 40% de densidad.*

## *2. T a 15° y 20° de inclinación (20% de densidad de soportes).*

Se rebaja la densidad de soportes manteniendo el resto de parámetros constante a fin de comprobar el aumento que se produce en la distancia entre soportes y el efecto que tiene sobre la calidad de impresión.

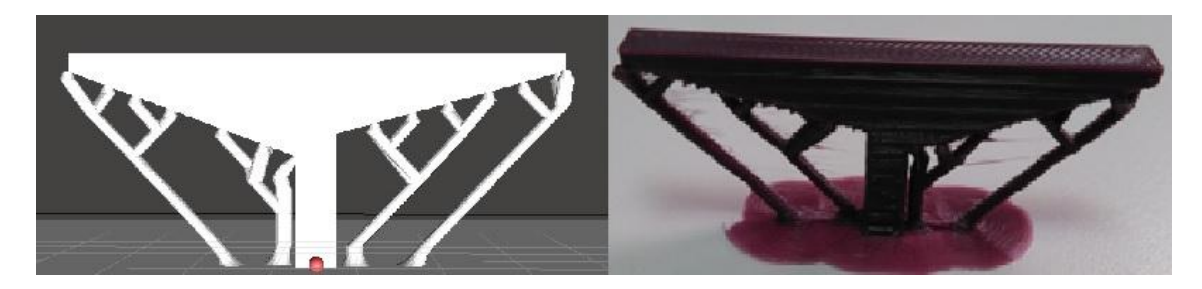

*Ilustración 8.22 Soportes al 20% de densidad.*

Se observa que la calidad de impresión apenas sufre modificaciones y que la distancia entre soportes aumenta levemente. [Véase tabla 8.21]

| Parámetro                                         |                          | <b>Valor</b> |
|---------------------------------------------------|--------------------------|--------------|
| Altura de capa [mm]                               |                          | 0,2          |
|                                                   | Diámetro de<br>punta[mm] |              |
| Diámetro de<br>poste[mm]                          |                          | 1,5          |
| Diámetro de<br>base[mm]                           |                          | 3            |
| Altura de base[mm]                                |                          | 1            |
| Altura de punta[mm]                               |                          | $\mathbf{1}$ |
| Tiempo[min]                                       |                          | 35           |
| <b>Distancia</b><br>máx. entre                    | Ala a<br>$15^\circ$      | 16           |
| soportes[mm]                                      | Ala a<br>$20^{\circ}$    | 20           |
| Densidad de soportes<br>$\lceil \% \rceil$        |                          | 20           |
| <b>Material consumido</b><br>$\lceil$ cm $\rceil$ |                          | 82           |
| Velocidad [mm/s]                                  |                          | 30           |

*Tabla 8.21 Datos de impresión al 20% de densidad.*

*3. T a 15° y 20° de inclinación (10% de densidad de soportes).*

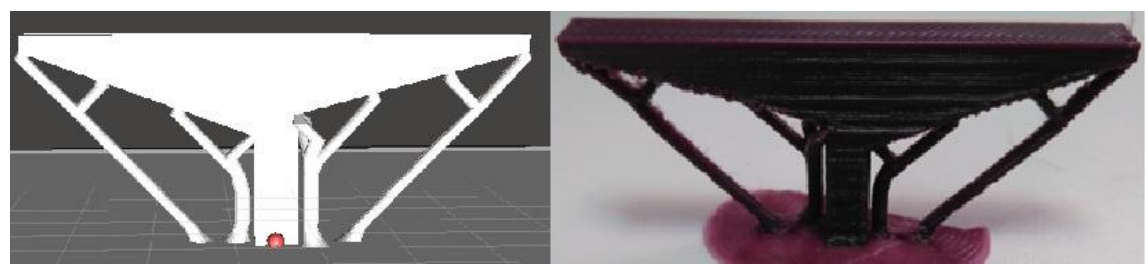

*Ilustración 8.23 Soportes al 10% de densidad.*

Finalmente se ha optado por la densidad más baja. La calidad de impresión apenas ha variado y las distancias entre soportes se han llevado al máximo posible antes del desprendimiento de material teniendo en cuenta que la impresión se lleva a cabo en diagonal, lo que dificulta el trabajo de la impresora. En la [tabla 8.22] sea recogen los datos de esta última pieza de estudio.

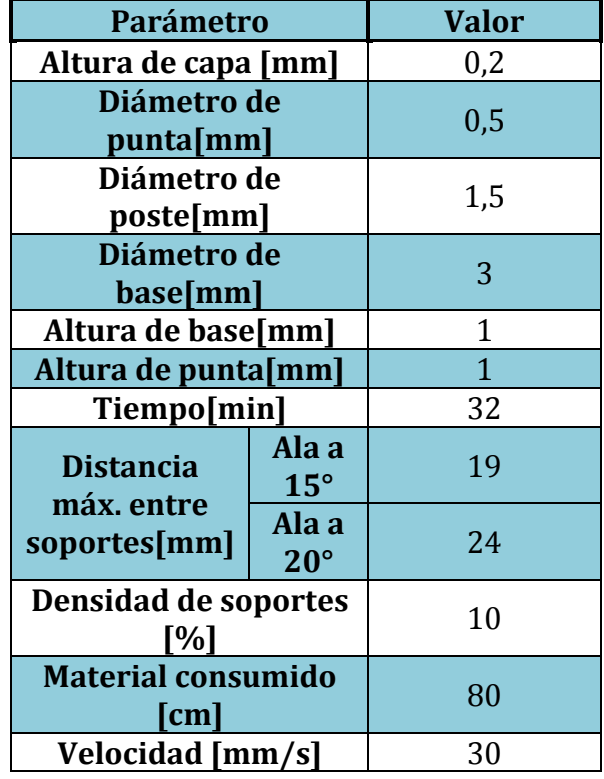

### *Tabla 8.22 Datos de impresión al 10% de densidad.*

## **8.3. Pieza de validación**

Tras todos los ensayos realizados con las piezas de estudio, se ha imprimido una pieza de validación cuya geometría mezclase todos los parámetros implicados, como diferentes grados de inclinación y voladizos horizontales. Para contrastar los métodos de soporte convencionales con los de Meshmixer, una vez más se muestran ambas impresiones. En la [ilustración 8.24] aparece la impresión realizada con Cura.

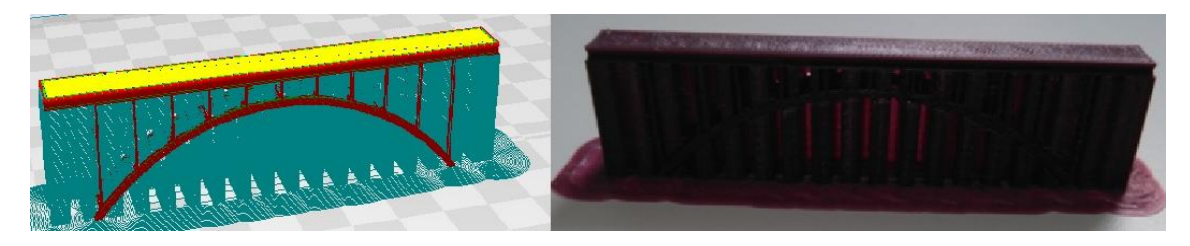

*Ilustración 8.24 Pieza de validación impresa con Cura.*

A simple vista en la estructura cuesta reconocer el puente entre los soportes. Las características geométricas, y los parámetros de impresión se recogen en la [tabla 8.23]

| <b>Impresión con Cura</b>                      |     |  |
|------------------------------------------------|-----|--|
| Altura de                                      | 0,3 |  |
| capa [mm]                                      |     |  |
| <b>Velocidad</b><br>$\left[\text{mm/s}\right]$ | 30  |  |
| Tiempo[min]                                    | 75  |  |
| <b>Material</b>                                |     |  |
| consumido                                      | 254 |  |
| $\lceil$ cm $\rceil$                           |     |  |
| <b>Distancia</b>                               |     |  |
| máx. entre                                     | O   |  |
| soportes[mm]                                   |     |  |

*Tabla 8.23 Pieza de validación impresa con Cura.*

La impresión de validación con Meshmixer se ha llevado a cabo con la configuración más desfavorable de los soportes, es decir, la menor densidad de soportes y el menor diámetro de postes posible, basado en las piezas de estudio anteriores.

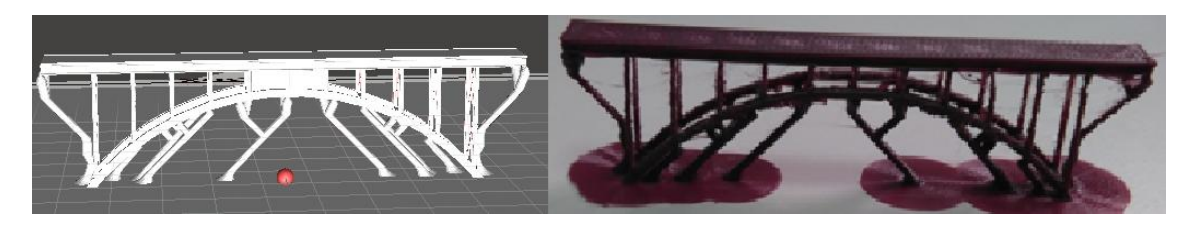

*Ilustración 8.25 Pieza de validación impresa con Meshmixer.*

Nótese que la resolución de la impresora no es la suficiente para imprimir las partes sólidas de los pilares del puente. Esto se debe a que si se ajustaba una resolución y velocidad que reconociese tales elementos, el extrusor se atascaba.

En la siguiente tabla se recogen las características geométricas de la pieza de validación y sus parámetros de impresión.

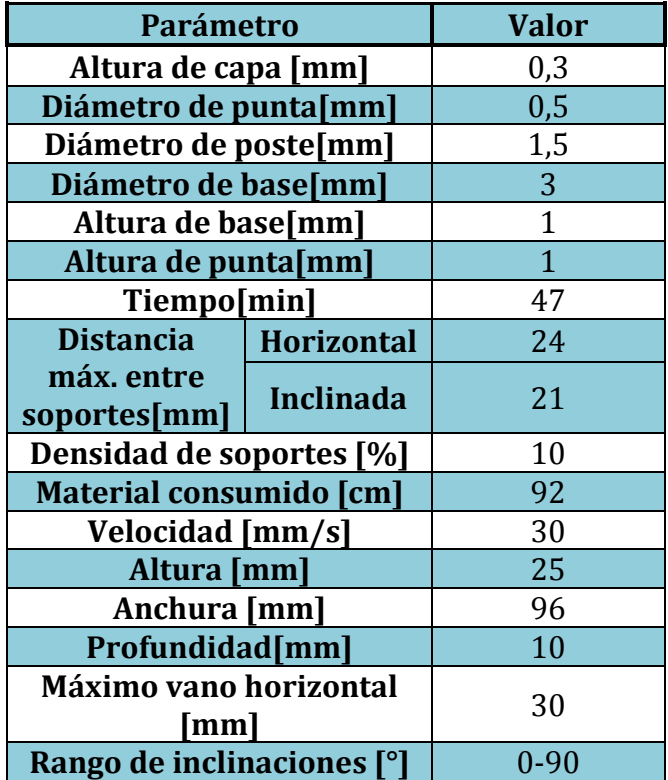

*Tabla 8.24 Medidas y parámetros de impresión al 10% de densidad.*

# **9. Resultados obtenidos**

Dada la cantidad de ensayos realizados y los diferentes datos obtenidos en cada uno de ellos, se ha estimado oportuno introducir un apartado que recopile la información recabada.

Para ello, se han separado los resultados en cuatro bloques: altura de capa, velocidad de impresión, densidad de soportes y distancia entre soportes. A continuación se exponen los resultados obtenidos.

#### **Altura de capa.**

Como ya se ha comentado este parámetro es uno de los más relevantes en lo que a calidad de acabado se refiere. A menor altura de capa mejor acabado y viceversa.

Después de los ensayos realizados se han obtenido los siguientes resultados:

- Altura de 0,2mm: Buenos acabados, alto riesgo de atasco de material a bajas velocidades, menor capacidad de impresión en voladizos.

- Altura de 0,3mm: Calidad intermedia de acabados, prácticamente nulo riesgo de atasco del extrusor, buena capacidad de impresión en voladizos.

- Altura de 0,4mm: Mala calidad de acabados, riesgo alto de una extrusión excesiva de material, capacidad de retracción de material limitada, baja capacidad de imprimir en voladizos por exceso de material.

Se debe destacar que la gran diferencia entre imprimir con 0,2mm ó 0,3mm de altura de capa, reside en el patrón que sigue el extrusor durante la impresión sobre los soportes. Para 0,2mm de altura, la extrusora traza la primera capa de material que apoya sobre los soportes imprimiendo en zigzag, dibujando un mallado formado por pequeños triángulos, esto ofrece una mejor calidad de acabado. Sin embargo este patrón de movimiento hace que al usar soportes reducidos, es decir, postes como soporte en lugar de superficies, el extrusor realice demasiados movimientos de impresión en vacío.

En cambio al usar una altura de capa de 0,3mm, el patrón dibujado por la extrusora es más amplio, pasa a dibujar líneas rectas paralelas que cubren más rápido una mayor distancia, esto provoca que el extrusor llegue a un soporte en menos tiempo y con menos recorrido que si se usa una altura de capa de 0,2mm.

Por tanto la altura de capa idónea para imprimir utilizando soportes reducidos es de 0,3mm. La limitación principal de esta altura de capa reside en imprimir voladizos oblicuos, en estas circunstancias la calidad de impresión pesa más que el patrón seguido por la extrusora por lo que la altura de capa de 0,2mm es mejor.

En la [ilustración 9.1] se muestra la diferencia de patrón trazado con las diferentes alturas de capa. Nótese que para 0,2mm de capa la distancia entre soportes es menor y aún así el acabo es peor que para 0,3mm.

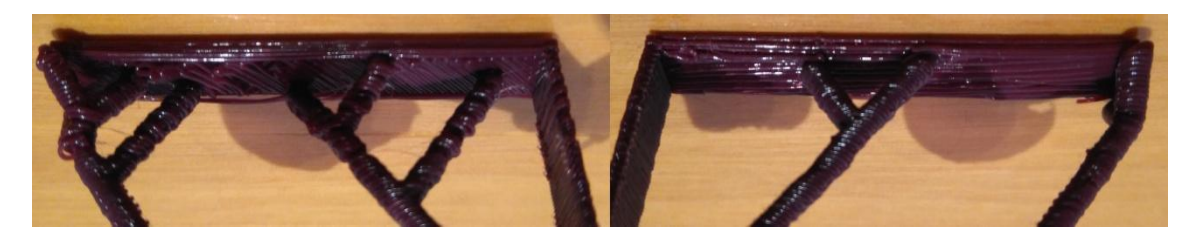

*Ilustración 9.1 Altura de capa 0,2mm (izquierda) .vs. Altura de capa 0,3mm (derecha)*

En la siguiente tabla se muestra las alturas de capa empleadas en las piezas con mejores resultados obtenidos.

*Tabla 9.1 Altura de capa más favorable para cada pieza.*

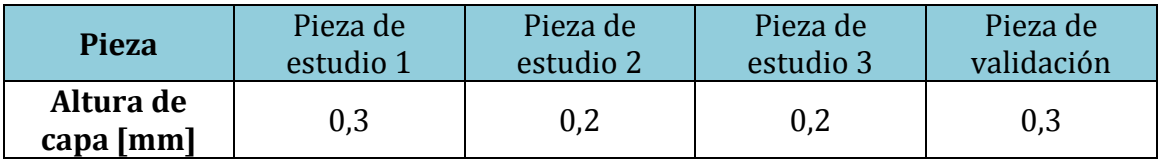

### **Velocidad de impresión.**

Este parámetro también afecta a la calidad del acabado, pero no es el único ámbito en el que tiene relevancia. Al usar soportes reducidos si la velocidad es demasiado alta, puede partirlos, en cambio si la velocidad es demasiado baja se corre el riesgo de atascar el extrusor.

En la [tabla 9.2] se muestra las velocidades de impresión de las piezas con mejores resultados obtenidos.

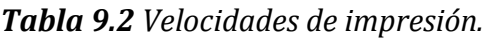

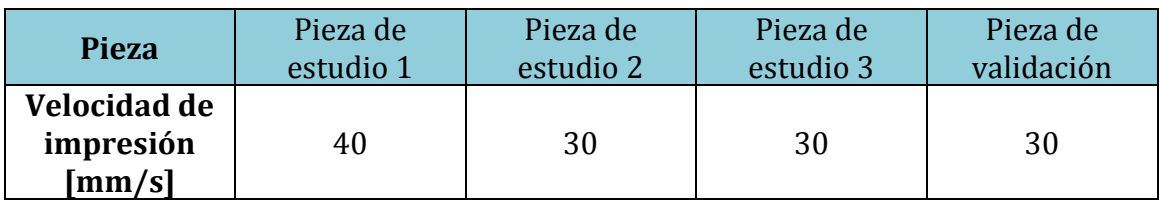

#### **Densidad de soportes.**

Al configurar este parámetro se dictamina la distancia entre soportes, a menor densidad mayor distancia entre soportes y viceversa. En todas las piezas de estudio y validación se ha verificado que con la densidad del 10% es la mínima admisible, [véase tabla 9.3]

#### *Tabla 9.3 Densidad de soportes.*

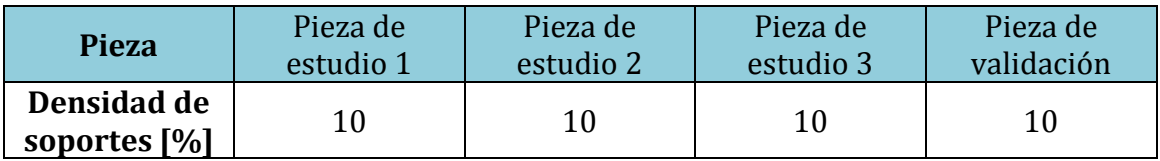

#### **Distancia entre soportes.**

Aumentar esta distancia ha sido uno de los objetivos perseguidos en este trabajo y se ha conseguido. Los programas convencionales ofrecen distancias entre soportes muy pequeñas, 0,3mm ó 0,4mm. En la [tabla 9.4] se muestran los resultados obtenidos con el sistema de soportes reducido.

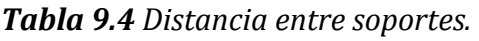

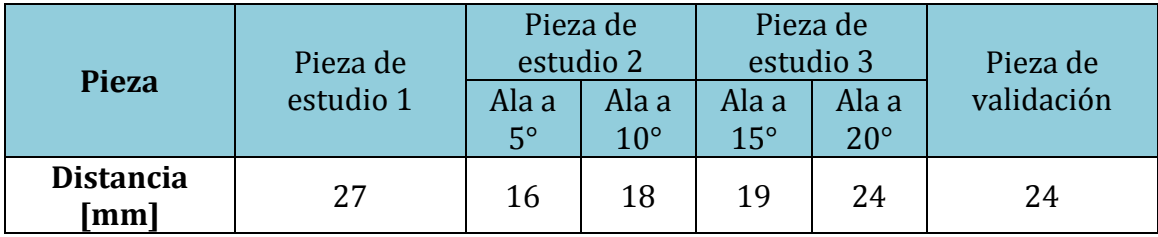

Por otra parte se ha considerado interesante introducir una tabla que compare el material empleado en las piezas de estudio y validación.

Esta comparativa mostrará el material empleado con los soportes generados con Cura, el material empleado al generar los soportes por defecto de Meshmixer (densidad de soportes 75%), y el material empleado al generar los soportes con Meshmixer en el caso límite más optimizado, (densidad de soportes 10%). [Véase tabla 9.5]

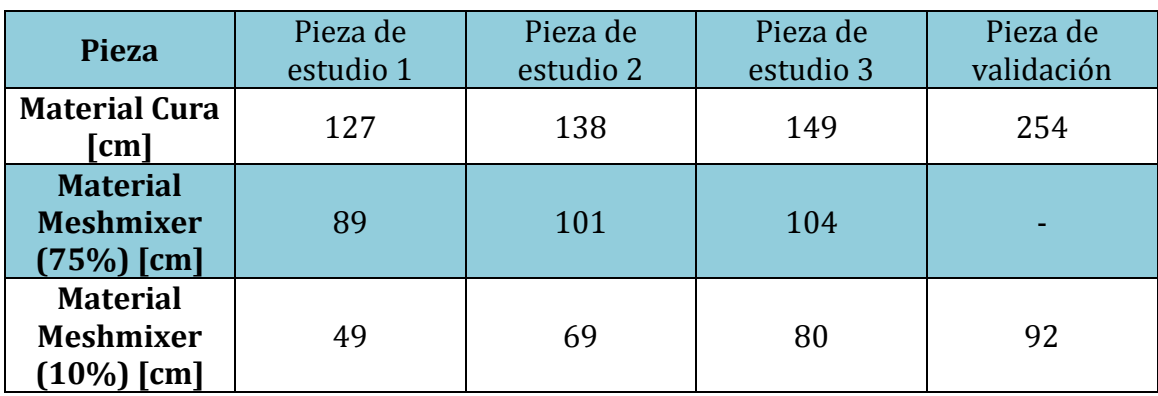

*Tabla 9.5 Comparativa material empleado Cura .vs. Meshmixer.*

Se puede apreciar que en todos los casos el ahorro de material es notable. Nótese que para la pieza de validación, no se ha hecho un ensayo con los soportes de Meshmixer por defecto. Esto se debe a que al tratarse de la pieza de validación se pretendía contrastar el método convencional de Cura con el caso límite de Meshmixer para probar su validez. Para probar las densidades intermedias de soportes y analizar los resultados han sido impresas las piezas de estudio.

Hay que destacar que al minimizar la densidad de soportes se pierde calidad de impresión, pero el ahorro de material es notable, para el caso de la pieza de validación se ha consumido casi 3 veces menos cantidad de material y se ha pasado de un tiempo de impresión de 75mins a 47mins. [Véase tabla 9.6]

No obstante, analizando el caso más conservador de Meshmixer, con una densidad de soportes del 75%, el ahorro de material sigue siendo notable y localidad del acabado prácticamente la misma.

Finalmente en la siguiente tabla [tabla 9.6] se ofrece una comparativa de los tiempos de impresión utilizando los soportes de Cura, frente al tiempo consumido con los soportes minimizados de Meshmixer.

| <b>Pieza</b>                                       | Pieza de<br>estudio 1 | Pieza de<br>estudio 2 | Pieza de<br>estudio 3 | Pieza de<br>validación |
|----------------------------------------------------|-----------------------|-----------------------|-----------------------|------------------------|
| <b>Tiempo Cura</b><br>[min]                        | 17                    | 44                    | 46                    | 75                     |
| <b>Tiempo</b><br><b>Meshmixer</b><br>[min]<br>(10% | 13                    | 32                    | 32                    | 47                     |

*Tabla 9. 6 Comparativa de tiempo empleado por Cura .vs. Meshmixer.*

Se puede apreciar que en todos los casos se produce un ahorro de tiempo notable utilizando como generador de soportes el programa Meshmixer. Para la pieza de validación este **ahorro de** tiempo es de **28min**.

# **10. Presupuesto**

Las piezas creadas en este proyecto han buscado favorecer el estudio de los voladizos, vanos. Es decir, las piezas fabricadas no forman parte de ningún conjunto o aparato, ni tienen una función específica como pudiera ser una mejora o sustitución de piezas. Su único propósito, ha sido ofrecer una geometría con la cual se pudiera analizar y optimizar la generación de soportes.

Por lo aquí expuesto, este proyecto es un estudio teórico del que se han hecho algunas pruebas experimentales para confirmar su validez. No obstante se va a realizar un presupuesto ya que es importante saber el coste de este estudio.

Para llevar a cabo este presupuesto se van a tener en cuenta los siguientes aspectos: la cantidad de material utilizado, la impresora 3D, el ordenador, las herramientas auxiliares de impresión y las horas de trabajo. En la [tabla 10.1] se recogen los costes, en materiales y herramientas. [25].

| <b>MATERIAL/HERRAMIENTA</b> | <b>UNIDADES</b> | <b>PRECIO</b> [€] |  |
|-----------------------------|-----------------|-------------------|--|
| <b>Bobina filamento PLA</b> |                 | 20                |  |
| <b>Impresora BQ Witbox</b>  |                 | 1400              |  |
| Ordenador portátil          |                 | 949               |  |
| <b>Cúter</b>                |                 |                   |  |
| <b>Espátula</b>             |                 |                   |  |
| <b>COSTE TOTAL</b>          | 2384€           |                   |  |

*Tabla 10.1 Costes de los materiales y herramientas del proyecto*

A continuación en la [tabla 10.2] aparece el coste de mano de obra. Se ha empleado la misma persona para el diseño de las piezas, su procesamiento e impresión. El número de horas abarca: las dedicadas al diseño, configuración de los parámetros, y al proceso de impresión. El coste por hora se ha obtenido de la fuente "Indeed", [26], a raíz de un estudio basado en más de 288 empresas.

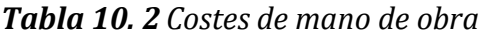

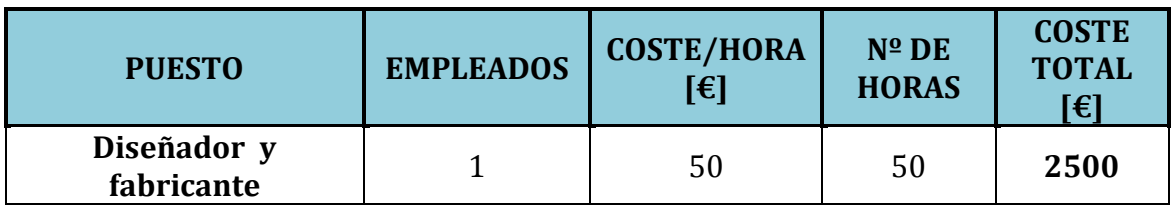

Nótese que todos los **programas utilizados** en este proyecto son **gratuitos.**

Por lo tanto, el **presupuesto total** de este proyecto, surge de la **suma de** los costes de **materiales** y **mano de obra**. Dando un resultado de **4884€.**

# **11. Conclusiones**

En este proyecto se ha pretendido hacer un estudio del funcionamiento de la impresión 3D a la hora de generar soportes en piezas que lo requieren, para ello se ha utilizado una impresora comercial perteneciente a la universidad. Este tipo de impresoras son a las que tienen acceso la inmensa mayoría de los usuarios. La motivación del proyecto ha sido presentar un modo más eficiente de generar soportes de impresión frente a las herramientas convencionales. Una vez terminado el estudio, el resultado ha sido satisfactorio y las conclusiones obtenidas las siguientes:

- El sistema de generación de soportes convencional más extendido en el mercado usado por los programas de impresión más reconocidos, resulta, en ocasiones, muy conservador, ya que emplea una alta cantidad de material, llegando incluso a usarse más material para el soporte de impresión que para la pieza. Esta gran cantidad de material utilizado en los soportes, se traduce en tiempos de impresión muy altos.
- Los nuevos programas, aquí presentados, resultan eficientes a la hora de generar soportes de impresión, ofreciendo, por norma general, resultados en el mismo nivel de calidad de acabado que los programas convencionales.
- Estos programas alternativos de generación de soportes consiguen un gran ahorro de material y tiempo de impresión.
- Los soportes reducidos resultan más fáciles de retirar que los convencionales. Ofreciendo la misma sustentación que los soportes convencionales, su zona de contacto con la pieza es sustancialmente menor.
- Se ha conseguido minimizar el uso soportes hasta los límites admisibles por la impresora utilizada en el estudio.
- Se ha comprobado que en el caso límite, reduciendo al máximo la densidad de soportes, la calidad de impresión se reduce, ya que las distancias a imprimir sin base de material debajo son excesivas.
- La altura de capa de 0,2mm es la idónea para realizar impresiones oblicuas con soportes reducidos, mientras que para impresiones de voladizos horizontales la altura de capa de 0,3mm ofrece mejores resultados. No obstante para piezas mixtas una altura de capa de 0,3mm también ofrece garantías buenos resultados.
- Se han obtenido las distancias máximas que la impresora puede imprimir sin soporte con el material utilizado. Con los soportes aquí presentados estas distancias han aumentado considerablemente. [Véase tabla 8.23 y 8.24] llegando en algunos casos a duplicar la distancia entre soportes, si bien es cierto que este valor depende de la geometría de la pieza**.**
- Se ha conseguido comprobar la influencia de parámetros de impresión tales como la altura de capa, la velocidad de impresión, la densidad de soportes y conseguir combinarlos de tal forma que se maximice la distancia que se puede imprimir sin soportes.
- Se ha descubierto que imprimir una pieza con aristas diagonales requiere de una mayor precisión, ésta se consigue bajando velocidad y altura de capa.
- Se ha comprobado que el material de impresión PLA ofrece buenos acabados y una dureza considerable una vez terminado el proceso. Este material no ha presentado el citado efecto "warping", con el uso de laca ha sido suficiente para prevenirlo.
- El sistema más eficiente de adherencia a la placa de impresión es el tipo "borde", con este sistema se asegura una correcta retirada de la pieza de la placa de impresión y además el gasto de material es menor que en el tipo "balsa", ofreciendo prácticamente la misma calidad de adherencia y facilidad al retirar la pieza.
- Se ha descubierto que las piezas creadas por una impresora 3D no suelen estar disponibles para su uso sin un tratamiento posterior, por norma general las piezas requerirán un proceso de lijado o retirada de material.
- La tecnología de impresión 3D basada en el modelado por deposición fundida debe seguir mejorando para implantarse definitivamente en el mercado. Su principal inconveniente frente a sistemas de fabricación convencionales son sus mayores tiempos de fabricación. Un camino en esta mejora son los soportes aquí presentados.
- Se ha aprendido el funcionamiento de una impresora 3D. Hasta la realización de este proyecto nunca se había tenido acceso a una, lo cual agradezco al departamento y en especial a mi tutora.

# **12. Desarrollos futuros**

Una vez realizado este proyecto, han surgido una serie de ideas que pueden resultar interesantes como continuación de este estudio. Acto seguido se exponen las mismas.

- Durante todo el proyecto se ha trabajado con el material ya caracterizado, es decir los resultados se analizaban una vez terminada la impresión. Con la amplia gama de programas de análisis de elementos finitos existente, sería interesante caracterizar el material antes de su impresión, sabiendo así las zonas que requieren más o menos soporte, y otros parámetros como la flecha máxima que tendrá la pieza antes de su procesamiento.
- Debido a la gran cantidad de piezas ensayadas y a la limitación de tiempo para usar la impresora, ya que es una herramienta muy solicitada, en el presente estudio sólo se han ensayado soportes reducidos con una sección circular. Un estudio que continuaría con esta línea de investigación sería generar soportes con Meshmixer que tuviesen otras secciones diferentes, (triangulares, cuadradas, rectangulares, etc.). Como se ha explicado anteriormente, Meshmixer ofrece esta posibilidad. Sería por tanto muy útil comparar el tipo de sección utilizada en los soportes y comprobar cual ofrece mejores resultados en función de los
- Este proyecto ha basado sus resultados en la impresora BQ Witbox, sería de gran ayuda para este estudio poder comparar los datos aquí obtenidos con otras impresoras que usen la misma tecnología. Con esto se conseguiría acotar mejor las posibilidades que ofrece el programa y la impresora, es decir, descubrir qué limitaciones vienen dadas por el software y cuáles surgen de la propia impresora 3D.
- Otra línea de mejora sería tener acceso al GCode y poder modificarlo siguiendo el espíritu RepRap antes expuesto. Al poder variar el código operacional se podría alterar el patrón que sigue el extrusor en función de la altura de capa. Como se ha comentado anteriormente entre la altura de capa de 0,2mm y 0,3mm la extrusora realiza un cambio de patrón de impresión muy brusco. Si se consiguiera depurar esto se conseguiría imprimir piezas con soportes reducidos de mayor calidad.

diferentes parámetros de impresión.

- En este proyecto se ha comentado que Meshmixer sólo genera un archivo de impresión si está conectado físicamente a la impresora mediante un cable USB. Conseguir que este programa sea capaz de generar un GCode como lo hace Cura o Slic3r, mejoraría el proceso de impresión.
- Como se ha comentado, la impresora sufre una pérdida de capacidades cuando trata de imprimir voladizos oblicuos. Trabajar en el sistema mecánico de la misma a fin de conseguir armonizar este tipo de movimientos, generaría un gran avance en este tipo de tecnología de impresión 3D.

# **13. Bibliografía**

Para la realización de este proyecto se han consultado diferentes publicaciones que se muestran en orden de aparición siguiendo el estilo de citación IEEE.

- [1] S. González Gómez. *Impresión 3D,* 1ª ed. Barcelona (ESP): Marcombo S.A, 2014.
- [2] J. Meneses, C. Álvarez, y S. Rodríguez. *Introducción al Solid Edge,* 1ª ed. Madrid (ESP): Thomson, 2006.
- [3] J.E. López Conde. "Nota de futuro. Impresoras 3D", *Intranet,* 11-3- 2016. [En línea]. Disponible en: [http://intranet.bibliotecasgc.bage.es/intranet](http://intranet.bibliotecasgc.bage.es/intranet-%09tmpl/prog/local_repository/documents/17854.pdf)[tmpl/prog/local\\_repository/documents/17854.pdf](http://intranet.bibliotecasgc.bage.es/intranet-%09tmpl/prog/local_repository/documents/17854.pdf)
- [4] C. Escobar. "Tipos de impresoras 3D", *Impresoras3D.com,* 2-9-2016. [En línea]. Disponible en: [https://impresoras3d.com/blogs/noticias/102883975-tipos-de](https://impresoras3d.com/blogs/noticias/102883975-tipos-de-%09impresoras-3d)[impresoras-3d](https://impresoras3d.com/blogs/noticias/102883975-tipos-de-%09impresoras-3d)
- [5] M. Naranjo Robledo, "Impresión 3D aplicada a la optomecánica", Trabajo fin de Grado, Dpto. Ingeniería Mecánica, Universidad Carlos III de Madrid, Leganés, Junio de 2015. [En línea]. Disponible en: <https://e-archivo.uc3m.es/handle/10016/23143>
- [6] J. P. Rodríguez García, "Implementación de triple extrusor sobre impresora 3D de bajo coste", Proyecto fin de carrera, Dpto. Tecnología Electrónica, Universidad Carlos III de Madrid, Leganés, Julio de 2014. [En línea]. Disponible en: https://earchivo.uc3m.es/handle/10016/22522
- [7] H. Lipson. *La revolución de la impresión 3D,* 3ª ed. Columbia (EE.UU): Anaya Digital, 2014.
- [8] I. Gibson. "Materiales de impresión", *Verbatim*, 27-3-2017. [En línea]. Disponible en: [http://www.verbatim.es/es/3D/abs-vs](http://www.verbatim.es/es/3D/abs-vs-%09pla/?con=16#collapse18747)[pla/?con=16#collapse18747](http://www.verbatim.es/es/3D/abs-vs-%09pla/?con=16#collapse18747)
- [9] A. Álvarez Sastre, "Materiales" *Stratasys,* 13-4-2017. [En línea]. Disponible en:<http://www.stratasys.com/es/materiales>
- [10] A. Bowyer, "Proyecto RepRap" *RepRap,* 1-6-2015. [En línea] Disponible en: <http://reprap.org/wiki/RepRap/es>
- [11] J. Horvath. *Mastering 3D printing,* 4ª ed. California (EE.UU.): Apress 2014.
- [12] "*Ley 21/2014, de 4 de noviembre, por la que se modifica el texto refundido de la Ley de Propiedad Intelectual, aprobado por Real Decreto Legislativo 1/1996, de 12 de abril, y la Ley 1/2000, de 7 de Enero, de Enjuiciamiento Civil"*.
- [13] *"Real Decreto-ley 12/2017, de 3 de julio, por el que se modifica el texto refundido de la Ley de Propiedad Intelectual, aprobado por el Real Decreto Legislativo 1/1996, de 12 de abril, en cuanto al sistema de compensación equitativa por copia privada".*
- [14] *"Real Decreto 316/2017, de 31 de marzo, por el que se aprueba el Reglamento para la ejecución de la Ley 24/2015, de 24 de julio, de Patentes".*
- [15] "*Ley 20/2003, de 7 de julio, de Protección Jurídica del Diseño Industrial. Jefatura del Estado. «BOE» núm. 162, de 8 de julio de 2003. Última modificación: 25 de julio de 2015. Referencia: BOE-A- 2003- 13615"*.
- [16] "*Real decreto 137/1993 de 29 de enero, por el que se aprueba el Reglamento de Armas" BOE-A-1993-15823*.
- [17] "*Real Decreto Legislativo 1/2007, de 16 de noviembre, por el que se aprueba el texto refundido de la Ley General para la Defensa de los Consumidores y Usuarios y otras leyes complementarias*". *Referencia: BOE-A-2007-20555.*
- [18] R.A.E. "Real Academia Española de la Lengua" 12-9-2017. [En línea]. Disponible en:<http://www.rae.es/>
- [19] J. Bughin. "La revolución de la impresión 3D", McKinsey Global Institute, Estados Unidos, 2015.
- [20] D. García Román. "Not Impossible Labs produce la primera prótesis impresa en 3D". *Experimenta.* 15-1-2015. [En línea]. Disponible en: [https://www.experimenta.es/noticias/industrial/proyecto-daniel-](https://www.experimenta.es/noticias/industrial/proyecto-daniel-%094162/)[4162/](https://www.experimenta.es/noticias/industrial/proyecto-daniel-%094162/)
- [21] J. Cortés. "Organovo anuncia la posibilidad de imprimir tejido hepático humano en 3D" *Organovo Holdings Inc.* 12-10-2015. [En línea]. Disponible en:<https://www.medicalpress.es/>
- [22] Características técnicas, propiedades y precio de la impresora BQ Witbox. 18-9-2017 [En línea]. Disponible en: [https://tiendas.mediamarkt.es/p/impresora-3d-bq-witbox-amarilla-](https://tiendas.mediamarkt.es/p/impresora-3d-bq-witbox-amarilla-%091225280)[1225280](https://tiendas.mediamarkt.es/p/impresora-3d-bq-witbox-amarilla-%091225280)
- [23] Manual de usuario y ejecutable del programa Cura. 20-2-2017 [En línea]. Disponible en: [https://ultimaker.com](https://ultimaker.com/)
- [24] Manual de usuario y ejecutable del programa Meshmixer. 20-2-2017 [En línea]. Disponible en[: https://www.autodesk.es](https://www.autodesk.es/)
- [25] Precio materiales, impresora y herramientas. 9-9-2017. "MediaMarkt". [En línea]. Disponible en: [https://tiendas.mediamarkt.es/](https://tiendas.mediamarkt.es/p/bobina-para-impresoras-%093d-bq-%09pla-magenta-175-mm-1-kg-1238008)
- [26] Salario medio ingeniero mecánico en España. 12-9-2017. "Indeed" [En línea]. Disponible en: [https://indeed.es/salaries/Ingeniero](https://indeed.es/salaries/Ingeniero-%09mecánico-salaries)[mecánico-salaries](https://indeed.es/salaries/Ingeniero-%09mecánico-salaries)